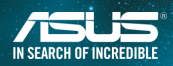

♦

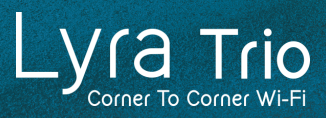

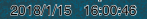

٨

**isus** 

#### **Table of Contents**

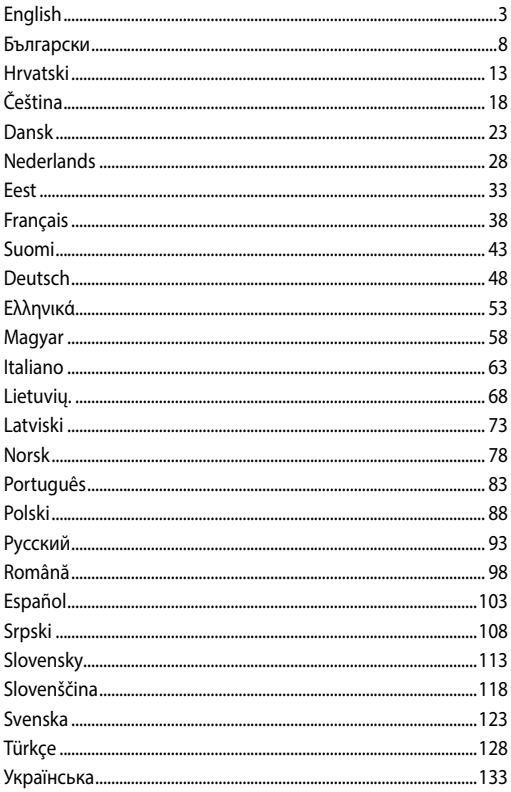

### **Connect Primary Lyra Trio to Modem** 1

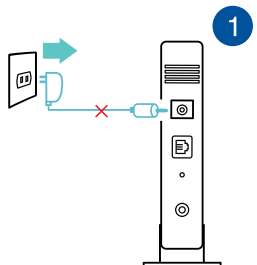

Unplug your cable / DSL modem\*. Remove the battery if it has one.

If you are using DSL for internet, you will need a username/password from your Internet service provider (ISP) to properly configure your router.

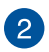

Connect your modem to Lyra Trio with the network cable provided.

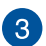

Power on your cable / DSL modem, and check your cable / DSL modem LED lights to ensure the connection is active.

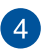

Plug in the power adapter to Lyra Trio and wait until the LED turns solid white to ensure that your Lyra Trio is ready for setup.

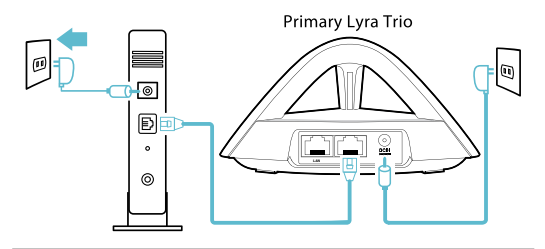

#### **Setup your Lyra Trio WiFi system** Launch the ASUS Lyra app on your mobile device, and Download the free ASUS Lyra app. 2 **METHOD 1 Through the App**

follow the instructions in just a few moments.

Make sure your device supports BLE, Bluetooth 4.0 or above.

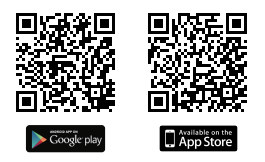

#### **METHOD 2 Through the Web GUI**

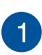

2

**ENGLISH**

Connect PC/NB to your Lyra Trio via WiFi "*ASUS\_XX\_AMAPS*". Open a web browser. You will be redirected to the ASUS Setup Wizard. If not, navigate to *http://router.asus.com*.

Primary Lyra Trio

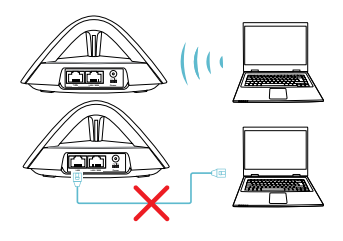

# **Adding other Lyra Trio to current network** 3 **METHOD 1 Through the App**

Launch Lyra app and click the "+" icon on the upper right corner, then choose *Add Lyra to current network* and follow the instructions to complete.

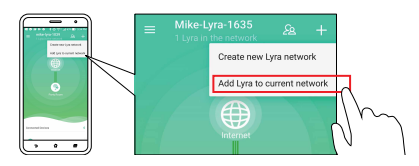

#### **METHOD 2 Through the Pair Button**

Press the *Pair* button on the Primary Lyra Trio until the LED starts to blink blue light.

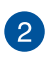

Press the *Pair* button on the second Lyra Trio until the LED starts to blink blue, then turns solid light cyan, indicating the pairing process is completed.

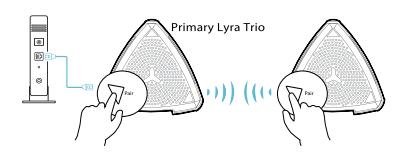

- Pairing feature only works with the Primary Lyra Trio device connecting to modem.
- While setting up through Web GUI, ensure that you pair other Lyra Trio hub(s) with the Primary Lyra Trio using the *Pair* button.

#### **Colors of Lyra Trio**

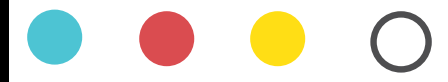

#### **Light Cyan**

Everything is good!

#### **Red**

Lost connection to the primary Lyra Trio. Move it closer.

#### **Yellow**

Lost connection to the Internet. Please check the cable connected with your modem.

#### **Solid White**

Lyra Trio is ready for setup. It will start blinking when setting up with the app.

#### **Safety Notices**

- • Use this product in environments with ambient temperatures between 0°C(32°F) and 40°C(104°F).
- • Refer to the rating label on the bottom of your product and ensure your power adapter complies with this rating.
- • DO NOT place on uneven or unstable work surfaces. Seek servicing if the casing has been damaged.
- DO NOT place or drop objects on top and do not shove any foreign objects into the product.
- DO NOT expose to or use near liquids, rain, or moisture. DO NOT use the modem during electrical storms.
- • DO NOT cover the vents on the product to prevent the system from getting overheated.
- • DO NOT use damaged power cords, accessories, or other peripherals.
- If the Adapter is broken, do not try to fix it by yourself. Contact a qualified service technician or your retailer.
- • To prevent electrical shock hazard, disconnect the power cable from the electrical outlet before relocating the system.

#### **Свързване на основна система Lyra Trio към модем** 1

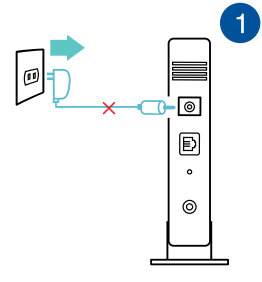

Изключете своя кабел / DSL модем\*. Отстранете батерията, ако има такава.

Aко използвате DSL за интернет, трябва да имате потребителско име/ парола от Вашия интернет доставчик (ISP) за правилно конфигуриране на рутера.

Свържете Вашия модем към Lyra Trio като използвате предоставения мрежов кабел.

- Свържете Вашия кабелен/DSL модел и проверете LED индикаторите му, за да сте сигурни, че връзката е активна.
- Включете захранващия адаптер към Lyra Trio и изчакайте LED индикаторите да започнат да светят бяло непрекъснато, за да сте сигурни, че Вашата система Lyra Trio е готова за настройка.

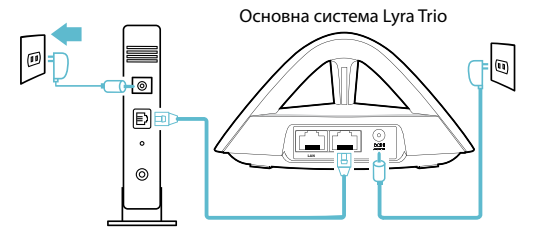

 $\mathcal{P}$ 

 $\overline{4}$ 

#### **Инсталиране на Вашата система Lyra Trio WiFi** Стартирайте приложението ASUS Lyra на Вашето устройство и следвайте инструкциите, което няма да отнеме много време. Изтеглете безплатното приложение ASUS Lyra. 2 **МЕТОД 1 Чрез приложение**

Уверете се, ч е Вашето устройство поддър жа BLE, B luetooth 4.0 ил и по-нова версия.

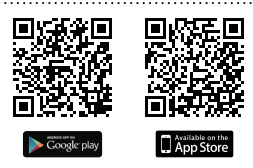

#### **МЕТОД 2 През уеб GUI**

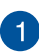

Свържете компютър/ноутбук към Вашата система Lyra Trio чрез WiFi "*ASUS\_XX\_AMAPS*". Отворете уеб браузър. Ще бъдете пренасочени към Съветник за инсталиране на ASUS. Ако това не стане, отидете на *http://router.asus.com.*

Основна система Lyra Trio

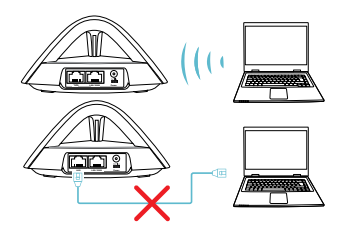

#### **Добавяне на друга Lyra Trio към текущата мрежа**

#### 3 **МЕТОД 1 Чрез приложение**

Стартирайте приложението Lyra и щракнете върху иконата "+" в горния десен ъгъл. После изберете *Add Lyra to current network (Добавяне на Lyra към текуща мрежа)* и следвайте инструкциите за завършване.

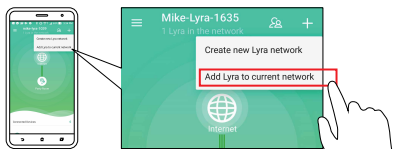

#### **МЕТОД 2 Чрез бутона Pair (Сдвояване)**

Натиснете бутона *Pair (Сдвояване)* в основната система Lyra Trio докато LED не започне да мига със зелена светлина.

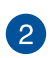

Натиснете бутона *Pair (Сдвояване)* с втората Lyra Trio докато LED не започне да мига със зелена светлина, след което започва да свети в циан непрекъснато, което показва, че процесът на сдвояване е завършен.

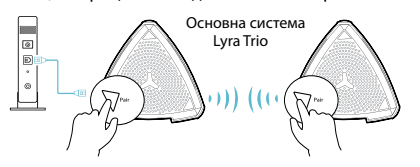

- \* Функцията за сдвояване работи само с основното Lyra Trio устройство, което се свързва към модем.
- \* Докато конфигурирате уеб потребителския интерфейс, уверете се, че сдвоявате други Lyra Trio концентратори с основния Lyra Trio с помощта на бутона *Pair (Сдвояване)*.

#### **Цветове на Lyra Trio**

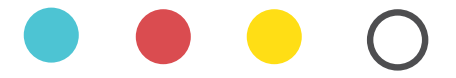

#### **Светъл циан**

Всичко е наред!

#### **Червено**

Загуба на връзката с основното приложение Lyra Trio. Преместете по-близо.

#### **Cив**

Загуба на връзката с интернет. Проверете кабелът, свързан към Вашия модем.

#### **Непрекъснато бяло**

Приложението Lyra Trio е готово за настройка. То ще започне да мига по време на настройка с приложението.

#### **Бележки за безопасност**

- Използвайте този продукт при температура на околната<br>среда от 0°C (32°F) до 40°C (104°F).
- • Вижте етикета на долната страна на Вашия продукт <sup>и</sup> се уверете, че Вашият адаптер отговаря на изискванията.
- НЕ поставяйте върху неравни или нестабилни работни повърхности. Обърнете се към сервиз, ако корпусът се повреди.
- НЕ поставяйте, не пускайте отгоре и не пъхайте никакви<br>чужди предмети в продукта.
- НЕ излагайте на и не използвайте в близост до течности,<br>дъжд или влага. НЕ използвайте модема по време на<br>гръмотевични бури.
- НЕ покривайте вентилационните отвори на продукта, за да предотвратите прегряване на системата.
- • НЕ използвайте повредени захранващи кабели, аксесоари или други периферни устройства.
- • Ако адаптерът е повреден, не се опитвайте да го ремонтирате сами. Свържете се с квалифициран техник или с Вашия доставчик.
- За да избегнете риск от токов удар, изключете захранващия кабел от електрическата мрежа преди да преместите системата.

# **HRVATSKI**

### **Povezivanje primarnog Lyra Trio na modem** 1

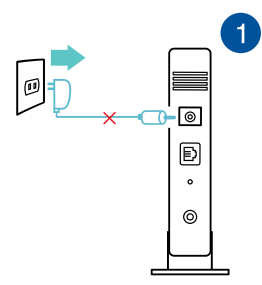

Iskopčajte kabel / DSL mod em\*. Lzvadite bat-eriju ako ju uređaj ima.

Ako koristite DSL za internet, za ispravnu konfiguraciju usmjerivača bit će vam potrebno korisničko ime/ lozinka od dobavljača internetske usluge (ISP).

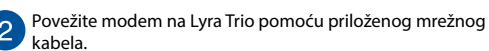

Uključite kabel/DSL modem i provjerite svijetle li LED svjetla kabela/DSL modema kako biste potvrdili da je veza aktivna.

 $\mathbf{\Lambda}$ 

Ukopčajte adapter napajanja na Lyra Trio i pričekajte dok LED indikatori počnu svijetliti bijelo kako biste potvrdili da je Lyra Trio spreman za postavu.

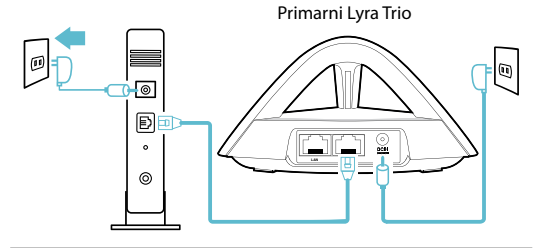

#### **Postava Lyra Trio WiFi sustava** Pokrenite aplikaciju ASUS Lyra na mobilnom uređaju i slijedite upute u samo nekoliko trenutaka. Preuzmite besplatnu aplikaciju ASUS Lyra. 2 **NAČIN 1 Putem aplikacije**

Provjerite da uređaj podržava BLE, Bluetooth 4.0 ili noviji.

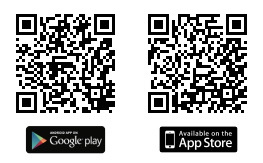

**NAČIN 2 Putem web grafičkog sučelja**

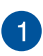

**HRVATSKI**

Povežite PC/NB na Lyra putem WiFi mreže "*ASUS\_XX\_ AMAPS*". Otvorite web preglednik. Bit ćete preusmjereni na ASUS čarobnjak za postavu. U protivnom posjetite *http:// router.asus.com*.

Primarni Lyra Trio

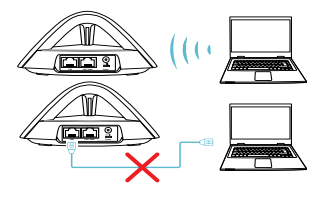

#### **Dodavanje drugih Lyra Trio u trenutnu mrežu** 3 **NAČIN 1 Putem aplikacije** Pokrenite aplikaciju Lyra i kliknite ikonu "+" u gornjem desnom kutu, zatim odaberite *Add Lyra to current network (Dodaj Lyra u trenutnu mrežu)* i pratite upute za dovršavanje.

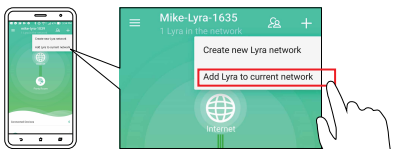

#### **NAČIN 2 Preko gumba Pair (Upari)**

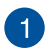

Pritisnite gumb *Pair (Uparivanje)* na primarnom Lyra Trio tako da LED indikator počne treptati zelenim svjetlom.

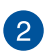

Pritisnite gumb *Pair (Uparivanje)* na sekundarnom Lyra Trio tako da LED indikator počne treptati zelenim svjetlom, zatim počne svijetliti svijetlom cijan bojom, označujući da je postupak uparivanja dovršen.

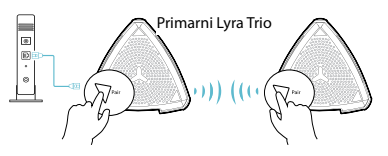

- Značajka uparivanja radi samo s primarnim Lyra Trio uređajem koji se povezuje na modem.
- Za vrijeme podešavanja preko Web GUI, pazite da druga Lyra Trio središta uparite s Primary Lyra Trio s pomoću gumba *Pair (Upari)*.

#### **Boje uređaja Lyra Trio**

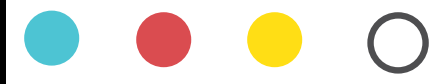

#### **Svijetla cijan**

Sveje u redu!

#### **Crveno**

Prekid veze s primarnim Lyra Trio. Približite se.

#### **žuta**

Veza s internetom je u prekidu. Provjerite je li kabel spojen na modem.

#### **Stalna bijela**

Lyra je spremna za postavl -janje. Počet će treptati pri postav -ljanju aplikacije.

#### **Sigurnosne napomene**

- • Ovaj proizvod koristite u okruženjima s temperaturom okruženja između 0 °C (32 °F) i 40 °C (104 °F).
- • Pogledajte nazivnu oznaku na donjem dijelu proizvoda kako biste provjerili je li adapter sukladan.
- NE postavliajte uređaj na neravne i nestabilne radne površine. U slučaju oštećenja kućišta, zatražite pomoć servisera.
- • NEMOJTE postavljati ili spuštati predmete na gornji dio uređaja i nemojte umetati strane predmete u proizvod.
- • NE izlažite i ne upotrebljavajte uređaj u blizini tekućina, kiše ili vlage. NEMOJTE koristiti modem tijekom električne oluje.
- • NEMOJTE prekrivati otvore na proizvodu kako ne biste uzrokovali pregrijavanje sustava.
- • Nemojte koristiti oštećene kabele za napajanje, dodatnu opremu i ostale vanjske uređaje.
- • Ako je adapter oštećen, nemojte ga popravljati sami. Obratite se kvalificiranom servisnom tehničaru ili dobavljaču.
- • Kako biste spriječili opasnost od električnog udara, iskopčajte kabel iz električne utičnice prije premještanja sustava.

#### **Připojení primárního modulu Lyra Trio k modemu** 1

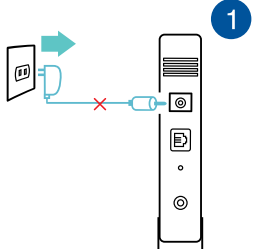

Odpojte kabelový/DSL modem od elektrické zásuvky\*. Pokud je vybaven baterií, vyjměte ji.

Používáte-li připojení DSL pro internet, bude pro správné nakonfigurování směrovače zapotřebí vaše uživatelské jméno/heslo od vašeho poskytovatele internetového připojení (ISP).

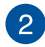

3

Připojení modemu k modulu Lyra Trio pomocí dodaného síťového kabelu.

Zapněte váš kabelový / DSL modem a podle indikátorů LED na vašem kabelovém / DSL modemu zkontrolujte, zda je připojení aktivní.

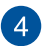

Připojte napájecí adaptér k modulu Lyra Trio a počkejte, dokud indikátory LED nezačnou svítit bíle a váš modul Lyra Trio bude připraven pro nastavení.

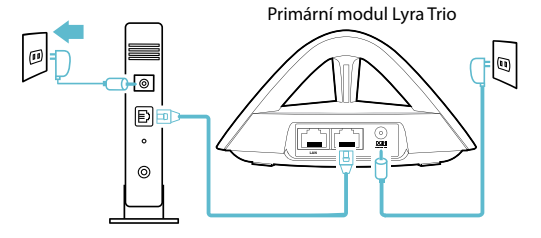

#### **Nastavení vašeho Wi-Fi systému Lyra Trio** 2

#### **METODA 1 Prostřednictvím aplikace**

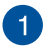

Stáhněte si bezplatnou aplikaci ASUS Lyra.

Spusťte aplikaci ASUS Lyra na svém mobilním zařízení a postupujte podle pokynů.

Zkontrolujte, zda v aše zařízení podporuje BLE, Bluetooth 4.0 nebo v yšší.

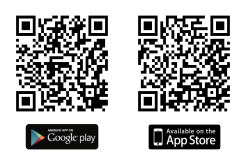

**METODA 2 Prostřednictvím webového grafického uživatelského rozhraní**

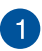

Připojte PC/NB k vašemu modulu Lyra Trio pomocí Wi-Fi "*ASUS\_XX\_AMAPS*". Otevřete webový prohlížeč. Budete přesměrováni na Průvodce nastavením ASUS. V opačném případě přejděte na *http://router.asus.com*

Primární modul Lyra Trio

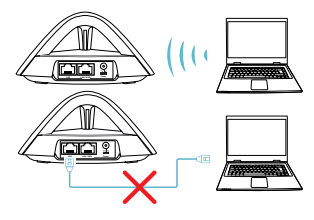

#### **Přidání dalšího modulu Lyra Trio do aktuální sítě 3 Přidání dalšího modulu Lyra Tric<br><b>3 aktuální sítě**<br>METODA 1 Prostřednictvím aplikace

Spusťte aplikaci Lyra a klikněte na ikonu "+" v pravém horním rohu, poté zvolte *Přidat modul Lyra do aktuální sítě* a postupujte podle pokynů pro dokončení.

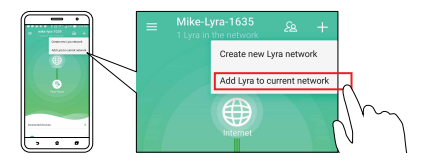

#### **METODA 2 Prostřednictvím tlačítka Pair (Spárovat)**

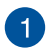

Stiskněte tlačítko *Pair (Spárovat)* na primárním modulu Lyra Trio, dokud indikátor LED nebude blikat zeleně.

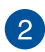

Stiskněte tlačítko *Pair (Spárovat)* na druhém modulu Lyra Trio, dokud indikátor LED nebude blikat zeleně, poté bude svítit tyrkysově, což označuje, že proces párování byl dokončen.

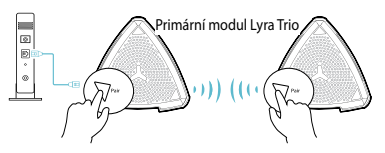

- \* Funkce párování funguje pouze s primárním zařízením Lyra Trio připojeném k modemu.
- \* Během nastavení přes Web GUI se ujistěte, že párujete další hub(y) Lyra Trio s primární Lyra Trio pomocí tlačítka *Pair (Spárovat)*.

#### **Boje uređaja Lyra Trio**

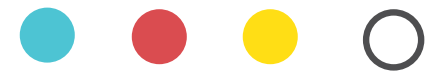

#### **Světle azur ová**

Vše je v pořádku!

#### **Červená**

Připojení k primárnímu modulu Lyra Trio bylo přerušeno. Umístěte jej blíže.

#### **Žlutá**

Připojení k internetu bylo přerušeno. Zkontrolujte kabel připojený k modemu.

#### **Svítí bíle**

Modul Lyra Trio je připraven k nastavení. Při nastavování pomocí aplikace bude blikat bíle.

#### **Bezpečnostní informace**

- • Počítač používejte jen při teplotě okolí 0 ˚C (32 ˚F) až 40 ˚C (104 ˚F).
- • Informace naleznete na energetickém štítku na spodní straně vašeho produktu. Ujistěte se, že napájecí adaptér je v souladu s hodnotou na něm uvedenou.
- NEPOKLÁDEJTE na nerovné ani nestabilní pracovní povrchy. Pokud je skříň počítače poškozená, vyhledejte opravnu.
- NEDÁVEJTE ani neupouštějte předměty na horní stranu produktu ani do něj nezastrkujte žádné cizí objekty.
- • NEVYSTAVUJTE ani nepoužívejte blízko tekutin, deště nebo vlhkosti. NEPOUŽÍVEJTE modem během bouřek.
- • NEZAKRÝVEJTE otvory na produktu, které mají zabránit přehřátí systému.
- • NEPOUŽÍVEJTE poškozené napájecí kabely, doplňky ani jiné periférie.
- • Pokud je napájecí zdroj porouchaný, nepokoušejte se jej opravovat. Kontaktujte kvalifikovaného servisního technika nebo prodejce.
- • Aby nedošlo k zásahu elektrickým proudem, odpojte napájecí kabel z elektrické zásuvky před přemístěním počítače.

#### **Forbind den primære Lyra Trio-enhed til dit modem**

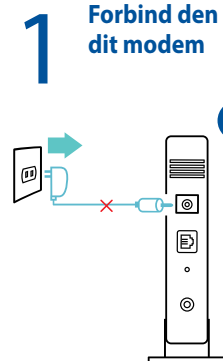

Tag kabel/DSL-modem ud\*. Tag batteriet ud , hvis der er et.

Hvis du bruger DSL til dit internet, skal du bruge dit brugernavn/adgangskode fra din internetudbyder (ISP) for at konfigurere routeren.

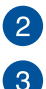

Forbind dit modem til din Lyra Trio-enhed med det medfølgende netværkskabel

Tænd dit kabel- eller DSL-modem, og hold øje med lysindikatorerne på dit kabel- eller DSL-modem for, at sikre at forbindelsen er aktiv.

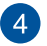

Forbind strømadapteren til din Lyra Trio-enhed, og vent indtil lysindikatorerne begynder at lyse hvid for, at sikre at din Lyra Trio-enhed er klar til opsætning.

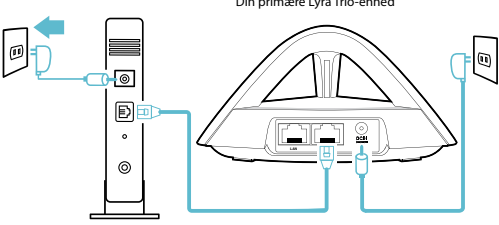

Din primære Lyra Trio-enhed

# **Dansk**

# **Opsætning af din Lyra Trio WiFi-system<br>
2 METODE 1 Via app'en**

Download app'en ASUS Lyra gratis.

Åbn app'en ASUS Lyra på din mobileenhed, og følg vejledningerne.

Sørg for at din enhed understøtter BLE, Bluetooth 4.0 eller nyere.

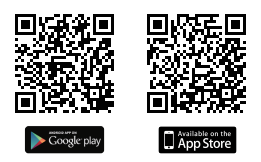

#### **METODE 2 Via web-brugergrænsefladen**

Forbind din PC/NB til din Lyra Trio-enhed via WiFi *"ASUS\_ XX\_AMAPS"*. Åbn en webbrowser. Herefter omdirigeres du til ASUS' opsætningsvejledning. Hvis dette ikke sker, skal du gå til *http://router.asus.com*

Din primære Lyra Trio-enhed

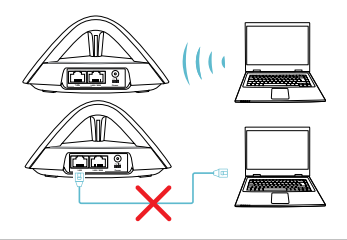

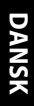

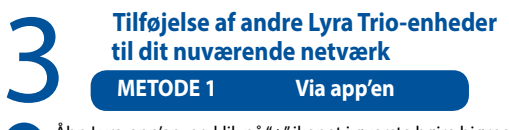

Åbn Lyra-app'en, og klik på "+" ikonet i øverste højre hjørne. Vælg derefter *Add Lyra to current network (Føj Lyra til det aktuelle netværk)* og følg instruktionerne, for at udføre handlingen.

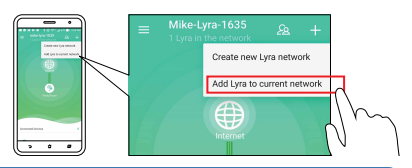

#### **METODE 2 Med pardan-knappen**

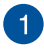

Tryk på knappen *Pair (Pardan)* på din primære Lyra Trioenhed, indtil lysindikatoren begynder, at blinke grøn.

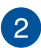

Tryk på knappen *Pair (Pardan)* på den anden Lyra Trioenhed, indtil lysindikatoren begynder at blinke grøn, hvorefter den lyser cyan, hvilket betyder, at pardannelsen er færdig

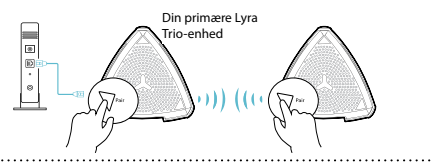

- Pardannelsesfunktionen virker kun, når den primære Lyra Trio-enhed er forbundet til modemmet.
- \* Når du sætter systemet op via webbrugerfladen, skal du sørge for, at du pardanner din Lyra Trio-hub(ber) med din Primary Lyra Trio med *Pardan*-knappen.

#### **Lyra Trio fås i følgende farver**

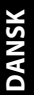

#### **Lys-cyan**

Alt er i orden !

#### **Rød**

Mistet forbindelsen til den primære Lyra Trio. Flyt den nærmere.

#### **gul**

Mistet forbindelsen til internettet. Tjek kablet, der er sluttet til modemet.

#### **Konstant hvid**

Lyra Trio er klar til opsætning. Den vil begynde at blinke, når opsætningen med appen er i gang.

#### **Sikkerhedsinformation**

- • Anvend produktet i omgivelser med temperaturer på mellem 0°C(32°F) og 40°C(104°F).
- • Sørg for, at din strømadapter passer til strømoplysninger, der findes på bunden af dit produkt.
- Anbring IKKE på ujævne eller ustabile arbeidsoverflader. Send til reparation, hvis kabinettet er blevet beskadiget.
- • Der må IKKE placeres eller tabes genstande på produktet. Og der må IKKE stikkes fremmedlegemer ind i produktet.
- • Udsæt og brug den IKKE i nærheden af væsker, regn eller fugt. Brug IKKE modemmet under uvejr.
- • Tildæk IKKE ventilationshullerne på produktet, da system ellers kan overophede.
- • Brug IKKE beskadigede el-ledninger, perifere enheder og beskadiget tilbehør.
- • Hvis strømforsyningen går i stykker, må du ikke prøve på selv at reparere den. Kontakt en autoriseret servicetekniker eller forhandleren.
- For at undgå faren for elektrisk stød, skal du fierne netledningen fra stikkontakten, inden du flytter systemet til et andet sted.

#### **De primaire Lyra Trio verbinden met de modem** 1

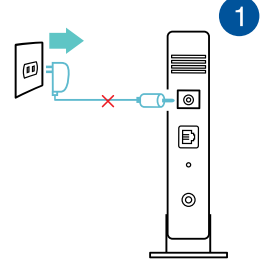

Koppel uw kabel / D S L - modem\* los. Verwijder de batterij als er een is.

Als u DSL voor internet gebruikt, zult u een gebruikersnaam/wachtwoord van uw internetprovider nodig hebben om de router correct te configureren.

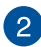

3

Verbind uw modem met Lyra Trio met de meegeleverde netwerkkabel.

- Schakel uw kabel-/DSL-modem in en controleer de LED-lampen van uw kabel-/DSL-modem om te zien of de aansluiting actief is.
- $\overline{4}$

Sluit de voedingsadapter aan op de Lyra Trio en wacht tot de LED's effen wit worden om zeker te zijn dat uw Lyra Trio klaar is voor de instelling.

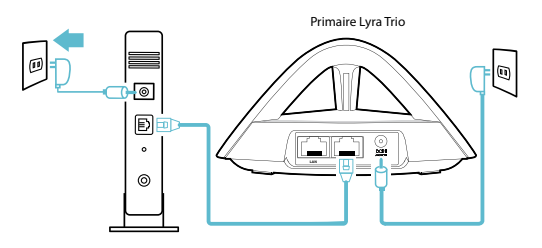

## **Nederla ERLAND**

#### **Uw Lyra Trio-wifisysteem instellen**

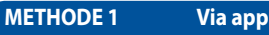

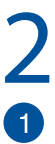

Download de gratis ASUS Lyra-app.

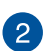

Start de ASUS Lyra-app op uw mobiel apparaat en volg de instructies in slechts enkele momenten.

Zorg dat uw apparaat BLE, Bluetooth 4.0 of hoger ondersteunt.

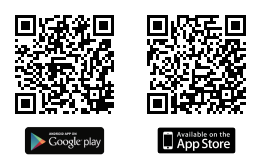

#### **METHODE 2 Via de grafische webinterface**

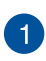

Sluit PC/NB aan op uw Lyra Trio via wifi "*ASUS\_XX\_AMAPS*". Open een webbrowser. U wordt omgeleid naar de ASUS Setup Wizard (Wizard ASUS-instelling) Indien niet, navigeert u naar *http://router.asus.com*.

Primaire Lyra Trio

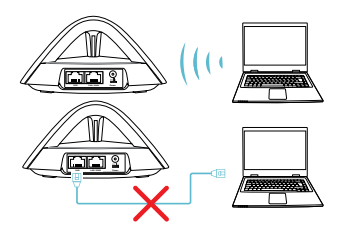

### **Ander Lyra Trio toevoegen aan het**  3 **METHODE 1 Via app huidige netwerk**

Start de Lyra-app en klik in de rechterbovenhoek op het pictogram "+" en kies dan voor *Add Lyra to current network* 

*(Lyra toevoegen aan huidig netwerk)* en volg de te voltooien instructies.

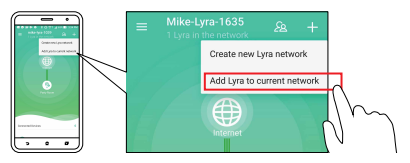

#### **METHODE 2 Via de knop Koppelen**

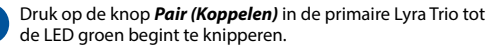

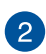

Druk op de knop *Pair (Koppelen)* op de tweede Lyra Trio tot de LED groen begint te knipperen en daarna effen licht cyaan wordt, wat aangeeft dat het koppelingsproces is voltooid.

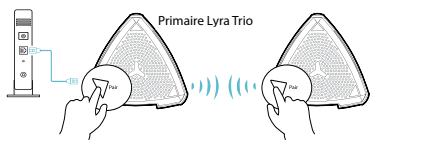

- \* De koppelfunctie werkt alleen als het primaire Lyra Trio-apparaat aangesloten is op de modem.
- \* Tijdens het instellen via Web GUI moet u ervoor zorgen dat u andere Lyra Trio-hub(s) koppelt met het Primary Lyra Trio via de knop *Koppelen*.

## **Nederla NEDERLANDS**

#### **Kleuren van Lyra Trio**

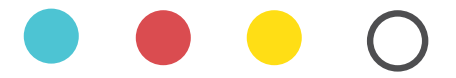

#### **Licht cyaan**

Alles is goed!

#### **Rood**

Verbinding met de primaire Lyra Trio verloren . Plaatsdeze dichter.

#### **geel**

Verbinding met internet is verbroken. Controleerde kabel die op uw modem is aangesloten.

#### **Effen wit**

Lyra Trio is gereed voor het instellen. Het lampje zal knipperen wanneer de instelling met de app word tuitgevoerd .

#### **Veiligheidsinformatie**

- Gebruik dit product in omgevingen met omgevingstemperaturen tussen 0˚C (32°F) en 40˚C (104˚F).
- • Raadpleeg het typeplaatje op de onderkant van uw product en controleer of uw voedingsadapter voldoet aan dit type.
- NIET op onegale of instabiele werkoppervlakken plaatsen. Als de behuizing beschadigd is geraakt, dient u hulp bij onderhoud hulp te zoeken.
- • Plaats of laat GEEN objecten vallen bovenop het product en schuif geen vreemde objecten in het product.
- NIET in de buurt van vloeistoffen, regen of vocht blootstellen of gebruiken. NIET de modem tijdens onweer gebruiken.
- • Dek de uitlaatopeningen van het product NIET AF zodat het systeem niet oververhit raakt.
- • NIET de ventilatieopeningen van de Desktop PC afdekken, om oververhitting van het systeem te voorkomen.
- • Als de netvoeding is beschadigd, mag u niet proberen het zelf te repareren. Neem contact op met een bevoegde servicemonteur of uw handelaar.
- • Verwijder, voordat u het systeem verplaatst, de stroomkabel uit de contactdoos om elektrische schok te vermijden.

## **EESTI**

#### **Lyra Trio ühendamine modemiga põhisseadmena**

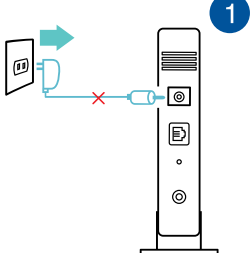

Ühendage kaabel/ DSL - modem lahti\*. Eemaldage sellest aku , kui see on olemas.

Kui te kasutate DSL Internetiühendust, vajate ruuteri nõuetekohaseks algseadistamiseks kasutajanime/parooli Internetiteenuse pakkujalt (ISP).

1

Ühendage oma modem Lyra Trioga komplektis olevat võrgukaablit kasutades.

Lülitage oma kaabel-/DSL-modem sisse ja vaadake kaabel-/ DSL-modemi LED-märgutulesid, et veenduda, kas ühendus on aktiivne.

 $\overline{A}$ 

Ühendage Lyra Trioga toiteadapter ja oodake, kuni LEDmärgutuled põlevad püsivalt valgetena, et olla kindel, et Lyra Trio on seadistamiseks valmis.

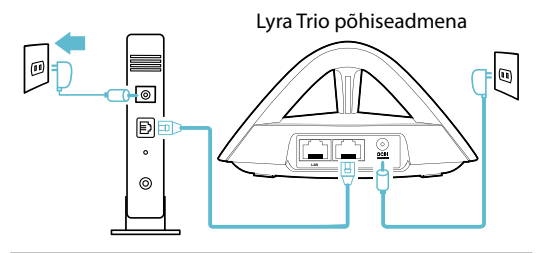

#### **Lyra Trio WiFi-raadioühenduse algseadistamine** Laadige alla ASUS-e tasuta Lyra-rakendus. 2 **ÜHENDUSVIIS 1 Rakendusprogrammi kasutades**

Käivitage ASUS-e tasuta Lyra-rakendus ja järgige juhiseid järgmisi tingimusi arvestades.

Veenduge, et teie seade toetab standardeid BLE, Bluetooth 4.0 või uuemaid.

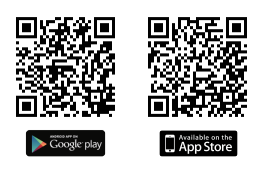

#### **ÜHENDUSVIIS 2 Web GUI-d kasutades**

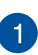

Ühendage laua-/sülearvuti Lyra Trioga läbi WiFi-võrgu "*ASUS\_XX\_AMAPS*". Avage veebibrauser. Teid suunatakse ASUS-e häälestusviisardisse. Kui seda ei toimu, navigeerige lehele *http://router.asus.com.*

Lyra Trio põhiseadmena

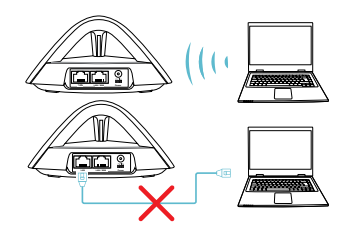

# **Teise Lyra Trio lisamine olemasolevasse võrku** 3 **ÜHENDUSVIIS 1 Rakendusprogrammi kasutades**

Käivitage Lyra rakendus ja klõpsake parempoolses ülanurgas ikooni "+", seejärel valige *Add Lyra to current network (Lisa Lyra olemasolevasse võrku)* ja järgige juhiseid.

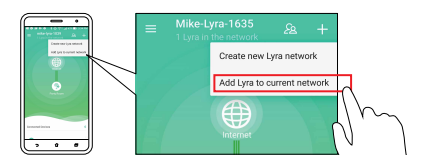

#### **ÜHENDUSVIIS 2 Paari sidumise nupu abil**

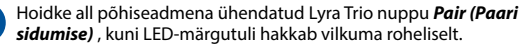

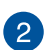

Hoidke all teise Lyra Trio nuppu *Pair (Paari sidumise)* , kuni hakkab vilkuma roheline tuli, seejärel jääb see püsivalt põlema helesinisena, mis näitab, et paari sidumine on lõppenud.

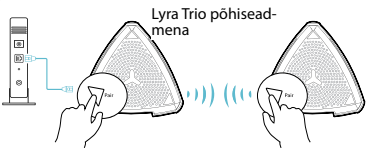

- Paari sidumise funktsioon töötab vaid põhiseadmena modemiga ühendatud Lyra Trio puhul.
- Seadistamisel Web GUI kaudu veenduge, et te seote paari teise Lyra Trio keskuse (keskused) Lyra Trio põhiseadmega, kasutades *paari sidumise* nuppu.

#### **Lyra Trio Värv**

#### **Hele tsüaan**

Kõik on hästi!

#### **Punane**

Ühendus peamis e Lyra Trioga on katkenud. Viige see lähemale.

#### **Kollane**

Interneti-ühendus on katkenud. Palun kontrollige modemiga ühendatud kaablit.

#### **Pidev valge**

Lyra Trio on häälestamiseks valmis. Rakendusega häälestamisel hakkab see vilkuma.
#### **Ohutusmärkused**

- • Seda seadet võib kasutada ümbritseva keskkonna temperatuuril 0 °C (32 °F) kuni 40 °C (104 °F).
- • Vaadake seadme põhjal asuvat silti ja veenduge, et teie toiteadapter vastab toitepingele.
- • ÄRGE asetage ebaühtlasele või ebastabiilsele pinnale. Kui aku ümbris on kahjustada saanud, pöörduge teenindusse.
- • ÄRGE pange või laske kukkuda mingeid esemeid seadme peale ja ärge torgake midagi seadme sisse.
- • ÄRGE kasutage seadet vihma käes ega vedelike ja niiskuse lähedal. ÄRGE kasutage modemit äikese ajal.
- • ÄRGE katke kinni seadme õhutusavasid, et vältida selle ülekuumenemist.
- • ÄRGE kasutage kahjustunud toitejuhtmeid, lisa- ega välisseadmeid.
- • Kui toiteadapter on rikkis, siis ärge püüdke seda ise parandada. Võtke ühendust kvalifitseeritud hooldustehnikuga või jaemüüjaga.
- • Elektrilöögi ohu vältimiseks ühendage toitekaabel pistikupesast lahti enne, kui süsteemi ümber paigutate.

#### **Connecter le premier appareil Lyra Trio au modem**

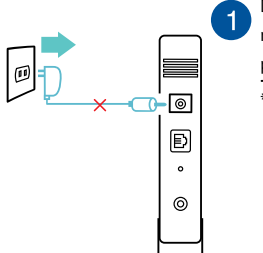

Débranchez l'alimentation de votre modem câble/DSL\*. Si votre modem possède une batterie, retirez-la.

- Si vous utilisez le DSL pour accéder à Internet, vous aurez besoin du nom d'utilisateur et du mot de passe fournis par votre fournisseur d'accès internet (FAI) pour configurer votre routeur.
- Connectez votre modem à l'appareil Lyra Trio à l'aide du câble réseau  $\overline{2}$ inclus dans l'emballage.

Allumez votre modem câble/DSL et vérifiez les voyants lumineux du modem câble/DSL pour vous assurer que la connexion est établie.

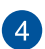

3

Branchez l'adaptateur secteur sur l'appareil Lyra Trio et patientez le temps que le voyant devienne blanc fixe pour vous assurer que votre appareil Lyra Trio est prêt pour la configuration.

Premier appareil Lyra Trio

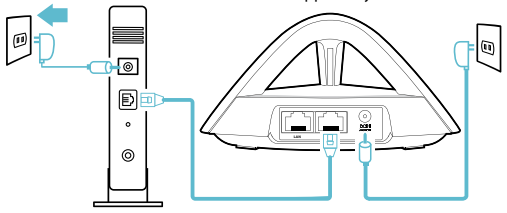

1

## **Configurer votre système Wi-Fi Lyra Trio** Ouvrez l'application ASUS Lyra sur votre appareil mobile et suivez les instructions. Assurez-vous que votre appareil prenne en charge le BLE, le Bluetooth 4.0 et versions ultérieures. Téléchargez l'application gratuite ASUS Lyra. 2 **MÉTHODE 2 Via l'interface de gestion MÉTHODE 1 Via l'application**

Connectez votre ordinateur/ordinateur portable à votre appareil Lyra Trio via le Wi-Fi "*ASUS\_XX\_AMAPS*". Ouvrez un navigateur internet. Vous serez automatiquement redirigé vers l'assistant de configuration ASUS. Dans le cas contraire, rendez-vous sur *http://router.asus.com*

Premier appareil Lyra Trio

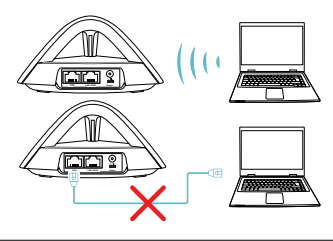

#### **Ajouter un appareil Lyra Trio supplémentaire au réseau actuel**

#### **MÉTHODE 1 Via l'application**

3

Ouvrez l'application Lyra et cliquez sur l'icône "+" située en haut à droite, puis sélectionnez *Ajouter l'appareil Lyra au réseau actuel* et suivez les instructions pour terminer.

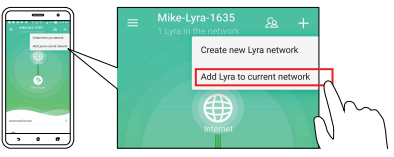

#### **MÉTHODE 2 Via le bouton d'association**

Appuyez sur le bouton *Association* du premier appareil Lyra Trio jusqu'à ce que le voyant se mette à clignoter en bleu.

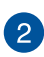

Appuyez sur le bouton *Association* du second appareil Lyra trio jusqu'à ce que le voyant se mette à clignoter en bleu, puis devienne bleu clair fixe, pour indiquer que l'association est terminée.

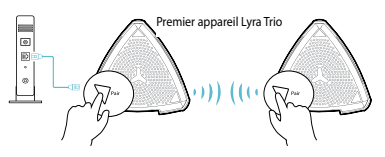

- La fonctionnalité d'association fonctionne uniquement avec le premier appareil Lyra Trio se connectant au modem.
- \* Lors de la configuration via l'interface de gestion, assurez-vous d'associer les hubs Lyra Trio supplémentaires avec le premier appareil Lyra Trio à l'aide du bouton d'association.

**40**

#### **Couleurs de l'appareil Lyra Trio**

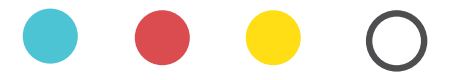

#### **Bleu clair**

Tout va bien !

#### **Rouge**

Perte de connexion avec le premier appareil Lyra Trio. Rapprochez-le.

#### **Jaune**

Perte de connexion internet. Veuillez vérifier que le câble est bien connecté au modem.

#### **Blanc fixe**

L'appareil Lyra Trio est prêt pour la configuration. Il se mettra à clignoter lors de la configuration avec l'application.

#### **Avertissements de sécurité**

- Utilisez ce produit dans un environnement dont la température ambiante est comprise entre 0˚C (32°F) et 40˚C (104°F).
- Référez-vous à l'étiquette située au dessous du produit pour vérifier que l'adaptateur secteur répond aux exigences de tension.
- NE PAS placer sur une surface irrégulière ou instable. Contactez le service après-vente si le châssis a été endommagé.
- NE PAS placer, faire tomber ou insérer d'objets sur/dans le produit.
- • NE PAS exposer l'appareil à la pluie ou à l'humidité, tenez-le à distance des liquides. NE PAS utiliser le modem lors d'un orage.
- • NE PAS bloquer les ouvertures destinées à la ventilation du système pour éviter que celui-ci ne surchauffe.
- • NE PAS utiliser de cordons d'alimentation, d'accessoires ou autres périphériques endommagés.
- • Si l'adaptateur est endommagé, n'essayez pas de le réparer vous-même. Contactez un technicien électrique qualifié ou votre revendeur.
- • Pour éviter tout risque de choc électrique, débranchez le câble d'alimentation de la prise électrique avant de toucher au système.

## **Liitä ensisijainen Lyra Trio modeemiin** 1

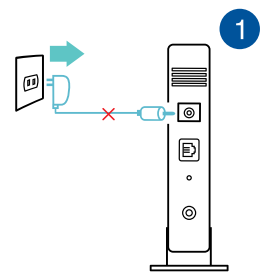

Irrota kaapeli/DSL-modeemi pistorasi asta\*. Irrota akku, jos laitteessa on sellainen

Jos käytät internetyhteyteen DSL:ää, tarvitset käyttäjätunnuksen/salasanan internet-palveluntarioajaltasi (ISP) määrittääksesi reitittimen oikein.

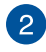

Liitä modeemi Lyra Trioan toimitukseen kuuluvalla verkkokaapelilla

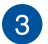

Kytke päälle kaapeli/DSL-modeemi ja tarkista kaapeli/ DSL-modeemin LED-valot varmistaaksesi, että yhteys on aktiivinen.

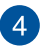

Liitä verkkolaite Lyra Trioan ja odota, kunnes LED-valot palavat tasaisesti valkoisina sen merkiksi, että Lyra Trio on valmis asetettavaksi.

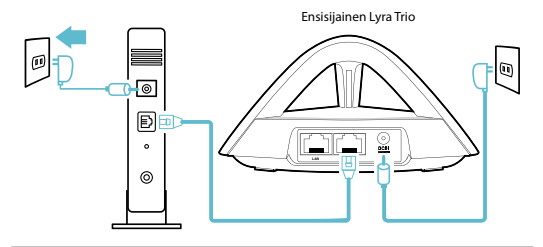

## **Aseta Lyra Trion Wi-Fi-järjestelmä** 2

#### **MENETELMÄ 1:**

Lataa ilmainen ASUS Lyra -sovellus.

Käynnistä ASUS Lyra -sovellus mobiililaitteessa ja toimi vain muutaman hetken ohjeiden mukaisesti.

\* Varmista, että laitteesi tukee BLE:tä, Bluetooth 4.0:aa tai uudempaa.

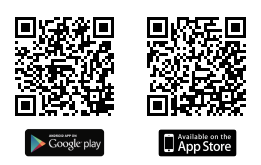

#### **MENETELMÄ 2: Graafisella web-käyttöliittymällä**

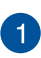

Liitä PC/NB Lyra Trioan Wi-Fi-yhteydellä *"ASUS\_XX\_AMAPS"*. Avaa verkkoselain. Sinut ohjataan uudelleen ASUS-ohjattuun asetukseen. Jos ei, navigoi osoitteeseen *http://router.asus.*

*com*.

Ensisijainen Lyra Trio

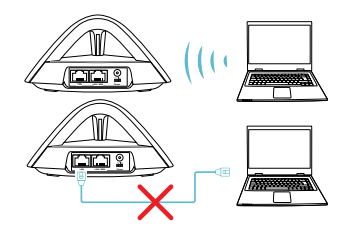

## **3 Muiden Lyra Trio-laitteiden lisääminen<br>3 mykyiseen verkkoon<br>11 MENETELMÄ 1: Sovelluksella nykyiseen verkkoon**

Käynnistä Lyra-sovellus ja napsauta "+"-kuvaketta oikeassa yläkulmassa ja valitse sitten *Add Lyra to current network (Lisää Lyra nykyiseen verkkoon)* ja suorita asetus loppuun ohjeiden mukaisesti.

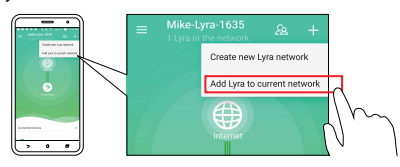

#### **MENETELMÄ 2: Pair (Pariuta) -painikkeella**

Paina *Pair (Pariuta)* -painiketta ensisijaisesssa Lyra Triossa, kunnes LED alkaa vilkkua vihreänä.

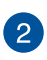

Paina *Pair (Pariuta)* -painiketta toisessa Lyra Triossa, kunnes LED alkaa vilkkua vihreänä muuttuen sitten tasaiseksi syaaniksi ilmaisten, että pariutus on suoritettu loppuun

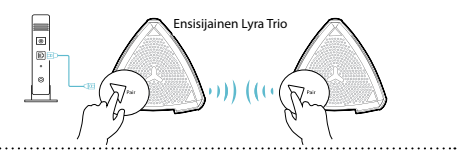

- Pariutusominaisuus toimii vain, kun ensisijainen Lyra Trio-laite on liitetty modeemiin.
- Varmista tehdessäsi asetusta graafisella web-käyttöliittymällä, että pariutat muut Lyra Trio -keskittimet ensisijaisen Lyra Trion kanssa käyttämälläPair (Pariuta) -painiketta.

#### **Lyra Trion värit**

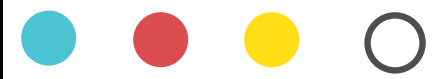

#### **Vaalea syaani**

Kaikki hyvin!

#### **Punainen**

Yhteys ensisijaiseen Lyra Trioan menetetty. Siirrä se lähem-mäs.

#### **keltainen**

Internet-yhteys menetetty. Tarkista modeemiin liitetty kaapeli.

#### **Kiinteä valkoinen**

Lyra Trio on valmis asetusta varten. Se alkaa vilkkua sovelluk-sella asetettaessa .

#### **Turvallisuustietoja**

- • Käytä tätä tuotetta ympäristöissä, joissa ympäristölämpötila on välillä 0˚C (32˚F) ja 40˚C (104˚F).
- • Varmista tuotteen pohjassa sijaitsevasta arvokilvestä vastaako verkkolaite tätä nimellisarvoa.
- • ÄLÄ aseta epätasaisille tai epävakaille pinnoille. Ota yhteys huoltoon, jos kotelo on vahingoittunut.
- • ÄLÄ aseta tai pudota esineitä laitteen päälle äläkä anna minkään vieraiden esineiden joutua tuotteen sisään.
- • ÄLÄ altista nesteille, sateelle tai kosteudelle tai käytä niiden lähellä. ÄLÄ käytä modeemia ukkosmyrskyn aikana.
- • ÄLÄ peitä tuotteen tuuletusaukkoja estääksesi tuotteen ylikuumenemisen.
- • ÄLÄ käytä vahingoittuneita virtajohtoja, lisävarusteita tai muita oheislaitteita.
- • Jos virtalähde on rikkoutunut, älä itse yritä sitä korjata. Ota yhteys ammattimaiseen huoltohenkilöön tai jälleenmyyjääsi.
- • Estääksesi sähköiskun vaaran irrota virtakaapeli pistorasiasta ennen järjestelmän paikan muuttamista.

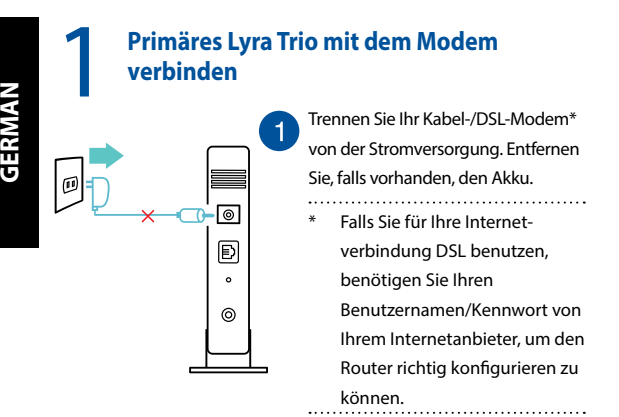

Verbinden Sie Ihr Modem über das mitgelieferte Netzwerkkabel mit dem Lyra Trio.

 $\overline{2}$ 

Schalten Sie Ihr Kabel-/DSL-Modem ein und überprüfen Sie die LED-Lichter am Modem, um sicherzustellen, dass die Verbindung aktiv ist.

 $\overline{4}$ 

Stecken Sie das Netzteil in das Lyra Trio und warten Sie, bis die LED dauerhaft weiß leuchtet, um sicherzustellen, dass Ihr Lyra Trio bereit für die Einrichtung ist.

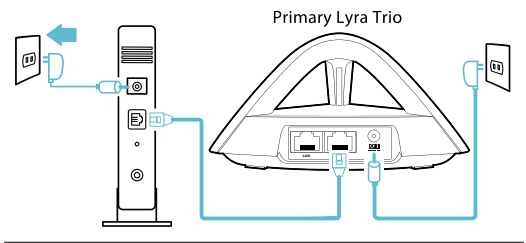

## **Ihr Lyra Trio WLAN-System einrichten** 2

#### **METHODE 1 Über die App**

Laden Sie die kostenlose ASUS Lyra App herunter.

Starten Sie die ASUS Lyra App auf Ihrem Mobilgerät und befolgen Sie die Anweisungen in aller Kürze.

Stellen Sie sicher, dass Ihr Gerät BLE, Bluetooth 4.0 oder höher unterstützt.

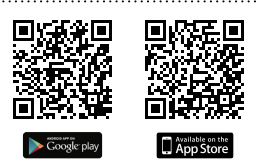

#### **METHODE 2 Über die Benutzeroberfläche**

Verbinden Sie Ihr Lyra Trio über das WLAN "*ASUS\_XX\_AMAPS*" mit einem PC/Notebook. Öffnen Sie einen Webbrowser. Sie werden zum ASUS Setup-Assistenten weitergeleitet. Falls nicht, wechseln Sie zu *http://router.asus.com*.

Primary Lyra Trio

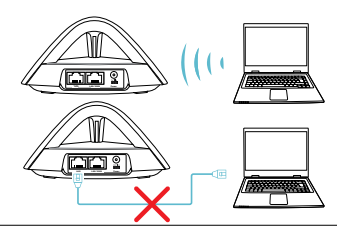

### **Ein weiteres Lyra Trio zum aktuellen Netzwerk hinzufügen** 3

#### **METHODE 1 Über die App**

Starten Sie die Lyra App und klicken Sie auf das "+" Symbol in der rechten oberen Ecke. Wählen Sie dann *Add Lyra to current network (Lyra zum aktuellen Netzwerk hinzufügen)* und

befolgen Sie die Anweisungen zum Fertigstellen.

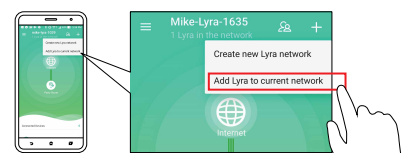

#### **METHODE 2 Über die Koppeln-Taste**

Drücken Sie die *Pair (Koppeln)*-Taste am primären Lyra Trio, bis die LED blau zu blinken beginnt.

2

Drücken Sie die *Pair (Koppeln)*-Taste am zweiten Lyra Trio, bis die LED blau zu blinken beginnt, sich dann in ein dauerhaftes Helltürkis verwandelt und damit anzeigt, dass die Kopplung abgeschlossen ist.

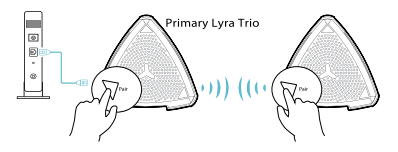

- \* Die Kopplungsfunktion ist nur verfügbar, wenn das primäre Lyra Trio-Gerät mit dem Modem verbunden ist.<br>
Stellen Sie während der Einrichtung über g
- Stellen Sie während der Einrichtung über die Web-Benutzeroberfläche sicher, dass Sie weitere Lyra Trio Hubs mithilfe der *Pair (Koppeln)*-Taste mit dem primären Lyra Trio koppeln.

#### **Farben am Lyra Trio**

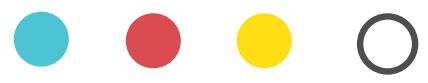

#### **Helltürkis**

Alles sieht gut aus!

#### **Rot**

Die Verbindung zum primären Lyra Trio ist verlorengegangen. Schieben Sie es näher heran.

#### **Gelb**

Die Verbindung zum Internet ist verlorengegangen. Bitte überprüfen Sie das mit Ihrem Modem verbundene Kabel.

#### **Leuchtet weiß**

Lyra Trio ist bereit für die Einrichtung. Es beginnt zu blinken, sobald die Einrichtung mit der App erfolgt.

#### **Sicherheitshinweise**

- Benutzen Sie das Gerät nur in Umgebungen, die eine Temperatur von 0 ˚C (32 °F) bis 40 ˚C (104 °F) aufweisen.
- • Prüfen Sie am Aufkleber an der Geräteunterseite, ob Ihr Netzteil den Stromversorgungsanforderungen entspricht.
- • Stellen Sie das Gerät NICHT auf schräge oder instabile Arbeitsflächen. Wenden Sie sich an das Wartungspersonal, wenn das Gehäuse beschädigt wurde.
- • Legen Sie KEINE Gegenstände auf das Gerät, lassen Sie keine Gegenstände darauf fallen und schieben Sie keine Fremdkörper in das Gerät.
- Setzen Sie das Gerät KEINESFALLS Flüssigkeiten, Regen oder Feuchtigkeit aus, verwenden Sie es nicht in der Nähe derartiger Gefahrenquellen. Verwenden Sie das Modem nicht während eines Gewitters.
- • Decken Sie die Lüftungsöffnungen am Gerät NICHT ab, um eine Überhitzung des Systems zu vermeiden.
- • Benutzen Sie KEINE beschädigten Netzkabel, Zubehörteile oder sonstigen Peripheriegeräte.
- • Falls das Netzteil defekt ist, versuchen Sie nicht, es selbst zu reparieren. Wenden Sie sich an den qualifizierten Kundendienst oder Ihre Verkaufsstelle.
- • Um die Gefahr eines Stromschlags zu verhindern, ziehen Sie das Netzkabel aus der Steckdose, bevor Sie das System an einem anderen Ort aufstellen.

## **Σύνδεση κύριου Lyra Trio με το μόντεμ** 1

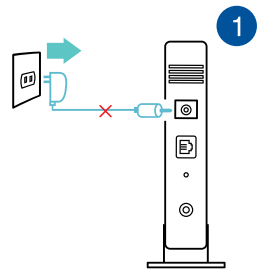

Αποσυνδέστε το καλώδιο / DSL μόντεμ σας\*. Αφαιρέστε τη ματαρία εάν διαθέτει.

Αν χρησιμοποιείτε DSL για το Internet, θα χρειαστείτε το όνομα χρήστη/κωδικό πρόσβασης από τον πάροχο υπηρεσιών Internet (ISP) για τη σωστή διαμόρφωση του δρομολογητή σας.

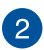

Συνδέστε το μόντεμ σας με το Lyra Trio με το παρεχόμενο καλώδιο δικτύου

Ενεργοποιήστε το ενσύρματο / DSL μόντεμ και ελέγξτε τις λυχνίες LED του ενσύρματου / DSL μόντεμ για να βεβαιωθείτε ότι η σύνδεση είναι ενεργή

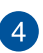

 $\mathcal{B}$ 

Συνδέστε το μετασχηματιστή ρεύματος στο Lyra Trio και περιμένετε έως ότου οι λυχνίες LED ανάψουν σταθερά με λευκό χρώμα, υποδεικνύοντας ότι το Lyra Trio είναι έτοιμο για εγκατάσταση.

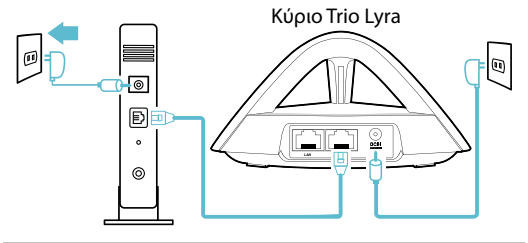

#### **Ρύθμιση συστήματος Lyra Trio WiFi** Εκκινήστε την εφαρμογή ASUS Lyra στο κινητό σας και ακολουθήστε τις οδηγίες χωρίς να καθυστερείτε. \* Βεβαιωθείτε ότι η συσκευή σας υποστηρίζει BLE, Bluetooth 4.0 ή Πραγματοποιήστε λήψη της δωρεάν εφαρμογής ASUS Lyra. 2 **ΜΕΘΟΔΟΣ 1 Μέσω της εφαρμογής**

νεότερη έκδοση.

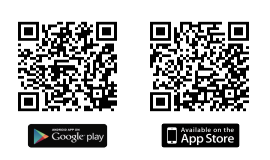

**ΜΕΘΟΔΟΣ 2 Μέσω Web GUI**

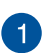

Συνδέστε το PC/NB στο Lyra μέσω WiFi"*ASUS\_XX\_AMAPS*". Ανοίξτε ένα πρόγραμμα περιήγησης στο Web. Θα μεταφερθείτε στον Οδηγό Εγκατάστασης ASUS. Εάν δεν μεταφερείτε αυτόματα, πληκτρολογήστε τη διεύθυνση *http://router.asus.com*.

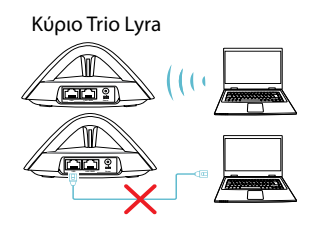

**54**

# **Προσθήκη δεύτερου Lyra Trio στο υπάρχον δίκτυο** 3 **ΜΕΘΟΔΟΣ 1 Μέσω της εφαρμογής**

Εκκινήστε την εφαρμογή Lyra και κάντε κλικ στο εικονίδιο "+" στην επάνω δεξιά γωνία και, στη συνέχεια επιλέξτε *Add Lyra to current network (Προσθήκη Lyra στο υπάρχον δίκτυο)* και ακολουθήστε τις οδηγίες για να ολοκληρώσετε την εγκατάσταση.

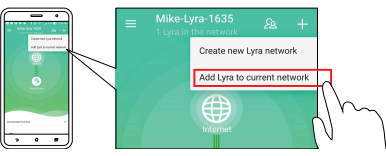

#### **ΜΕΘΟΔΟΣ 2 Μέσω του πλήκτρου Pair**

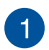

Πατήστε το κουμπί Pair (Σύζευξη) στο κύριο Lyra Trio μέχρι να αρχίσει να αναβοσβήνει η πράσινη λυχνία LED.

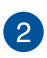

Πατήστε το κουμπί *Pair (Σύζευξη)* στο δεύτερο Lyra Trio μέχρι να αρχίσει να αναβοσβήνει η πράσινη λυχνία LED και, στη συνέχεια, να ανάψει σταθερά με ανοικτό μπλε χρώμα, υποδεικνύοντας ότι η διαδικασία σύζευξης έχει ολοκληρωθεί

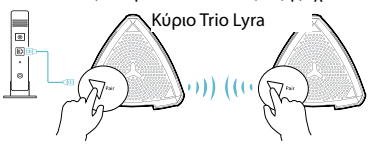

- Η λειτουργία σύζευξης λειτουργεί μόνο με την κύρια συσκευή Lyra Trio που έχει συνδεθεί στο μόντεμ.
- \* Κατά τη ρύθμιση μέσω Web GUI, βεβαιωθείτε ότι πραγματοποείτε σύζευξη άλλων κόμβων Lyra Trio με το πρωτεύον Primary Lyra Trio χρησιμοποιώντας το πλήκτρο *Pair*.

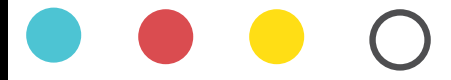

#### **Ανοιχτό γαλάζιο**

Όλα είναι μια χαρά!

#### **Κόκκινο**

Απώλεια σύνδεσης στο κύριο Lyra. Μετακινήστε εγγύτερα.

#### **κίτρινο**

Απώλεια σύνδεσης στο διαδίκτυο. Βεβαιωθείτε ότι το καλώδιο είναι συνδεδεμένο στο μόντεμ σας.

#### **Σταθερό λευκό**

Το Lyra είναι έτοιμο προς εγκατάσταση. Θα αρχίσει να αναβοσβήνει κατά τη ρύθμιση με την εφαρμογή.

#### **Πληροφορίες ασφαλείας**

- • Να χρησιμοποιείτε το προϊόν σε χώρους με θερμοκρασίες περιβάλλοντος από 0˚C έως 40˚C.
- • Ανατρέξτε στην ετικέτα χαρακτηριστικών στο κάτω μέρος του προϊόντος σας και βεβαιωθείτε ότι ο προσαρμογέας τροφοδοσίας σας συμμορφώνεται με την αναγραφόμενη τιμή.
- • ΜΗΝτοποθετείτε τη συσκευή σε ανώμαλη ή ασταθή επιφάνεια εργασίας. Πηγαίνετε τη συσκευή για σέρβις αν το περίβλημα έχει πάθει βλάβη.
- • ΜΗΝ τοποθετείτε αντικείμενα επάνω και μην σπρώχνετε αντικείμενα μέσα στο προϊόν.
- • ΜΗΝ την εκθέτετε ή τη χρησιμοποιείτε κοντά σε υγρά, βροχή, ή υγρασία. ΜΗΝ χρησιμοποιείτε το μόντεμ κατά τη διάρκεια ηλεκτρικής καταιγίδας.
- • ΜΗΝ καλύπτετε τα ανοίγματα εξαερισμού στο προϊόν για να αποφύγετε τυχόν υπερθέρμανση του συστήματος.
- • ΜΗΝ καλύπτετε τα ανοίγματα εξαερισμού στο Desktop PC για να αποφύγετε τυχόν υπερθέρμανση του συστήματος.
- • Αν το καλώδιο παροχής ρεύματος πάθει βλάβη, μην προσπαθήσετε να το επιδιορθώσετε μόνοι σας. Επικοινωνήστε με κατάλληλα εκπαιδευμένο τεχνικό επισκευών ή με τον μεταπωλητή σας.
- • Για να αποφύγετε τον κίνδυνο ηλεκτροπληξίας, αποσυνδέστε το καλώδιο παροχής ρεύματος από την πρίζα πριν αλλάξετε θέση στο σύστημα.

#### 1 **Az elsődleges Lyra Trio csatlakoztatása modemhez** Húzza ki a kábelt / DSL-modemet\*. Távol ítsa el az akkumulátort (ha van). Ha DSL-kapcsolaton keresztül ெ

Ð  $\sim$ ര használja az internetet, az internetszolgáltató (ISP) által megadott felhasználónévre/ jelszóra lesz szüksége a router konfigurálásához.

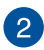

Csatlakoztassa a modemet a Lyra Trio készülékhez a tartozékként kapott hálózati kábellel.

Kapcsolja be a kábel-/DSL-modemet, és ellenőrizze a kábel-/DSL-modem LED-fényein, hogy a kapcsolat aktív-e.

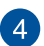

Csatlakoztassa a hálózati adaptert a Lyra Trio készülékhez, és várjon, amíg a LED-lámpák fehér fénnyel kezdenek világítani, ami azt jelzi, hogy a Lyra Trio készen áll a beállításra.

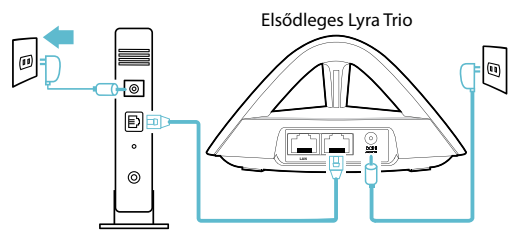

### **A Lyra Trio Wi-Fi-rendszerének beállítása** Töltse le az ingyenes ASUS Lyra alkalmazást. 2 **1. MÓDSZER Alkalmazáson keresztül**

Indítsa el az ASUS Lyra alkalmazást a mobilkészülékén, és kövesse néhány pillanat múlva az utasításokat.

\* Győződjön meg arról, hogy az eszköz támo gatja a BLE, Blueto oth 4.0 vagy újabb v erzió használatát.

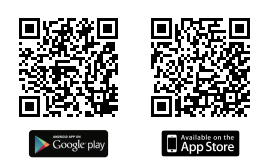

#### **2. MÓDSZER Web GUI-n keresztül**

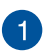

Csatlakoztassa asztali vagy hordozható számítógépét a Lyra Trio készülékhez az "*ASUS\_XX\_AMAPS*". Wi-Fi-n keresztül. Nyisson meg egy webböngészőt. A rendszer átirányítja az ASUS beállítási varázslóhoz. Ha ez nem történik meg, navigáljon a *http://router.asus.com* címre.

Elsődleges Lyra Trio

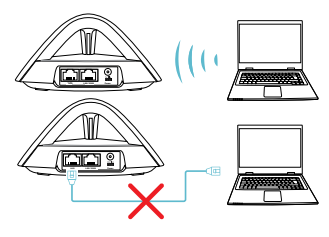

#### **Másik Lyra Trio hozzáadása az aktuális hálózathoz**

3 **1. MÓDSZER Alkalmazáson keresztül**

Indítsa el a Lyra alkalmazást, és kattintson a "+" ikonra a jobb felső sarokban, majd válassza ki a *Lyra hozzáadása az aktuális hálózathoz* lehetőséget, és kövesse az utasításokat.

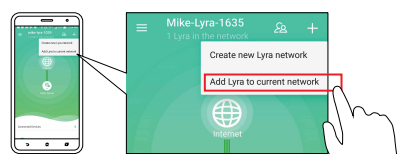

#### **2. MÓDSZER A Pair (Párosítás) gombon keresztül**

Nyomja meg a *Pair (Párosítás)* gombot az elsődleges Lyra Trio készüléken, amíg a LED zöld színnel villogni nem kezd.

Nyomja meg a *Pair (Párosítás)* gombot a második Lyra Trio készüléken, amíg a LED zöld színnel villogni nem kezd, majd ezután a LED világos ciánkék színnel fog folyamatosan világítani, ami azt jelzi, hogy a párosítási folyamat befejeződött.

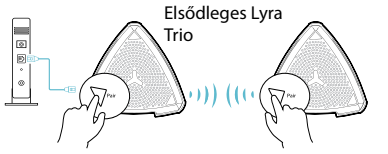

- A párosítási funkció csak a modemhez csatlakozó elsődleges Lyra Trio készülékkel működik.
- \* Amikor a beállítást elvégzi a webes felhasználói felületen keresztül, mindenképpen párosítsa a többi Lyra Trio elosztót és az elsődleges Lyra Trio eszközt a *Pair (Párosítás)* gomb segítségével.

#### **A Lyra Trio színei**

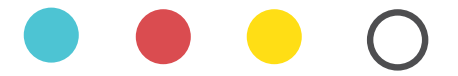

#### **Világoscián**

Minden rendben.

#### **Piros**

Az elsődleges Lyra Trio eszközzel megszakadt a kapcsolat. Helyezze közelebb.

#### **Sárga**

Az internet kapcsolat megszakadt. Kérjük, ellenőrizze a modemhez csatlakoztatott kábelt.

#### **Folyamatos fehér**

A Lyra Trio beállításra kész. Villogni kezd, amikor beállítja az alkalmazással.

#### **Biztonsági információ**

- • A terméket 0˚C (32˚F) és 40˚C (104˚F) közötti hőmérsékleten használia.
- • Tekintse meg a termék alján lévő minősítési címkét, és ellenőrizze, hogy a hálózati adapter megfelel a minősítésnek.
- NE tegye a számítógépet labilis, vagy egyenetlen felületre. A sérült burkolatot javíttassa meg.
- • NE helyezzen és NE ejtsen tárgyakat a készülék tetejére, és ne dugjon idegen tárgyakat a belsejébe.
- • NE tegye ki folyadéknak, esőnek vagy nedvességnek, vagy használja azok közelében. NE használja a modemet villámlás közben.
- • NE fedje be a készüléken lévő szellőzőnyílásokat, nehogy túlmelegedjen a rendszer.
- • NE használjon sérült tápkábelt, kiegészítőt vagy más perifériát.
- Ha a tápegység elromlik, ne kísérelie meg saját maga megjavítani. Forduljon szakemberhez vagy a termék viszonteladójához.
- • Az áramütés elkerülése érdekében húzza ki a berendezés tápkábelét a konnektorból, mielőtt áthelyezné a rendszert.

## **Collega il Lyra Trio primario al modem** 1

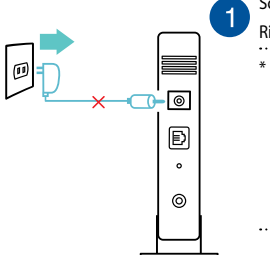

Scollega il modem DSL / cavo\*. Rimuovi la batteria se presente. Se usi la linea DSL per Internet avrai bisogno di nome utente e password forniti dal tuo ISP (Internet Service Provider) per configurare il router

correttamente.

Collega il modem a Lyra Trio usando il cavo di rete in dotazione.

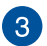

Accendi il modem DSL/cavo e controlla i LED sul modem per verificare che la connessione sia attiva.

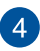

Collega l'adattatore di alimentazione a Lyra Trio e attendi fino a quando il LED si accende di bianco per assicurarti che Lyra Trio sia pronto alla configurazione.

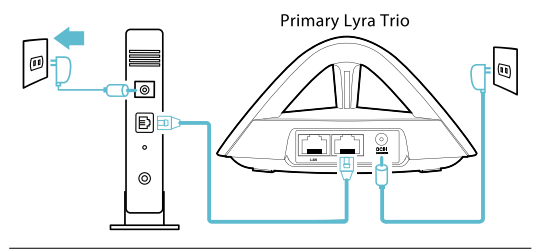

#### **Configurazione del sistema Wi-Fi Lyra Trio**

**METODO 1 Tramite App**

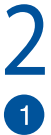

Scarica l'app gratuita ASUS Lyra.

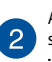

Avvia l'app ASUS Lyra sul tuo dispositivo mobile e segui le istruzioni sullo schermo.

. . . . . . . . . . . . . . .

\* Assicurati che il tuo dispositivo sia compatibile BLE, Bluetooth 4.0 o superiore.

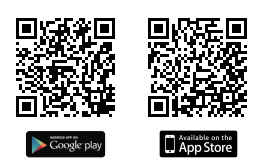

#### **METODO 2 Tramite Interfaccia Web**

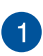

Collega PC/NB al tuo Lyra Trio tramite WiFi alla rete "**ASUS\_XX\_ AMAPS**". Apri un browser web. Si aprirà automaticamente ASUS

Setup Wizard. In caso contrario apri la pagina http://router.asus.com.

Primary Lyra Trio

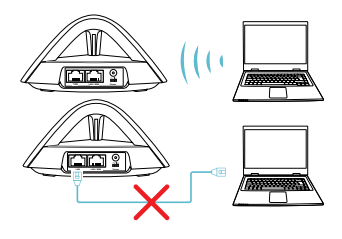

# **Aggiungere altri Lyra Trio alla rete corrente** 3 **METODO 1 Tramite App**

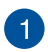

Avvia l'app Lyra e clicca sull'icona "+" nell'angolo superiore destro, quindi seleziona **Add Lyra to current network** e segui le istruzioni per completare la configurazione.

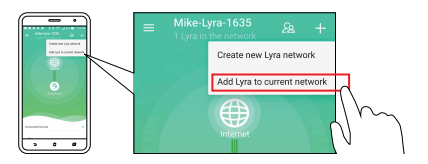

#### **METODO 2 Tramite il pulsante Pairing**

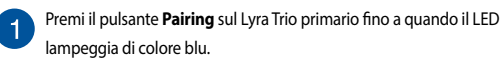

2

Premi il pulsante **Pairing** sul secondo Lyra Trio fino a quando il LED lampeggia di colore blu e poi di un azzurro chiaro fisso, questo indica che il processo di accoppiamento è completato.

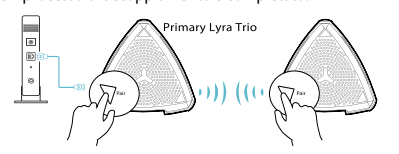

- La funzione accoppiamento funziona solamente con il dispositivo Lyra Trio primario collegato al modem.
- Durante la configurazione tramite interfaccia web GUI, assicurati di accoppiare gli altri hub Lyra Trio con il Lyra Trio primario usando il pulsante *Pairing*.

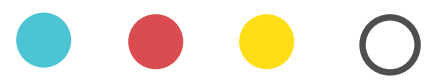

#### **Azzurro chiaro**

Tutto ok!

#### **Rosso**

Persa la connessione con il Lyra Trio primario. Avvicina il dispositivo.

#### **Giallo**

Persa la connessione ad Internet. Controlla il cavo tra il dispositivo e il tuo modem.

#### **Bianco costante**

Lyra Trio è pronto per la configurazione. Comincerà a lampeggiare quando procedi alla configurazione tramite l'app.

#### **Comunicazioni sulla sicurezza**

- • Usa questo prodotto in ambienti la cui temperatura sia compresa tra 0°C(32°F) e 40°C(104°F).
- • Consulta l'etichetta indicante la potenza posta sul fondo del prodotto e assicurati che il tuo adattatore di alimentazione sia compatibile con tali valori.
- • Non collocare il dispositivo su superfici irregolari o instabili. Contatta il servizio clienti se lo chassis è stato danneggiato.
- NON riporre oggetti sopra e non infilare alcun oggetto all'interno del prodotto.
- • NON esporre a liquidi, pioggia o umidità. NON usare il modem durante i temporali.
- NON coprire le prese d'aria del prodotto per evitare che il sistema si surriscaldi.
- • NON utilizzare cavi di alimentazione, accessori o periferiche danneggiate.
- • Se l'adattatore è danneggiato non provare a ripararlo. Contatta un tecnico qualificato o il rivenditore.
- • Per prevenire il rischio discosse elettriche scollega il cavo di alimentazione dalla presa di corrente prima di spostare il sistema.

### **Pagrindinio "Lyra Trio" įrenginio prijungimas prie modemo** 1

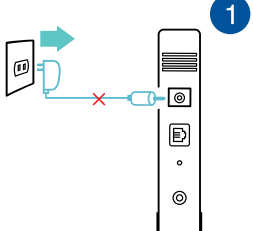

Atiunkite mai tinimo kabeli / DSL modemą\* nuo tinklo. Sumontuokite baterija, jeigu ji naudojama.

Jei naudojate DSL internetui, norint tinkamai konfigūruoti savo kelvedį, Jums prireiks naudotojo vardo ir slaptažodžio; jų teiraukitės savo interneto paslaugų teikėjo (ISP).

 $\mathcal{P}$ 

 $\overline{B}$ 

**LIETUVIŲ**

Savo modemą prie "Lyra Trio" įrenginio prijunkite pateiktuoju tinklo kabeliu.

- Įjunkite kabelį / DSL modemą ir patikrinkite savo kabelio/ DSL modemo šviesinius indikatorius (LED) ir įsitikinkite, kad ryšys yra suaktyvintas.
- $\boldsymbol{\Lambda}$

Prijunkite maitinimo adapterį prie "Lyra Trio" įrenginio ir palaukite, kol pradės nepertraukiamai šviesti šviesos diodai, kad Jūsų "Lyra Trio" įrenginys būtų tinkamai paruoštas sąrankai.

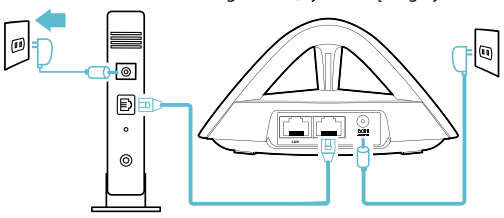

Pagrindinis "Lyra Trio" įrenginys

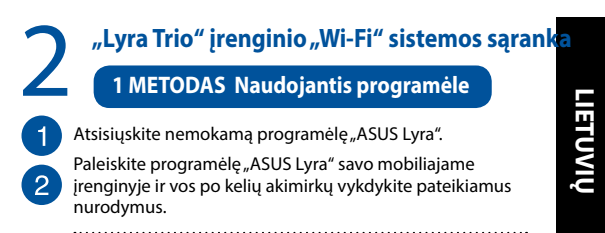

Įsitikinkite, ar jūsų įrenginys palaiko BLE, "Bluetooth" 4.0 a rba naujesnę versiją.

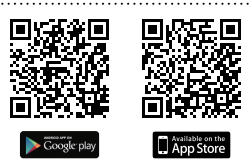

#### **2 METODAS Naudojantis internetiniu GUI**

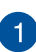

Prijunkite kompiuterį / nešiojamąjį kompiuterį prie savo "Lyra Trio" įrenginio per "Wi-Fi" "ASUS\_XX\_AMAPS". Paleiskite interneto naršyklę. Būsite nukreipti į sąrankos vedlį "ASUS Setup Wizard". Jeigu ne, naudokite *http://router.asus.com.*

Pagrindinis "Lyra Trio" įrenginys

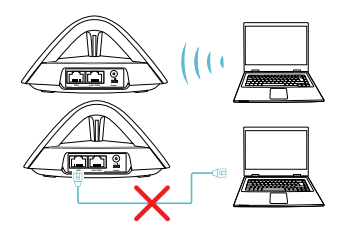

#### **Kito "Lyra Trio" įrenginio pridėjimas prie esamo tinklo**

#### 3 **1 METODAS Naudojantis programėle**

Paleiskite programėlę "Lyra" ir spustelėkite viršutiniame dešiniajame kampe esančią "+" piktogramą, paskui pasirinkite *"Add Lyra to current network" (Pridėti "Lyra" prie esamo tinklo)* ir pabaikite nustatymą, vykdydami pateikiamus nurodymus.

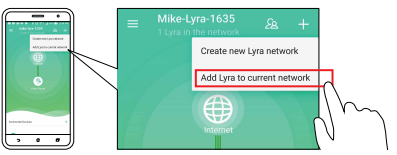

#### **2 METODAS** Naudojant mygtuką "susieti"

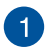

Pagrindiniame "Lyra Trio" įrenginyje laikykite nuspaudę mygtuką **"Pair" (susieti)**, kol pradės mirksėti žalias šviesos diodas.

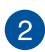

Antrame "Lyra Trio" įrenginyje laikykite nuspaudę mygtuką **"Pair" (susieti)**, kol pradės mirksėti žalias šviesos diodas, o paskui pradės šviesti melsvai, rodydamas, kad susiejimo procesas yra baigtas.

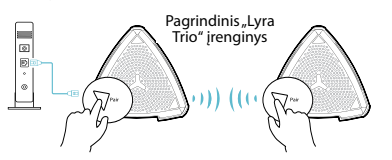

- Susiejimo funkcija veikia prijungus pagrindinį "Lyra Trio" įrenginį prie modemo.
- Kai sąranką atliekate naudodamiesi interneto sąsaja, kitą "Lyra Trio" kelvedi (-džius) būtinai susiekite su pirminiu "Lyra Trio" naudodami mygtuką *"Pair" (susieti)*.

#### **"Lyra Trio" spalvos**

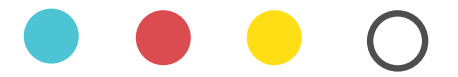

#### **Šviesiai žydra**

Viskas gerai!

#### **Raudona**

Nutrūko ryšys su pagrindiniu "Lyra Trio" įrenginiu. Patraukite arčiau.

#### **Yellow**

Nutrūko interneto ryšys. Patikrinkite kabelį, prijungtą prie modemo.

#### **Šviečia balta spalva**

"Lyra Trio" įrenginys nustatymui. Vykdant nustatymą naudojant programėlę, ji pradės mirksėti.

#### **Saugos pranešimai**

- Naudokitės šiuo gaminių tik esant 0°C (32°F)–40 °C (104°F) aplinkos oro temperatūrai.
- • Žr. techninių charakteristikų etiketę, esančią gaminio apačioje, ir įsitikinkite, ar maitinimo adapteris atitinka tas charakteristikas.
- • NESTATYKITE ant nelygių ar nestabilių darbinių paviršių. Kreipkitės pagalbos, jei pažeidėte korpusą.
- • NEDĖKITE ant viršaus, neužmeskite arba nekiškite į gaminį pašalinių daiktų.
- • NENAUDOKITE drėgnoje vietoje, šalia skysčių, kur yra drėgna, neleiskite aplyti. NENAUDOKITE modemo per elektros audras.
- • NEUŽDENKITE gaminio ventiliacijos angų, kad sistema neperkaistų.
- • NENAUDOKITE pažeistų maitinimo laidų, priedų ar kitų periferinių įrenginių.
- Jei adapteris sugestų, nebandykite jo remontuoti patys. Kreipkitės į kvalifikuotą meistrą arba pardavėją.
- • Norėdami išvengti elektros smūgio pavojaus, prieš perkeldami sistemą į kitą vietą, atjunkite maitinimo kabelį nuo elektros lizdo.
# **Primārās ierīces Lyra Trio savienošana ar modemu** 1

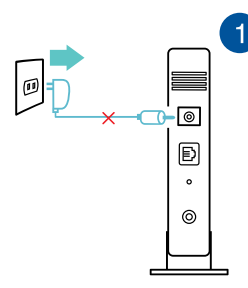

Atvienojiet kabeli / DSL modemu\*. Noņemiet akumulatoru, ja tāds ir.

Ja jūs lietojat DSL internetam, jums būs vajadzīgs lietotājvārds / parole no jūsu interneta pakalpojumu sniedzēja (Internet Service Provider, ISP), lai pareizi konfigurētu maršrutētāju.

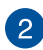

Savienojiet modemu ar ierīci Lyra Trio, izmantojot pievienoto tīkla kabeli.

Pieslēdziet barošanu kabelim / DSL modemam un pārbaudiet kabeļa / DSL modema LED gaismiņas, lai pārliecinātos, ka savienojums ir aktīvs.

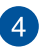

Pievienojiet strāvas adapteri pie ierīces Lyra Trio un uzgaidiet, kamēr LED ir nemainīgi balta, lai pārliecinātos, ka ierīce Lyra Trio ir gatava iestatīšanai.

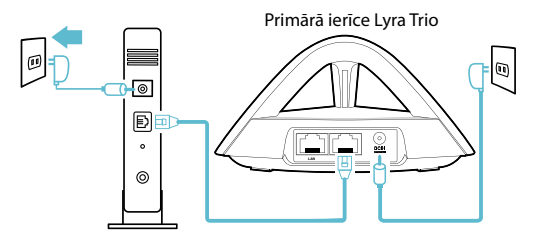

# **Ierīces Lyra Trio WiFi sistēmas iestatīšana**

#### **1. METODE Lietotnes izmantošana**

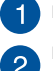

2

Lejupielādējiet bezmaksas ASUS Lyra lietotni.

Palaidiet ASUS Lyra lietotni savā mobilajā ierīcē un izpildiet norādījumus tikai pāris mirkļos.

Pārliecinieties, ka jūsu ierīce atbalsta BLE, Bluetooth 4.0 vai jaunāku versiju.

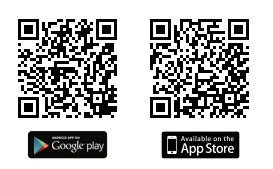

# **2. METODE Tīmekļa GUI izmantošana**

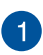

Savienojiet datoru/piezīmjdatoru ar ierīci Lyra Trio, izmantojot WiFi "**ASUS\_XX\_AMAPS**". Atveriet tīmekļa pārlūku. Tiek atvērts ASUS iestatīšanas vednis. Ja tas neatveras, navigējiet uz *http:// router.asus.com.*

Primārā ierīce Lyra Trio

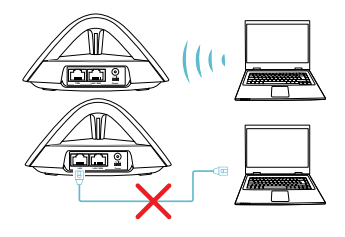

# **Citas Lyra Trio ierīces pievienošana esošajam tīklam** 3 **1. METODE Lietotnes izmantošana**

Palaidiet ierīces Lyra lietotni un noklikšķiniet uz "+" ikonas augšējā labajā stūrī, pēc tam izvēlieties *Add Lyra to current network (Pievienot ierīci Lyra esošajam tīklam)* un izpildiet norādījumus, lai pabeigtu.

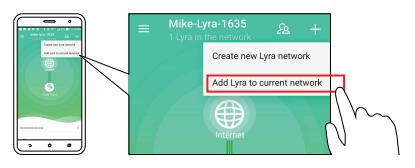

# **2. METODE Pogas Sapārošana izmantošana**

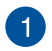

Nospiediet pogu *Pair (Sapārošana)* primārajā ierīcē Lyra Trio, līdz LED sāk mirgot zaļā krāsā.

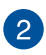

Nospiediet pogu *Pair (Sapārošana)* uz otrās Lyra Trio ierīces, līdz LED sāk mirgot zaļā krāsā, pēc tam deg nemainīgā ciāna krāsā norādot, ka sapārošana ir pabeigta.

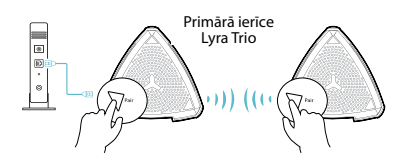

- Sapārošanas funkcija darbojas tikai ar primāro Lyra Trio ierīci, kas savienota ar modemu.
- Veicot iestatīšanu caur tīmekļa grafisko lietotāja interfeisu, pārliecinieties, ka sapārojat citas ierīces Lyra Trio centrmezglu(-s) ar primāro ierīci Lyra Trio, izmantojot pogu *Pair (Sapārošana)*.

# **Ierīces Lyra Trio krāsas**

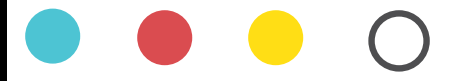

#### **Gaiša ciāna**

Viss ir kārtībā!

## **Sarkana**

Zaudēts savienojums ar primāro ierīci Lyra Trio. Novietojiet to tuvāk.

# **Dzeltens**

Zaudēts savienojums ar internetu. Lūdzu, pārbaudi et modēmam pievienoto kabeli.

# **Pilnīgi balta**

Ierīce Lyra Trio ir gatava iestatīšanai. Tā sāks mirgot, kad tiks iestatīta ar lietotni.

# **Drošības paziņojumi**

- • Lietojiet šo ierīci tikai vietās, kur apkārtējā temperatūra ir no 0°C (32°F) līdz 40°C (104°F).
- • Skatiet strāvas parametru uzlīmi ierīces apakšā un pārliecinieties, lai strāvas adapteris atbilstu parametriem.
- • NENOVIETOT uz nelīdzenas un nestabilas darba virsmas. Vērsieties tehniskās palīdzības dienestā, ja ir bojāts ārējais ietvars.
- • NENOVIETOT vai nemest priekšmetus uz virsmas un neievietot ierīcē nekādus svešķermeņus.
- NEPAKLAUT škidrumu, lietus vai mitruma ietekmei vai nelietot to tuvumā. NELIETOT modemu negaisa laikā.
- • NEAPKLĀT ierīces ventilācijas atveres, lai sistēma nepārkarstu.
- • NELIETOT bojātus strāvas vadus, papildierīces vai citas ārējās ierīces.
- • Ja adapteris ir bojāts, neveiciet tā remontu pats. Sazinieties ar kvalificētu speciālistu vai savu pārdevēju.
- • Lai novērstu elektriskās strāvas trieciena risku, atvienojiet strāvas kabeli no strāvas kontaktligzdas pirms sistēmas pārvietošanas.

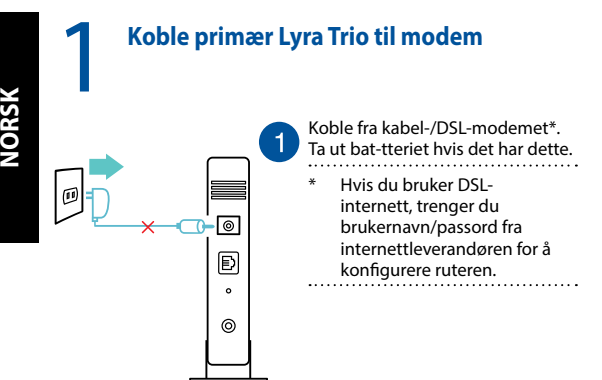

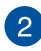

Koble modemet til Lyra Trio med den medfølgende nettverkskabelen.

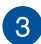

Slå på kabel-/DSL-modemet, og kontroller LED-lampene for kabel-/DSL-modemet for å sikre at tilkoblingen er aktiv.

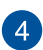

Koble strømadapteren til Lyra Trio og vent til lysdiodene lyser hvitt for å sikre at Lyra Trio er klar for oppsett.

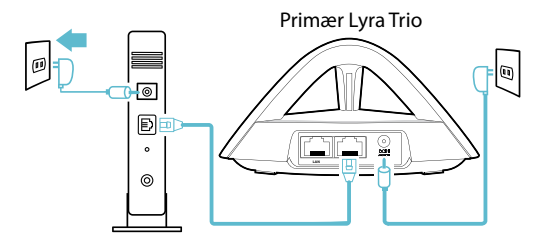

# **Sett opp ditt Lyra Trio WiFi-system** 2

# **METODE 1 Med appen**

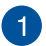

Last ned den gratis ASUS Lyra-appen.

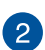

Start ASUS Lyra-appen på mobilenheten din, og følg instruksjonene i et par minutter.

Sørg for at enheten støtter BLE, Bluetooth 4.0 eller nyere.

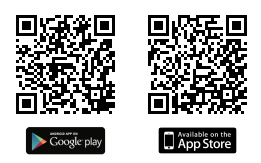

# **METODE 2 Gjennom web-brukergrensesnitt**

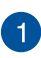

Koble datamaskinen til Lyra Trio via WiFi «*ASUS\_XX\_ AMAPS*». Åpne en nettleser. Du blir omdirigert til ASUS' oppsettsveiviser. Hvis ikke går du til *http://router.asus.com.*

Primær Lyra Trio

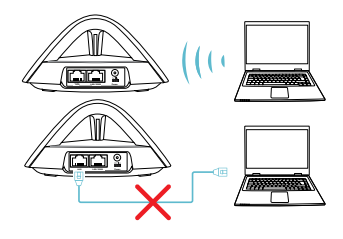

# **Legge til en annen Lyra Trio i nåværende**  3 **METODE 1 Med appen nettverk**

Start Lyra-appen, klikk «+»-ikonet øverst til høyre, velg *Add Lyra to current network (Legg til Lyra i nåværende nettverk)*, og følg instruksjonene for å fullføre.

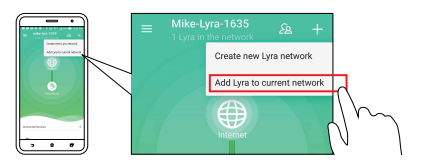

# **METODE 2 Med Pair (Pare)-knappen**

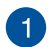

Trykk *Pair (Pare)*-knappen på primær Lyra Trio til LEDlampen begynner å blinke grønt.

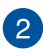

Trykk *Pair (Pare)*-knappen på sekundær Lyra Trio til LEDlampen begynner å blinke grønt. Den skal deretter lyse grønnblå, som indikerer at paringsprosessen er fullført.

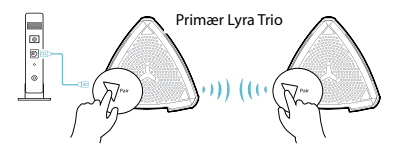

- Paringsfunksjonen fungerer bare med den primære Lyra-enheten som kobler til modemet.
- \* Når du konfigurerer via web-brukergrensesnittet, må du sørge for at du parer andre andre Lyra Trio-huber med den primære Lyra Trio-en ved hjelp av *Pair (Pare)*-knappen.

# **Lyra Trio-farger**

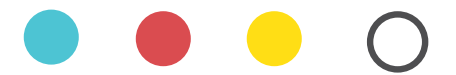

## **Lyseblå**

Alt er bra!

# **Rød**

Mistet forbindelse til primær Lyra Trio. Flytt den nær-mere.

# **Gul**

Mistet forbindelse til inter-nett. Kontroller at kabelen er koblet til modemet.

# **Fast hvitt**

Lyra Trio er klar for oppsett. Den begynner å blinke når du setter opp med appen.

# **Sikkerhetsinformsjon**

- • Bruk dette produktet i miljø med en romtemperatur mellom 0°C(32°F) og 40°C(104°F).
- • Se etiketten på undersiden av produktet, og sørg for strømforsyningen er i samsvar med denne klassifiseringen.
- • Må IKKE plasseres på ujevne eller ustabile overflater. Oppsøk service dersom kassen har blitt skadet.
- IKKE plasser eller slipp gjenstander på, eller skyv gjenstander inn i, produktet.
- • Må IKKE eksponeres for eller brukes i nærheten av væsker, regn eller fuktighet. Modemet skal IKKE brukes under elektrisk storm.
- • IKKE dekk til ventilene på produktet for å forhindre at systemet blir for varmt.
- • Skadede strømledninger, tilleggsutstyr eller annet periferiutstyr skal IKKE brukes.
- • Hvis strømforsyningen er ødelagt, må du ikke prøve å reparere det selv. Kontakt en kvalifisert servicetekniker eller forhandleren.
- • For å forhindre elektrisk sjokk, koble strømkabelen fra det elektriske uttaket før du flytter systemet.

# **Ligar o Lyra Trio principal ao modem** 1

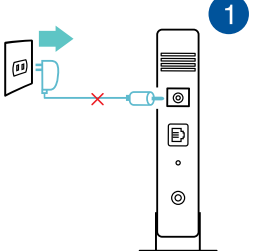

Desligue o modem por cabo/DSL\*. Remova a bateria, caso exista.

Se estiver a utilizar uma ligação DSL para aceder à Internet, precisará dos dados de nome de utilizador/palavra-passe fornecidos pelo seu fornecedor de serviços de Internet (ISP) para configurar corretamente o seu router

Ligue o seu modem ao Lyra Trio com o cabo de rede fornecido.

Ligue o seu modem por cabo/DSL e verifique as luzes LED do modem por cabo/DSL para se certificar que a ligação está ativa.

Ligue o transformador ao Lyra Trio e aguarde até que os LED fiquem acessos em branco para garantir que o Lyra Trio está pronto a ser configurado.

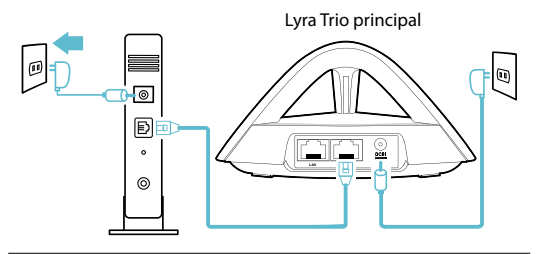

# **Configurar o sistema WiFi Lyra Trio** Abra a aplicação ASUS Lyra no seu dispositivo móvel e siga Transfira a aplicação grátis ASUS Lyra. 2 **MÉTODO 1 Através da aplicação**

- as instruções apresentadas. Certifique-se de que o seu dispositivo suporta BLE, Bluetooth
	-

# **MÉTODO 2 Através da interface Web**

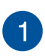

Ligue o PC/computador portátil ao seu Lyra Trio através de WiFi "*ASUS\_XX\_AMAPS*". Abra um navegador web. Será redirecionado para o Assistente de Configuração da ASUS. Caso contrário, aceda a *http://router.asus.com*

Lyra Trio principal

4.0 ou mais recente.

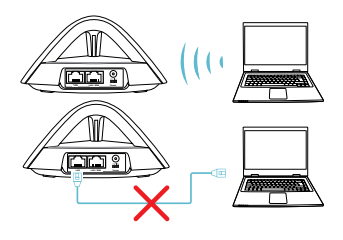

# **Adicionar outro Lyra Trio à rede atual** 3 **MÉTODO 1 Através da aplicação**

Abra a aplicação Lyra e clique no ícone "+" no canto superior direito, escolha *Adicionar Lyra à rede atual* e siga as instruções para concluir.

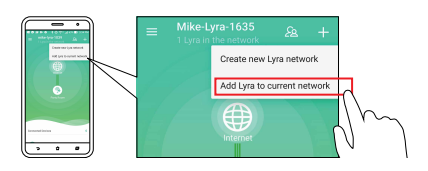

# **MÉTODO 2 Através do botão Emparelhar**

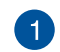

Pressione o botão de *Emparelhar* no Lyra Trio principal até que o LED comece a piscar em verde.

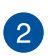

Pressione o botão de *Emparelhar* no Lyra Trio secundário até que o LED comece a piscar em verde. Em seguida a luz acenderá em azul-claro, o que indica que o processo de emparelhamento está concluído.

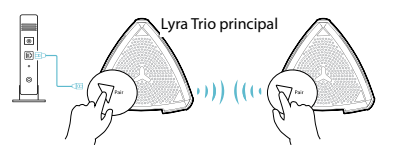

- A função de emparelhamento funciona apenas com o Lyra Trio principal ligado ao modem.
- Quando configurar através da Interface Web, emparelhe outro(s) hub(s) Lyra Trio com o Lyra Trio Principal utilizando o botão *Emparelhar*.

# **Cores de Lyra Trio**

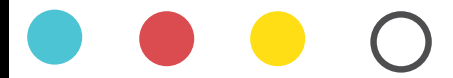

#### **Ciano claro**

Tudo está bem!

# **Vermelho**

Ligação perdida ao Lyra Trio principal. Aproxime-o.

# **Amarelo**

Ligação à Internet perdida. Verifique o cabo ligado ao seu modem.

#### **Branco estático**

O Lyra Trio está preparado para configuração. Começará a piscar durante a configuração com a aplicação.

# **Informações de segurança**

- • Utilize este equipamento em ambientes com temperaturas entre 0˚C (32˚F) e 40˚C (104˚F).
- • Verifique a etiqueta relativa à tensão na parte inferior do seu dispositivo e assegure-se de que o seu transformador corresponde a essa tensão.
- • NÃO coloque o computador em superfícies irregulares ou instáveis. Envie para reparação se a caixa se encontrar danificada.
- • NÃO coloque nem deixe cair objetos em cima do aparelho e não introduza quaisquer objetos estranhos no produto.
- • NÃO exponha o equipamento nem o utilize próximo de líquidos, chuva ou humidade. NÃO utilize o modem durante tempestades eléctricas.
- • NÃO tape os orifícios de ventilação do produto para impedir o sobreaquecimento do sistema.
- • NÃO utilize cabos de alimentação, acessórios ou outros periféricos danificados.
- • Se a fonte de alimentação estiver avariada, não tente repará-la por si próprio. Contacte um técnico qualificado ou o seu revendedor.
- • Para evitar o risco de choque eléctrico, desligue o cabo de alimentação da tomada eléctrica antes de deslocar o sistema.

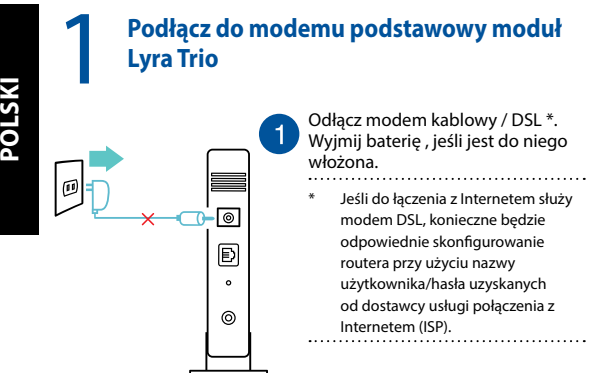

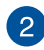

3

Podłącz modem do modułu Lyra Trio dostarczonym kablem sieciowym.

Włącz zasilanie modemu kablowego/DSL i sprawdź modem kablowy/DSL, aby się upewnić, że połączenie jest aktywne.

Podłącz do modułu Lyra Trio zasilacz i zaczekaj, aż diody LED  $\mathbf{\Lambda}$ zaczną świecić stałym, białym światłem, aby się upewnić, że moduł Lyra Trio jest gotowy do konfiguracji.

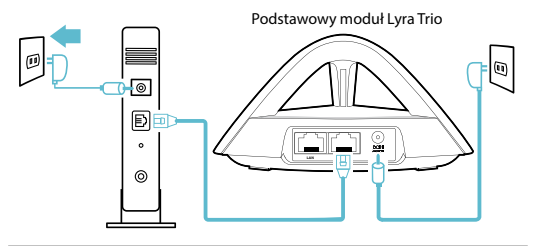

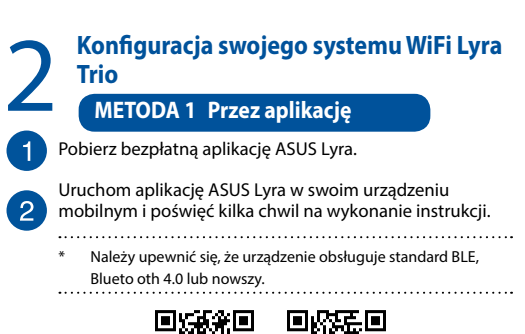

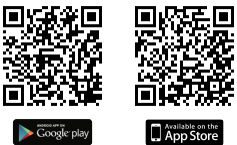

# **METODA 2 Przez interfejs przeglądarki internetowej**

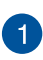

Połącz PC/notebooka z Lyra Trio przez WiFi "*ASUS\_XX\_ AMAPS*". Otwórz przeglądarkę internetową. Nastąpi przekierowanie do kreatora konfiguracji ASUS. Jeśli nie, przejdź pod adres *http://router.asus.com*.

Podstawowy moduł Lyra Trio

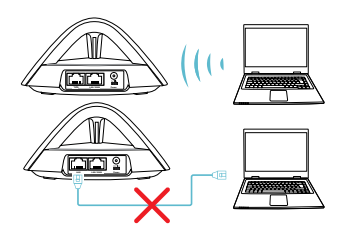

# **Dodawanie do bieżącej sieci innych**  3 **METODA 1 Przez aplikację modułów Lyra Trio**

Uruchom aplikację Lyra i kliknij ikonę "+" w górnym, prawym rogu, a następnie wybierz *Dodaj moduł Lyra do bieżącej sieci* i wykonaj instrukcje w celu dokończenia.

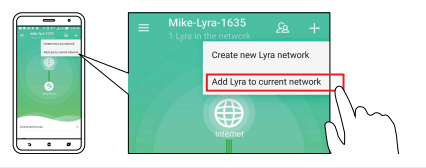

# **METODA 2 Za pomocą przycisku Parowanie**

Naciśnij przycisk *Pair (Parowanie)* na module Lyra Trio, aż dioda LED zacznie migać zielonym światłem.

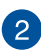

Naciśnij przycisk *Pair (Parowanie)* na drugim module Lyra Trio, aż dioda LED zacznie migać zielonym światłem, a następnie zmieni światło na stałe niebieskozielone, co wskazuje zakończenie procesu parowania.

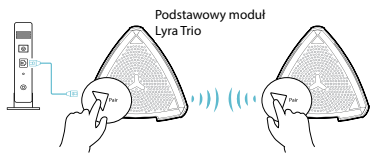

- Funkcja parowania działa wyłącznie po połączeniu podstawowego urządzenia Lyra Trio z modemem.
- \* Podczas konfiguracji w interfejsie Web GUI należy sparować inne koncentratory Lyra Trio z głównym urządzeniem Lyra Trio Trio za pomocą przycisku *Pair (Parowanie)*.

# **Kolory urządzenia Lyra Trio**

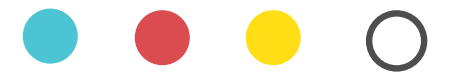

## **Jasnoniebieskie**

Wszystko w porządku!

# **Czerwone**

Utrata połączenia z głównym urządzeniem Lyra Trio. Przysuń je.

# **żółty**

Utrata połączenia z Internetem. Sprawdź kabel podłączony do modem.

# **Stałe białe**

Urządzenie Lyra Trio jest gotowe do konfiguracji. Podczas konfiguracji za pomocą aplikacji dioda będzie migać.

# **Informacje dotyczące bezpieczeństwa**

- **Polski**
- Ten produkt należy używać w miejscach o temperaturze otoczenia w zakresie 0˚C (32˚F) do 40˚C (104˚F).
	- • Należy sprawdzić tabliczkę znamionową na spodzie produktu i upewnić się, że zasilacz jest zgodny z podanymi wartościami.
	- • NIE NALEŻY umieszczać urządzenia na nierównych lub niestabilnych powierzchniach roboczych. Po uszkodzeniu obudowy należy przekazać komputer do serwisu.
	- • NIE NALEŻY umieszczać, upuszczać lub wpychać żadnych obcych obiektów na produkt.
	- • NEI NALEŻY wystawiać na działanie lub używać komputera w pobliżu płynów, na deszczu lub wilgoci. NIE NALEŻY używać modemu podczas burz z wyładowaniami elektrycznymi.
	- • Aby zapobiec przegrzaniu systemu NIE NALEŻY zakrywać szczelin produktu.
	- • NIE NALEŻY przykrywać szczelin wentylacyjnych komputera desktop PC, aby zapobiec przegrzaniu systemu.
	- • Jeśli uszkodzony zosatał zasilacz nie należy próbować naprawiać go samemu. Należy skontaktować się z wykwalifikowanym technikiem serwisu lub ze sprzedawcą.
	- • To prevent electrical shock hazard, disconnect the power cable from the electrical outlet before relocating the system.

# **Подключите основное устройство Lyra Trio к модему** 1

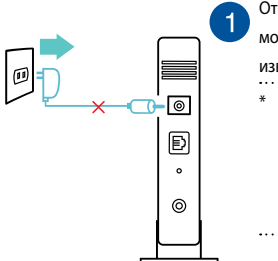

Отключите кабельный / DSL модем\*. При наличии аккумулятора, извлеките его.

При использовании подключения DSL вам потребуется ввести имя пользователя / пароль от провайдера (ISP).

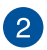

Подключите модем к устройству Lyra Trio с помощью сетевого кабеля.

Включите кабельный /DSL модем и проверьте индикаторы на модеме и убедитесь, что подключение активно.

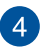

Подключите блок питания к устройству Lyra Trio и дождитесь свечения индикаторов белым светом, означающим, что устройство готово к настройке.

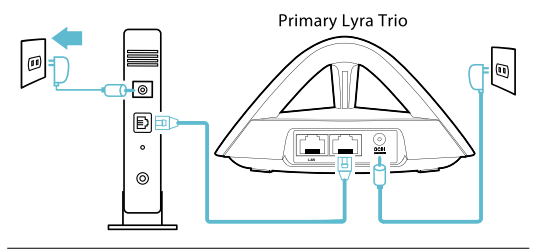

# **Настройка WiFi в Lyra Trio**

#### **МЕТОД 1 Через приложение**

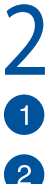

Скачайте бесплатное приложение ASUS Lyra.

Запустите приложение ASUS Lyra на вашем мобильном устройстве и следуйте инструкциям.

Убедитесь, что ваше устройство поддерживает BLE, Bluetooth 4.0 или более новую версию.

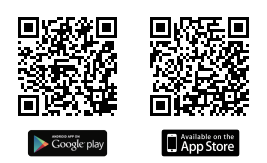

# **МЕТОД 2 Через веб-интерфейс**

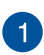

Подключите компьютер к устройству Lyra Trio через WiFi "*ASUS\_ XX\_AMAPS*". Откройте браузер. Вы будете перенаправлены в мастер настройки. Если нет, перейдите на http://router.asus.com.

Primary Lyra Trio

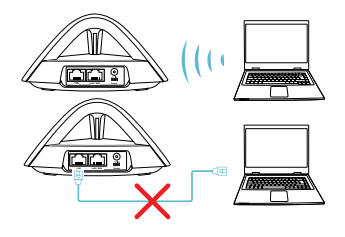

# **Добавление в сеть другого устройства**  3 **МЕТОД 1 Через приложение Lyra Trio**

Запустите приложение Lyra и нажмите иконку «+» в верхнем правом углу, затем выберите *Add Lyra to current network* и следуйте инструкциям для завершения.

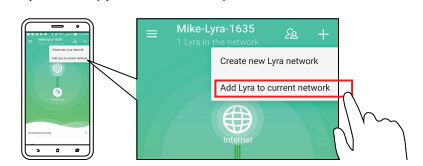

# **МЕТОД 2 Через кнопку "Сопряжение"**

Нажмите и удерживайте кнопку *Сопряжение* на основном устройстве Lyra Trio, пока индикатор не замигает синим светом.

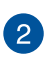

Нажмите и удерживайте кнопку «Сопряжение» на втором устройстве Lyra Trio, пока индикатор не начнет мигать синим светом., затем загорится светло-голубым светом, указывая, что процесс сопряжения завершен.

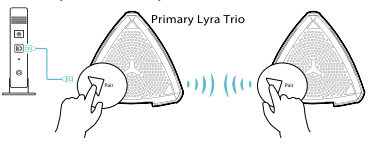

- \* Функция сопряжения работает только с основным устройством Lyra Trio, подключенным к модему.
- При настройке через веб-интерфейс убедитесь, что сопрягаете другие хабы Lyra Trio с первичным устройством Lyra Trio с помощью кнопки

*Сопряжение*.

#### **Светло голубой**

Все хорошо!

#### **Красный**

Потеряно подключение с первичным устройством Lyra Trio. Переместите его ближе.

# **Желтый**

Потеряно подключение к сети Интернет. Пожалуйста, проверьте подключение кабеля к модему.

# **Белый**

Устройство готово для настройки. Оно начнет мигать при настройке в приложении.

# **Правила безопасности**

- Используйте устройство при температуре в диапазоне от 0°С до 40°С.
- • Обратите внимание на этикетку на нижней стороне устройства и убедитесь, что Ваш блок питания поддерживает соответствующее напряжение.
- • НЕ устанавливайте устройство на неровную или неустойчивую поверхность. В случае повреждения корпуса, не включая устройство, обратитесь в сервисный центр.
- НЕ ставьте и не роняйте предметы на поверхность устройства и не засовывайте в него посторонние предметы.
- НЕ подвергайте воздействию жидкостей и не используйте в условиях повышенной влажности. НЕ пользуйтесь модемом во время грозы.
- • НЕ перекрывайте вентиляционные отверстия компьютера, так как это может вызвать перегрев устройства.
- • Не используйте поврежденные кабели, аксессуары и другие периферийные устройства.
- • Если устройство неисправно, не пытайтесь исправить его самостоятельно. Обратитесь к квалифицированному технику или продавцу.
- • Во избежание поражения электричеством, отключите шнур питания от розетки прежде, чем переносить системный блок с места на место.

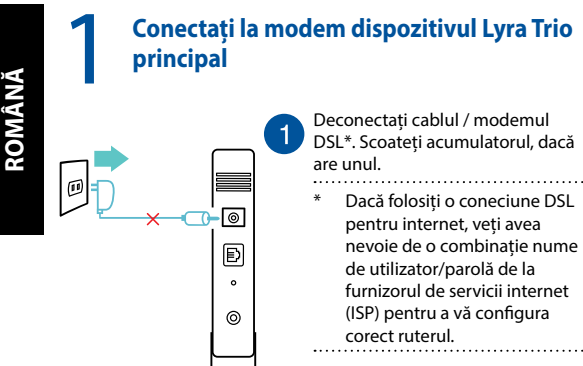

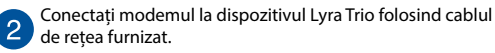

Porniți modemul DSL sau de cablu și verificați LED-urile modemului pentru a vedea dacă este activă conexiunea.

Conectați adaptorul la dispozitivul Lyra Trio și așteptați până când LED-urile devin albe, pentru a vă asigura că dispozitivul Lyra Trio este pregătit pentru configurare.

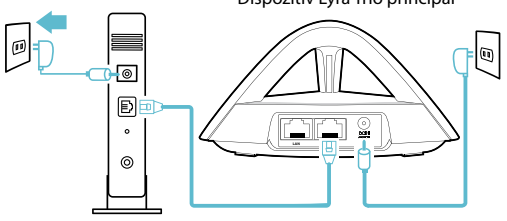

Dispozitiv Lyra Trio principal

3

 $\overline{4}$ 

# **Configurați-vă sistemul Wi-Fi Lyra Trio** Lansați aplicația ASUS Lyra pe dispozitivul dvs. mobil și urmați instrucțiunile. Procesul va dura doar câteva momente. Descărcați aplicația gratuită ASUS Lyra. 2 **METODA 1 Folosiți aplicația**

Asigurați-vă că dispozitivul dvs. suportă BLE, Bluetooth 4.0 s au superior.

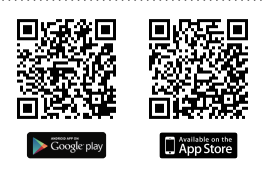

# **METODA 2 Folosiți interfața Web**

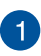

Conectați-vă PC-ul sau notebookul folosind rețeaua via WiFi ..**ASUS XX AMAPS**". Deschideti un browser web. Veți fi redirecționat către ASUS Setup Wizard (Expertul de configurare ASUS). Dacă acest lucru nu se întâmplă, navigați la adresa *http://router.asus.com*

Dispozitiv Lyra Trio principal

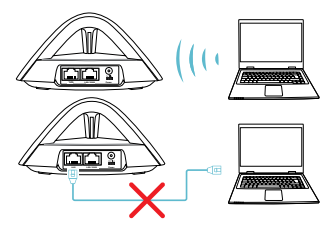

# **Adăugarea unui alt dispozitiv Lyra Trio la rețeaua curentă**

# 3 **METODA 1 Folosiți aplicația**

Lansați aplicația Lyra și faceți clic pe pictograma "+" în colțul dreapta sus, apoi selectați *Adăugați un dispozitiv Lyra la rețeaua curentă* și urmați instrucțiunile pentru finalizarea acestui pas.

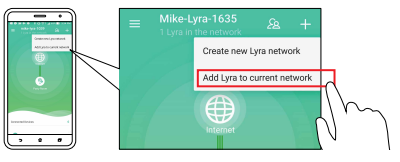

# **METODA 2 Prin butonul Pair (Asociere)**

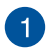

Apăsați pe butonul *Pair (Asociere)* din ecranul Primary Lyra Trio (Dispozitiv Lyra Trio principal) până când LED-ul clipește verde deschis.

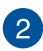

Apăsați pe butonul *Pair (Asociere)* de pe al doilea dispozitiv Lyra Trio până când LED-ul clipește verde deschis, apoi devine cyan deschis, indicând faptul că procesul de împerechere s-a finalizat.

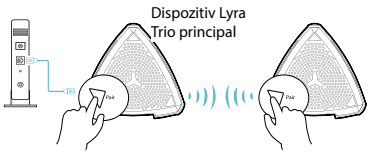

- \* Funcția de împerechere funcționează numai atunci când dispozitivul Lyra Trio principal este conectat la modem.
- În timp ce configurați prin interfața grafică web, asigurați-vă că asociati alte huburi Lyra Trio cu hubul Lyra Trio principal utilizând butonul *Pair (Asociere)*.

# **Culori ale sistemului Lyra Trio**

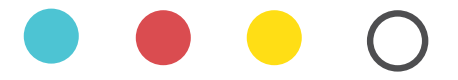

#### **Bleu deschis**

Totul e în regulă!

## **Roșu**

Conexiune pierdută cu Lyra Trio principală. Mutați o mai aproape.

## **Galben**

Conexiune pierdută la internet. Vă rugăm să verificați cablul conectat la modemul dvs.

# **Alb constant**

Lyra Trio este gata pentru configurare. Va începe să clipească atunci când configurați aplicația.

## **Informaţii pentru utilizarea în condiţii de siguranţă**

- Utilizati PC-ul desktop în medii cu temperatura ambiantă cuprinsă între 0 ˚C (32 ˚F) şi 40 ˚C (104 ˚F).
- • Consultați eticheta de pe partea de jos a produsului pentru a vă asigura că adaptorul dvs. este conform.
- NU asezați produsul pe suprafețe de lucru neregulate sau instabile. În cazul în care carcasa s-a deteriorat, solicitati operații de service.
- • NU plasați și nu scăpați obiecte pe partea de sus a produsului și nu introduceți obiecte externe în produs.
- • NU expuneţi PC-ul desktop la lichide, la ploaie sau la umezeală. NU utilizaţi PC-ul desktop în timpul furtunilor cu descărcări electrice.
- • NU acoperiți orificiile de ventilare de pe produs. În caz contrar, este posibil ca sistemul să se supraîncălzească.
- NU utilizati cabluri de alimentare, accesorii sau echipamente periferice deteriorate.
- Dacă sursa de alimentare se defectează, nu încercați să o reparati singur. Contactati un tehnician de service calificat sau distribuitorul local.
- Pentru a preveni pericolul de electrocutare, deconectati cablul de alimentare de la priza electrică înainte de reamplasarea sistemului.

# **Conectar un Lyra Trio principal a un módem**

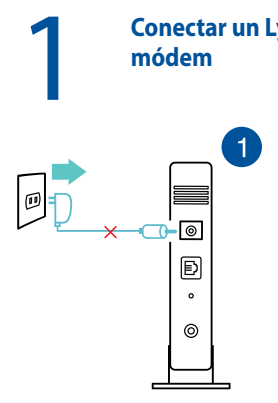

Desenchufe el módem de cable/ DSL\*. Quite la batería si hay alguna.

Si utiliza DSL para la conexión a Internet, necesitará un nombre de usuario y una contraseña que le proporcionará su proveedor de servicio de Internet (ISP) para configurar correctamente el router.

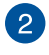

3

Conecte el módem a Lyra Trio con el cable de red proporcionado.

Encienda el módem de cable o DSL y compruebe las luces LED de dicho módem para asegurarse que la conexión extractiva.

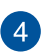

Enchufe el adaptador de alimentación a Lyra Trio y espere a que los LED se iluminen permanentemente en blanco para asegurarse de que Lyra Trio está preparado para utilizarse.

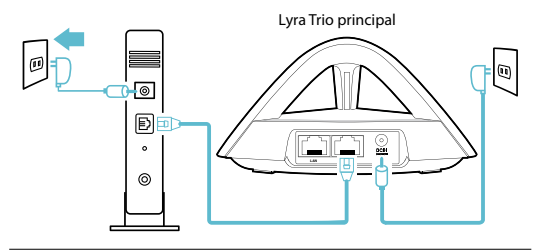

# **Configurar el sistema WiFi Lyra Trio**

# **MÉTODO 1 Mediante la aplicación**

Inicie la aplicación ASUS Lyra en el dispositivo móvil y siga las instrucciones que aparecen en unos instantes. 2 Descargue la aplicación ASUS Lyra gratuita.

> Asegúrese de que el disposi tivo es compatible con BLE, Bl uetooth 4.0 o una v ersión superior.

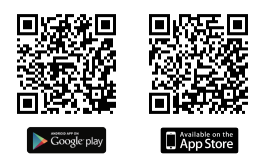

## **MÉTODO 2 Mediante la GUI web**

Conecte el equipo de sobremesa o portátil a su Lyra Trio mediante la conexión WiFi "*ASUS\_XX\_AMAPS*". Abra un explorador web. Será redirigido al Asistente para configurar ASUS. Si no es así, vaya a *http://router.asus.com*.

Lyra Trio principal

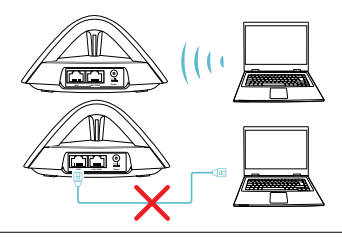

# **Incorporación de otro Lyra Trio a la red actual** 3 **MÉTODO 1 Mediante la aplicación**

Inicie la aplicación Lyra y haga clic en el icono "+" situado en la esquina superior derecha. A continuación, elija *Agregar Lyra a la red actual* y siga las instrucciones para completar el proceso.

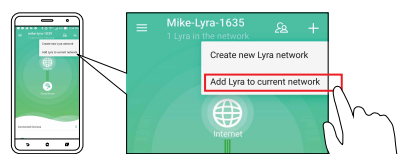

# **MÉTODO 2 A través del botón Asociar**

Presione el botón *Pair(Asociar)* del Lyra Trio principal hasta que el LED comience a parpadear en color verde.

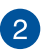

Presione el botón *Pair(Asociar)* del segundo Lyra Trio hasta que el LED comience a parpadear en color verde, después cambiará a cian claro permanente, lo que significa que el proceso de asociación se ha completado.

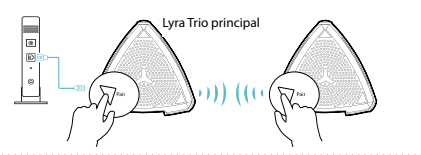

- La función de asociación solamente está disponible cuando el dispositivo Lyra Trio principal está conectado al módem.
- Cuando realice la configuración a través de la interfaz gráfica del usuario web, asegúrese de que asocia otros concentradores Lyra Trio con su Lyra Trio principal mediante el botón *Asociar*.

# **Colores de Lyra Trio**

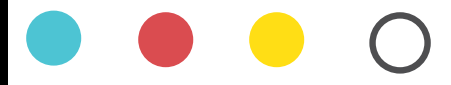

#### **Cian claro**

¡ Todo está correcto !

# **Rojo**

Conexión perdida con su Lyra Trio principal. Acérquelo.

#### **amarillo**

Conexión perdida con Internet. Compruebe que e l cable está conectado al módem .

#### **Blanco permanente**

Lyra Trio está preparado para la configuración. Comenzará a parpadear cuando se configure con la aplicación .

# **Información de seguridad**

- • Use este producto en entornos sometidos a una temperatura ambiente comprendida entre 0 ˚C (32 ˚F) y 40 ˚C (104 ˚F).
- • Consulte la etiqueta de valores nominales situada en la parte inferior del producto y asegúrese de que su adaptador de alimentación cumple con dichos valores.
- NO coloque el equipo sobre una superficie irregular o inestable. Solicite asistencia técnica si la carcasa resulta dañada.
- • NO coloque ni deje caer objetos en la parte superior del producto y no introduzca objetos extraños dentro de él.
- • NO exponga el equipo a líquidos, lluvia o humedad, ni lo use cerca de ninguno de tales elementos. NO use el módem durante tormentas eléctricas.
- • Para evitar que el sistema se sobrecaliente, no cubra las ranuras de ventilación del producto.
- • NO cubra los orificios de ventilación del equipo de sobremesa para evitar que el sistema se caliente en exceso.
- • No intente reparar la fuente de alimentación personalmente si se avería. Póngase en contacto con un técnico de mantenimiento autorizado o con su distribuidor.
- • A fin de evitar posibles descargas eléctricas, desconecte el cable de alimentación de la toma de suministro eléctrico antes de cambiar la posición del sistema.

# **Povežite Primary Lyra Trio za Modem**

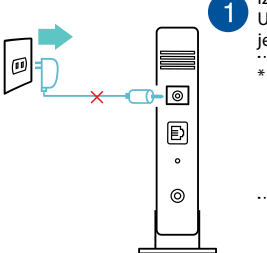

Izvucite svoj kabl / DSL modem\*. Uklonite bateriju ukoliko ima iednu.

Ukoliko koristite DSL za internet, trebaće vam korisničko ime/lozinka od vašeg provajdera internet usluga (ISP) da ispravno konfigurišete svoj ruter.

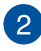

1

Povežite svoj modem za Lyra Trio uz pomoć priloženog mrežnog kabla.

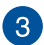

Uključite svoj kablovski/DSL modem i proverite lampice na njemu da se uverite da je veza aktivna.

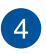

Priključite adapter za struju za Lyra Trio i sačekajte dok se lampice ne uključe i gore postojanom belom bojom da biste bili sigurni da je Lyra Trio uređaj spreman za podešavanje.

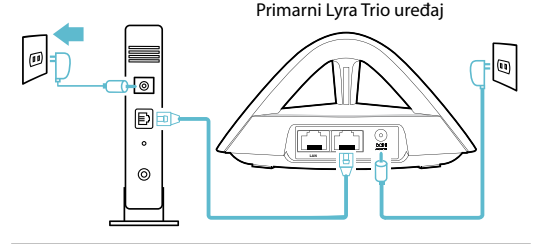
### **Podesite svoj Lyra Trio WiFi sistem**

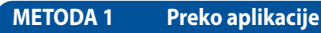

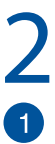

Preuzmite besplatnu ASUS Lyra aplikaciju.

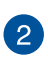

Pokrenite ASUS Lyra aplikaciju na svom mobilnom uređaju i pratite uputstva kroz koja možete da prođete u samo nekoliko momenata.

Proverite da vaš uređaj podržava BLE, Bluetooth 4.0 ili noviji.

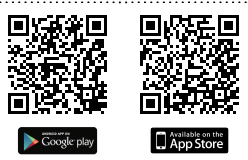

### **METODA 2 Preko grafičkog interfejsa na mreži**

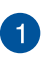

Povežite PC/NB za svoj Lyra Trio uređaj preko bežičnog WiFi "*ASUS\_XX\_AMAPS*". Otvorite internet pregledač. Bićete preusmereni na ASUS čarobnjak za podešavanje. Ukoliko se to ne desi, idite na *http://router.asus.com*.

Primarni Lyra Trio uređaj

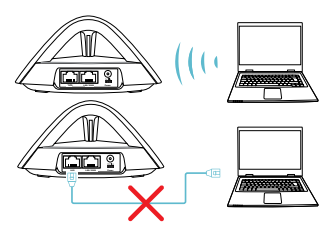

# **Dodavanje drugog Lyra Trio uređaja na 1988**<br>METODA 1 Preko aplikacije **trenutnu mrežu**

Pokrenite Lyra aplikaciju i kliknite na ikonicu "+" u gornjem desnom uglu, a potom odaberite *Add Lyra to current network (Dodaj Lyra na trenutnu mrežu)* i pratite uputstva da završite.

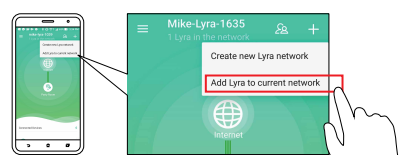

### **METODA 2 Preko tastera za uparivanje**

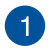

Pritisnite taster *Pair (Uparivanje)* na primarnom Lyra Trio uređaju dok lampice ne počnu da trepere zeleno.

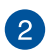

Pritisnite taster *Pair (Uparivanje)* na drugom Lyra Trio uređaju dok lampica ne počne da treperi zeleno, a potom pređe u postojanu svetlo plavo-zelenu, ukazujući da je proces uparivanja završen.

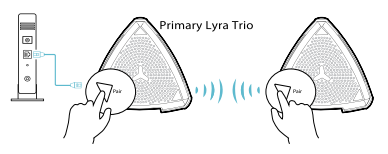

- \* Opcija uparivanja radi samo ukoliko se primarni Lyra Trio uređaj povezuje za modem.
- \* Dok podešavate kroz Web GUI, proverite da ste uparili drugo(a) Lyra Trio čvorište(a) sa Primarnim Lyra Trio koristeći taster *Pair (Upari)*.

### **Boje Lyra Trio uređaja**

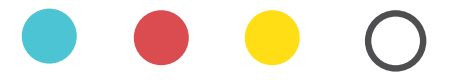

### **Svetla plavo-zelena**

Sve je u redu!

### **Crvena**

Izgubljena veza sa primarnim Lyra Trio uređajem. Približite ga.

### **žuta**

Izgubljena veza sa internetom. Molimo vas proverite kabl koji je povezan sa vašim modemom.

### **Postojana bela**

Lyra Trio uređaj je spreman za podešavanje. On će početi da treperi kada podešavate aplikaciju.

### **Bezbednosna obaveštenja**

- Koristite ovaj proizvod u sredinama sa ambijentalnom temperaturom između 0°C (32°F) and 40°C (104°F).
- Pogledajte etiketu sa oznakom na dnu svog proizvoda i proverite da se vaš adapter za napajanje slaže sa ovom oznakom.
- • NE stavljajte na neravnu ili nestabilnu radnu površinu. Potražite servisiranje ukoliko je kućište oštećeno.
- • NE postavljajte i ne ispuštajte predmete na vrhu i ne gurajte strane predmete u proizvod.
- • NE izlažite tečnostima i ne koristite u blizini tečnosti, kiše ili vlage. NE koristite modem tokom oluja sa grmljavinom.
- NE pokrivajte otvore na proizvodu da biste sprečili da se sistem pregreje.
- • NE koristite oštećene kablove za struju, dodatke ili druge periferne uređaje.
- • Ukoliko se adapter polomi, ne pokušavajte da ga sami popravite. Pozovite kvalifikovanog tehničara za popravku ili svog prodavca.
- • Da sprečite rizik od električnog šoka, isključite kabl za struju iz električne utičnice pre premeštanja sistema.

### **Primárne zariadenie Lyra Trio pripojte k modemu** 1

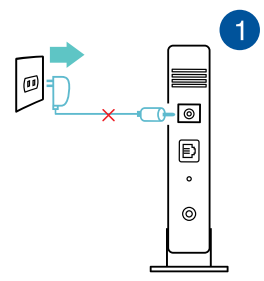

Odpoj te svoj kábl o v ý /DS L modem\*. Ak zariadenie obsahuje batériu, vyberte ju.

Ak na internetové pripojenie používate DSL, na správnu konfiguráciu smerovača budete musieť zadať používateľské meno/heslo od vášho poskytovateľa internetových služieb (ISP).

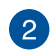

Modem pripojte k Lyra Trio pomocou dodaného sieťového kábla.

Zapnite napájanie káblového/DSL modemu a skontrolujte, či na káblovom/DSL modeme svietia kontrolky LED, aby ste sa uistili, že pripojenie je aktívne.

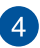

3

Napájací adaptér pripojte k zariadeniu Lyra Trio a počkajte, kým na nebudú svietiť biele kontrolky LED, aby ste sa uistili, že zariadenie Lyra Trio je pripravené na nastavenie.

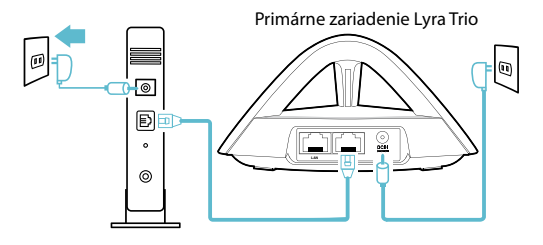

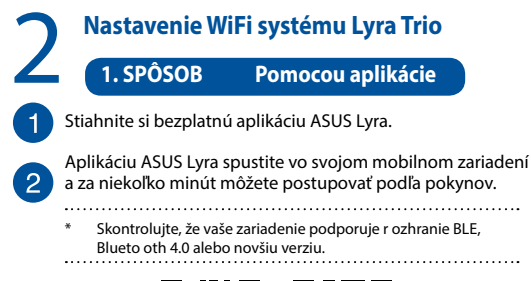

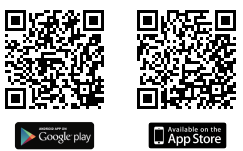

**2. SPÔSOB Pomocou Web GUI**

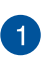

PC/NB pripojte k Lyra Trio cer rozhranie WiFi "ASUS\_XX\_ *AMAPS*". Otvorte webový prehľadávač Budete presmerovaný na ASUS Setap Wizard. Ak nie, prejdite do *http://router.asus.*

*com*.

Primárne zariadenie Lyra Trio

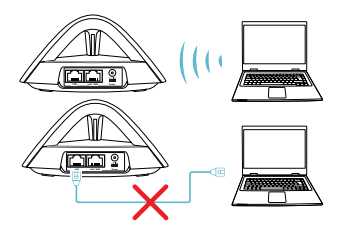

# **Pridanie ďalšieho zariadenia Lyra Trio k<br>A aktuálnej sieti<br>1. SPÔSOB Pomocou aplikácie aktuálnej sieti**

Spustite aplikáciu Lyra a kliknite na ikonu "+" v hornom pravom rohu, potom zvoľte možnosť *Add Lyra to current network (Pridať Lyra k aktuálnej sieti)* a proces dokončite podľa pokynov.

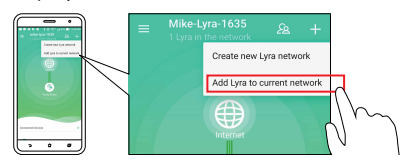

### **2. SPÔSOB Pomocou tlačidla na párovanie Pair**

Na primárnom zariadení Lyra Trio stlačte tlačidlo *Pair (Párovanie)* a podržte ho stlačené, až kým nezačne blikať zelená kontrolka LED.

Na druhom zariadení Lyra Trio stlačte tlačidlo *Pair (Párovanie)* a podržte ho stlačené, až kým nezačne blikať zelená kontrolka LED. Potom sa zmení na zelenomodrú, čo znamená, že proces párovania je dokončený

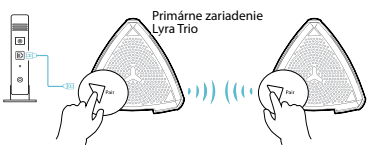

- Funkcia párovania funguje len s primárnym zariadením Lyra Trio, ktoré je pripojené k modemu.
- \* Pri nastavovaní pomocou webového grafického používateľského rozhrania spárujte ďalšie rozbočovače Lyra Trio s primárnym zariadením Lyra Trio pomocou tlačidla na párovanie *Pair*.

### **Farby zariadenia Lyra Trio**

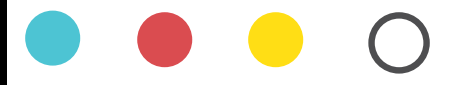

### **Svieti na azúrovo**

Všetko je vporiadku!

### **Červená**

Stratas pojenia sprimárnym zariadením Lyra Trio. Premiestnite ho bližšie.

### **žltý**

Strata pripojenia dosiete internet. Skontrolujte pri - pojenie kábla k mode mu.

### **Trvalo svieti na bielo**

Zariadenie Lyra Trio jeprip - ravené nanastavenie. Pri nastavovaní pomocou aplikácie začne blikať.

### **Bezpečnostné informácie**

- • Tento výrobok používajte v prostrediach s okolitou teplotou od 0˚C (32˚F) do 40˚C (104˚F).
- • Pozrite si typový štítok na spodnej strane zariadenia a uistite sa, že napájací adaptér vyhovuje tomuto menovitému výkonu.
- • NEUMIESTŇUJTE na nerovné a nestabilné pracovné povrchy. V prípade poškodenia skrinky vyhľadajte pomoc servisného strediska.
- • Na hornú stranu zariadenia NEUMIESTŇUJTE ani NENECHÁVAJTE žiadne predmety a nevkladajte doň žiadne cudzie predmety.
- • NEVYSTAVUJTE ani nepoužívajte v blízkosti kvapalín, v daždi alebo vlhkom prostredí. NEPOUŽÍVAJTE modem počas búrky s výskytom bleskov.
- • Vetracie otvory na zariadení NEZAKRÝVAJTE, aby sa neprehrievalo.
- • NEPOUŽÍVAJTE káble, príslušenstvo alebo periférne zariadenia, ktoré sú poškodené.
- • Keď je zdroj napájania poškodený, nepokúšajte sa ho sami opravovať. Obráťte sa na kompetentného servisného technika alebo svojho predajca.
- • Pred premiestňovaním zariadenia odpojte sieťový kábel z elektrickej zásuvky, aby sa zabránilo riziku úrazu elektrickým prúdom.

### **Primarno napravo Lyra Trio priključite na modem** 1

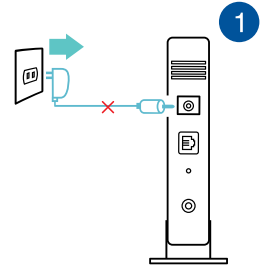

Izključite kabelski modem / modem DSL\*. Odstranite baterijo, če je nameščena.

Če modem DSL uporabljate za internet, za pravilno konfiguracijo usmerjevalnika potrebujete uporabniško ime in geslo ponudnika internetnih storitev (ISP).

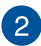

Napravo Lyra Trio priključite na modem s priloženim omrežnim kablom.

Vključite kabelski modem/modem DLS in preverite lučke LED na modemu ter se prepričajte, da je povezava aktivna.

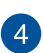

3

Napajalni adapter priklopite na napravo Lyra Trio in počakajte, da lučke LED na modemu začnejo neprekinjeno svetiti in se prepričajte, da je naprava Lyra Trio pripravljena za nastavitev.

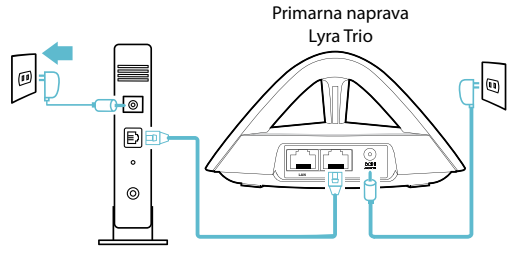

### **Nastavitev brezžičnega sistema Lyra Trio**

### **METODA 1 Prek aplikacije**

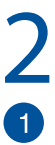

Prenesite brezplačno aplikacijo ASUS Lyra.

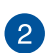

V mobilni napravi zaženite aplikacijo ASUS Lyra in sledite navodilom, ki se bodo pojavila v samo nekaj sekundah.

Prepričajte se, da naprava podpira BLE, Bluetooth 4.0 ali no vejšo različico.

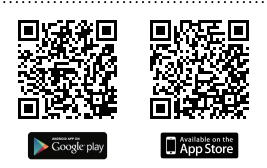

### **METODA 2 Prek sistema Web GUI**

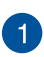

Računalnik priključite na napravo Lyra Trio s pomočjo brezžične povezave WiFi »*ASUS\_XX\_AMAPS*«. Odprite spletni brskalnik. Preusmerjeni boste na čarovnika za namestitev ASUS. V nasprotnem primeru obiščite spletno mesto *http:// router.asus.com*.

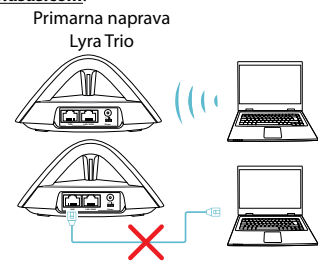

# **Dodajanje druge naprave Lyra Trio v krenutno omrežje<br>METODA 1 Prek aplikacije trenutno omrežje**

Zaženite aplikacijo Lyra in kliknite ikono »+« v zgornjem desnem kotu, nato izberite možnost *Add Lyra to current network (Dodnapravo Lyra v trenutno omrežje)* ter sledite navodilom za dokončanje postopka.

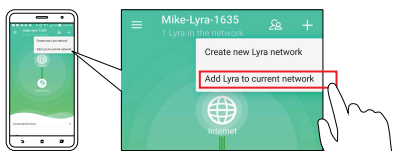

### **METODA 2 Z gumbom za seznanjanje**

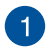

Pritisnite *Pair (Seznanjanje)* na primarni napravi Lyra Trio in ga pridržite, dokler lučka LED ne začne utripati zeleno.

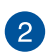

Pritisnite *Pair (Seznanjanje)* na drugi napravi Lyra Trio in ga pridržite, dokler lučka ne začne utripati zeleno. Ko začne zelenomodra lučka neprekinjeno svetiti, je proces seznanjanja končan.

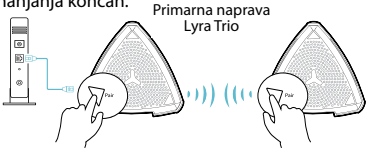

- Postopek seznanjanja je mogoč samo prek primarne naprave Lyra Trio, priključene na modem.
- \* Pri nastavljanju prek spletnega grafičnega uporabniškega vmesnika morate druga zvezdišča Lyra Trio seznaniti s primarnim zvezdiščem Lyra Trio z gumbom za *seznanjanje*.

### **Barve sistema Lyra Trio**

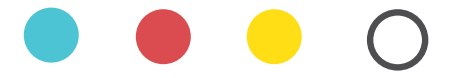

### **Svetla cijan**

Vse deluje ustrezno!

### **Rdeča**

Povezava z glavno kompo-nento sistema Lyra je prekinjena. Premaknite jo bližje.

### **rumena**

Povezava z internetom je prekinjena. Preverite kabel, kije priključen na modem.

### **Sveti v beli barvi**

Sistem Lyra Trio je pripravljen za nastavitev. Pri nameščanju aplikacije začne utripati.

### **Varnostna opozorila**

- Izdelek uporabljajte v okoljih s temperaturo med 0 °C in 40 °C.
- • Preberite oznake na nalepki na dnu vašega izdelka in se prepričajte, da je napajalnik skladen z zahtevami, navedenimi na nalepki.
- Naprave NE postavliajte na neravne ali nestabilne delovne površine. V primeru poškodbe ohišja poiščite pomoč servisa.
- Na napravo NE SMETE postavljati ali nanjo spuščati predmetov oz. vanjo potiskati kakršnega koli tujka.
- • Naprave NE izpostavljajte oz. uporabljajte v bližini tekočin, dežja ali vlage. Modema NE SMETE uporabljati med nevihtami.
- • Prezračevalnih rež na izdelku NE SMETE pokriti zato, da se sistem ne pregreje.
- • NE uporabljajte poškodovanih napajalnih kablov, dodatkov ali drugih zunanjih naprav.
- • Če je napajalnik poškodovan, ga ne poskušajte popraviti sami. Stopite v stik z usposobljenim serviserjem ali prodajalcem.
- • Če želite preprečiti nevarnost električnega sunka, pred prestavljanjem sistema odklopite napajalni kabel iz električne vtičnice.

## **Anslut primär Lyra Trio till modem** 1

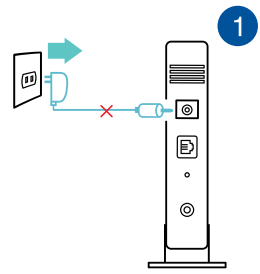

Dra ut kabel/DSL-modem\*. Ta bort bat-tteriet (i förekommande fall).

Om du använder DSL för Internet, kommer du att behöva ett användarnamn/ lösenord från din Internetleverantör (ISP) för att kunna konfigurera routern korrekt.

2

3

Anslut ditt modem till Lyra Trio med den medföljande nätverkskabeln.

Slå på strömkabeln/DSL-modemet, och kontrollera kabelns/DSL-modemets LED-lampor för att säkerställa att ansutningen är aktiv.

Δ

Anslut nätadaptern till Lyra Trio och vänta tills LED-lamporna lyser med fast vitt ljus, för att säkerställa att Lyra Trio är klar för att installera.

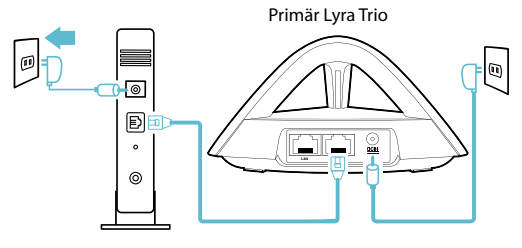

### **Installera Lyra Trio WiFi-system** Starta appen ASUS Lyra på din mobilenhet, och följ instruktionerna efter en stund. Hämta gratisappen ASUS Lyra. 2 **METOD 1 Genom app**

Kontrollera att din enhet stödjer BLE, Bluetooth 4.0 eller högre.

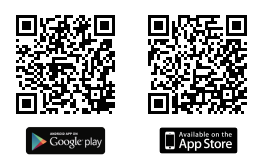

**METOD 2 Genom webbgränssnitt**

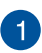

Anslut dator/bärbar dator till Lyra Trio via WiFi "*ASUS\_ XX\_AMAPS*". Öppna en webbläsare. Du kommer att bli omdirigerad till ASUS installationsguide. Om inte, navigera till *http://router.asus.com*.

Primär Lyra Trio

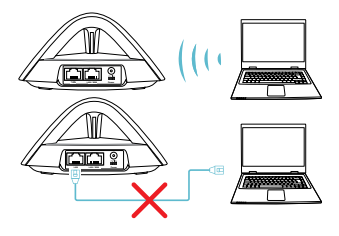

# **Lägga till ytterligare en Lyra Trio till det**<br>
METOD 1 Genom app<br>
METOD 1 Genom app **aktuella nätverket**

Starta Lyra-appen och klicka på "+"-ikonen i övre högra hörnet, och välj *Add Lyra to current network (Lägg till Lyra till aktuellt nätverket)* och följ instruktionerna för att slutföra.

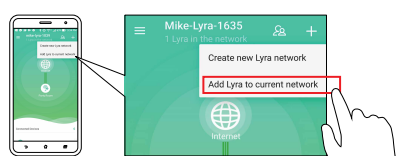

### **METOD 2 Genom knappen Pair (Länka)**

Tryck på knappen *Pair (Länka)* på din primära Lyra Trio tills LED-indikatorn blinkar grönt.

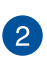

Tryck på knappen *Pair (Länka)* på din andra Lyra Trio tills LED-indikatorn blinkar grönt, och därefter lyser med fast cyanfärg, som indikerar att länkningen är klar.

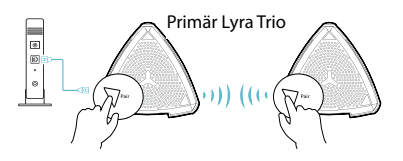

- Länkningsfunktionen fungerar med den primära Lyra Trio-enheten som ansluter till modemet.
- När du installera genom webbtjänstgränssnitt, måste du länka andra Lyra Trio-hubb(ar) till den primära Lyra Trio med knappen *Pair (Länka).*

### **Färger på Lyra Trio**

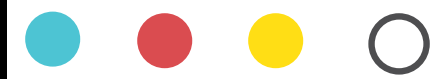

### **Ljus cyanblå**

Allt är bra!

### **Röd**

Förlorad anslutning till primär Lyra Trio. Flytta den när-mare.

### **Gul**

Förlorad anslutning till Internet. Kontrollera att kabeln är ansluten till modemet.

### **Fast vitt sken**

Lyra Trio är klar för konfigura-tion. Den börjar blinka när den ställs in med appen.

### **Säkerhetsinformation**

- • Använd denna produkt i en miljö med en omgivande temperatur mellan 0°C(32°F) och 40°C(104°F).
- • Läs märketiketten på produktens undersida, och kontrollera att strömadaptern uppfyller dessa märkdata.
- • Placera den INTE på en ojämn eller instabil arbetsyta. Sök service om höljet har skadats.
- • Placera och tappa INTE föremål ovanpå, och skjut inte in främmande föremål i produkten.
- • Utsätt den INTE för eller använd i närheten av vätskor, i regn eller fukt. ANVÄND INTE modemet under åskväder.
- • Täck INTE över ventilationsöpningarna på produkten för att förhindra att systemet överhettas.
- • ANVÄND INTE skadade strömsladdar, tillbehör eller annan kringutrustning.
- • Om strömförsörjningen avbryts försök inte att laga det själv. Kontakta en kvalificerad servicetekniker eller din återförsäljare.
- • För att förhindra elektriska stötar, koppla bort elkabeln från elnätet innan systemet flyttas.

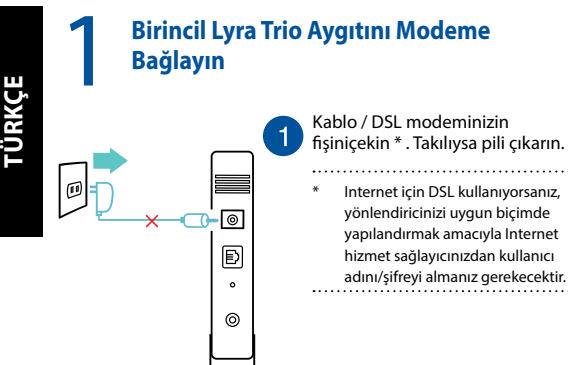

 $\mathcal{P}$ 

3

Modeminizi sağlanan ağ kablosuyla Lyra Trio aygıtına bağlayın.

Kablo/DSL modeminizi açın ve bağlantının etkin olduğundan emin olmak için kablo/DSL modeminizin LED ışıklarını kontrol edin.

 $\overline{4}$ 

Güç adaptörünü Lyra Trio aygıtına takın ve Lyra Trio aygıtınızın kuruluma hazır olduğundan emin olmak için LED'ler sabit beyaz renkte yanana kadar bekleyin.

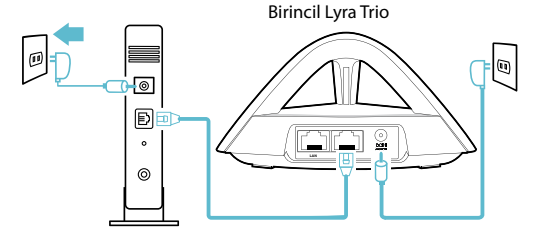

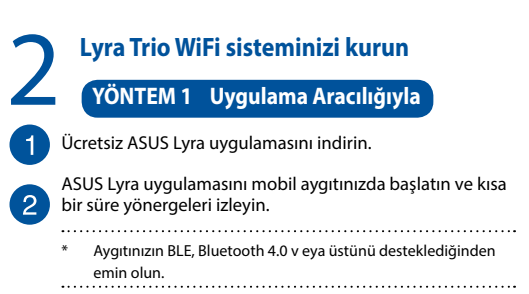

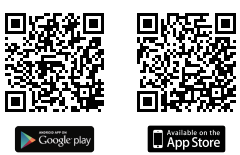

### **YÖNTEM 2 Web Grafiksel Kullanıcı Arayüzü Aracılığıyla**

Masaüstü/Dizüstü bilgisayarı WiFi "ASUS\_XX\_AMAPS" aracılığıyla Lyra Trio aygıtınıza bağlayın. Bir web tarayıcı açın. ASUS Setup Wizard (Kurulum Sihirbazı) kısmına yönlendirileceksiniz. Yönlendirilmezseniz http://router.asus. com adresine gidin..

Birincil Lyra Trio

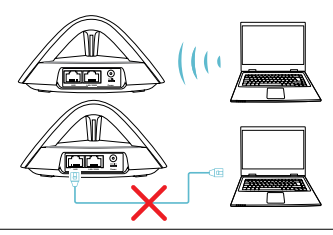

# **Geçerli ağa diğer Lyra Trio aygıtını ekleme** 3 **YÖNTEM 1 Uygulama Aracılığıyla**

Lyra uygulamasını başlatın, sağ üst köşedeki "+" simgesine tıklayın, *Add Lyra to current network (Geçerli ağa Lyra aygıtı ekle)* öğesini seçip, tamamlamak için yönergeleri izleyin.

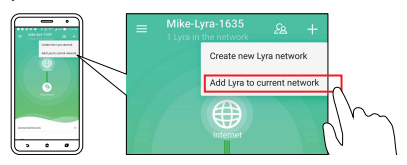

### **YÖNTEM 2 Pair (Eşleştir) Düğmesi Aracılığıyla**

LED ışık yeşil renkte yanıp sönmeye başlayana kadar Birincil Lyra Trio üzerindeki *Pair (Eşleştir)* düğmesine basın.

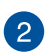

LED ışık yeşil renkte yanıp sönmeye başlayana, ardından eşleştirme işleminin tamamlandığını belirtmek üzere sabit camgöbeği renginde yanana kadar ikinci Lyra Trio üzerindeki *Pair (Eşleştir)* düğmesine basın.

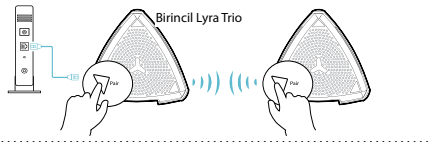

- \* Eşleştirme özelliği yalnızca modeme bağlanan birincil Lyra Trio aygıtıyla çalışır.
- \* Web kullanıcı arayüzü aracılığıyla ayarlarken, diğer Lyra Trio dağıtıcıları *Pair (Eşleştir)* düğmesini kullanarak Birincil Lyra Trio aygıtıyla eşleştirdiğinizden emin olun.

### **Lyra Trio Renkleri**

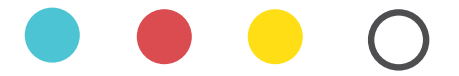

### **Açık Camgöbeği**

Her şey yolunda!

### **Kırmızı**

Birincil Lyra Trio aygıtına bağlantı kesildi. Yaklaştırın.

### **sarı**

Internet bağlantısı kesildi. Lütfen modeminize bağlı kabloyu kontro ledin.

### **Sabit Beyaz**

Lyra Trio, ayarlama içinhazır. Uygulamayla ayarlanırken yanıp sönmeye başlayacaktır.

### **Güvenlik bilgileri**

- Bu ürünü ortam sıcaklığı 0°C (32°F) ve 35°C (95°F) arasındaki sıcaklıklarda kullanın.
- • Ürününüzün altındaki derecelendirme etiketine başvurun ve güç adaptörünüzün bununla uyumlu olduğundan emin olun.
- Düzgün veya sabit olmayan çalışma yüzeylerine YERLEŞTİRMEYİN. Kasa hasar görmüşse servise başvurun.
- Ürünün üzerine nesneler koymayın yeya düşürmeyin ve içine yabancı nesneler itmeyin.
- • Sıvılara, yağmura ya da neme maruz BIRAKMAYIN veya bunların yanında KULLANMAYIN. Şimşekli fırtınalarda modemi KULLANMAYIN.
- • Sistemin aşırı ısınmasını önlemek için üründeki havalandırma deliklerinin üzerini kapatmayın.
- • Sistemin aşırı ısınmasını önlemek için masaüstü PC'nin üzerindeki hava deliklerini KAPATMAYIN.
- • Güç kaynağı bozulmuşsa, tek başınıza onarmaya çalışmayın. Yetkili servis teknisyeniyle veya satıcınızla bağlantı kurun.
- • Elektrik çarpması riskini önlemek için, sistemin yerini değiştirmeden önce güç kablosunun elektrik prizi ile olan bağlantısını kesin.

### **Підключіть первинний пристрій Lyra Trio до модема** 1

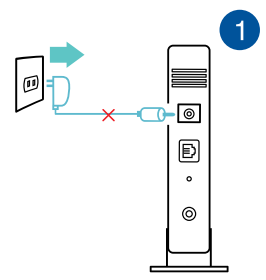

Відключіть кабель / модем DSL\*. Вийміть батарею, якщо така є.

- Якщо ви користуєтеся інтернетом DSL, знадобиться отримати в провайдера інтернет ім'я користувача/пароль, щоб правильно конфігурувати маршрутизатор.
- Мережевим кабелем з комплекту підключіть модем до пристрою Lyra Trio.

Увімкніть живлення кабелю/DSL-модема і перевірте лампочки кабелю/DSL-модема, щоб переконатися, що підключення активне.

Підключіть до Lyra Trio адаптер живлення і почекайте, доки світлодіоди горітимуть постійним білим - отже, пристрій Lyra Trio буде готовий до налаштування.

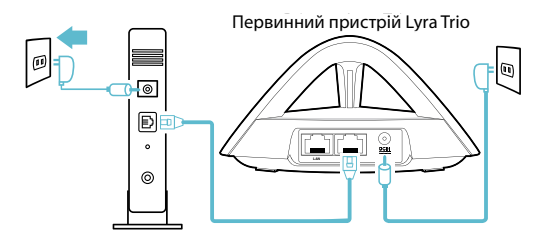

### **Налаштуйте систему Wi-Fi пристрою Lyra Trio** Запустіть програму Lyra ASUS на мобільному пристрої і Завантажте безкоштовну програму Lyra ASUS. 2 **СПОСІБ 1 Через програму**

вже за декілька секунд виконуйте її інструкції.

Переконайтеся, що пристрі й підтримує BLE, Bluetooth 4.0 або вище.

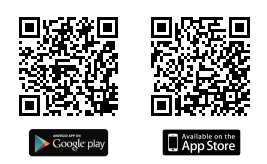

### **СПОСІБ 2 Через графічний веб-інтерфейс**

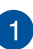

Підключіть ПК/ноутбук до Lyra Trio через WiFi "*ASUS\_XX\_ AMAPS*". Відкрийте веб-браузер. Вас буде перенаправлено до програми-помічника налаштування ASUS. Якщо ні, то перейдіт до *http://router.asus.com*

Первинний пристрій Lyra Trio

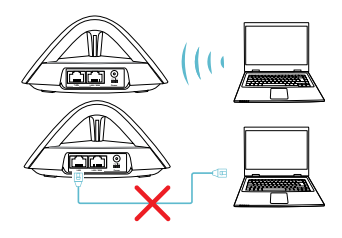

# **Як додати інший пристрій Lyra Trio до**  3 **СПОСІБ 1 Через програму поточної мережі**

Запустіть програму Lyra і клацніть піктограму "+" у правому верхньому кутку, виберіть *Add Lyra to current network (Додати Lyra до поточної мережі)* і виконуйте інструкції для завершення.

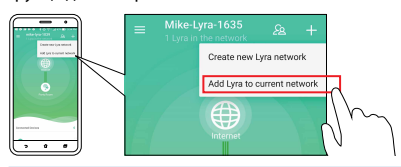

### **СПОСІБ 2 Через кнопку Pair (Поєднання в пару).**

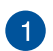

Натискайте кнопку *Pair (Поєднання в пару)* на первинному пристрої Lyra Trio, доки світлодіод не почне мерехтіти зеленим.

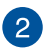

Натискайте кнопку *Pair (Поєднання в пару)* на другому пристрої Lyra Trio, доки світлодіод не почне мерехтіти зеленим, а потім постійно світитиметься блакитним, позначаючи, що завершено процес поєднання в пару.

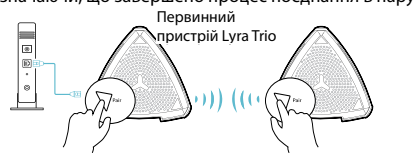

- Функція поєднання в пару працює лише з підключенням первинного пристрою Lyra Trio до модему.
- Встановлюючи налаштування через графічний вебінтерфейс, переконайтеся, що ви поєднали у пару інший(і) концентратор(и) Lyra Trio з Primary Lyra Trio кнопкою *Pair (Поєднання в пару)*.

### **Кольори Lyra Trio**

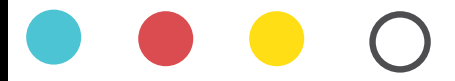

### **Світло-блакитний**

Все добре!

### **Червоний**

Втрачено зв' язок з первинною Lyra Trio. Пересуньте ближче.

### **Жовтий**

Втрачено зв' язок з Інтернетом. Перевірте підключений до модему кабель.

### **Постійний білий**

Lyra Trio готова до налаштування. Вона почне мерехтіти, коли встановлюватиме програму.

### **Заходи безпеки**

- Користуйтеся у середовищі із температурою від 0°С (32°F) до 40°C (104°F).
- • Перевірте ярлик характеристик знизу на виробі, щоб переконатися, що адаптер живлення відповідає номінальним значенням.
- • НЕ РОЗМІЩУЙТЕ на нерівній або нестійкій поверхні. Звертайтесь по обслуговування, якщо було пошкоджено корпус.
- • НЕ розташовуйте жодних предметів згори на пристрої і НЕ кидайте на нього жодних предметів. НЕ вставляйте жодні сторонні предмети до пристрою.
- НЕ КОРИСТУЙТЕСЯ поруч із рідинами або вологою, під дощем. НЕ КОРИСТУЙТЕСЯ модемом під час грози.
- • НЕ закривайте вентиляційні отвори виробу, щоб система не перегрілася.
- НЕ КОРИСТУЙТЕСЯ пошкодженими шнурами живлення, аксесуарами та іншими периферійними пристроями.
- Якшо джерело живлення несправне, не намагайтеся полагодити його самостійно. Зверніться до кваліфікованого техніка або розповсюджувача.
- • Щоб уникнути ураження електрострумом, вимкніть шнур живлення з розетки перш ніж переміщувати систему.

### **Federal Communications Commission Statement**

This device complies with Part 15 of the FCC Rules. Operation is subject to the following two conditions:

- This device may not cause harmful interference.
- This device must accept any interference received, including interference that may cause undesired operation.

This equipment has been tested and found to comply with the limits f or a class B dig ital device, pursuant to part 15 of the FCC Rules. These limits are designed to provide reasonable protection against harmful interference in a residential installation. This equipment generates, uses and can radiate radio frequency energy and, if not installed and used in accordance with the instructions, may cause harmful interference to radio communications. However, there is no guarantee that interference will not occur in a particular installation. If this equipment does cause harmful interference to radio or television reception, which can be determined by turning the equipment off and on, the user is encouraged to try to correct the interference by one or more of the following measures:

- Reorient or relocate the receiving antenna.
- Increase the separation between the equipment and receiver.
- Connect the equipment into an outlet on a circuit different from that to which the receiver is connected.
- • Consult the dealer or an experienced radio/TV technician for help.

### **WARNING!**

Any changes or modifications not expressly approved by the party responsible for compliance could void the user's authority to operate the equipment.

### **Prohibition of Co-location**

This device and its antenna(s) must not be co-located or operating in conjunction with any other antenna or transmitter.

This equipment must be installed and operated in accordance with provided instructions and the antenna(s) used for this transmitter must be installed to provide a separation distance of at least 20 cm from all persons and must not be co-located or operating in conjunction with any other antenna or transmitter.

### **IMPORTANT NOTE:**

Radiation Exposure Statement: This equipment complies with FCC radiation exposure limits set forth for an uncontrolled environment. End users must follow the specific operating instructions for satisfying RF exposure compliance. To maintain compliance with FCC exposure compliance requirement, please follow operation instruction as documented in this manual.

This device within the 5.15  $\sim$  5.25 GHz is restricted to indoor operations to reduce any potential for harmful interference to cochannel MSS operations.

### **Compliance Statement of Innovation, Science and Economic Development Canada (ISED)**

This device complies with Innovation, Science and Economic Development Canada licence exempt RSS standard(s). Operation is subject to the following two conditions: (1) this device may not cause interference, and (2) this device must accept any interference, including interference that may cause undesired operation of the device.

Operation in the band 5150–5250 MHz is only for indoor use to reduce the potential for harmful interference to co-channel mobile satellite systems.

CAN ICES-3(B)/NMB-3(B)

### **Déclaration de conformité de Innovation, Sciences et Développement économique Canada (ISED)**

Le présent appareil est conforme aux CNR d'Innovation, Sciences et Développement économique Canada applicables aux appareils radio exempts de licence. L'exploitation est autorisée aux deux conditions suivantes : (1) l'appareil ne doit pas produire de brouillage, et (2) l'utilisateur de l'appareil doit accepter tout brouillage radioélectrique subi, même si le brouillage est susceptible d'en compromettre le fonctionnement.

La bande 5 150 – 5 250 MHz est réservée uniquement pour une utilisation à l'intérieur afin de réduire les risques de brouillage préjudiciable aux systèmes de satellites mobiles utilisant les mêmes canaux.

CAN ICES-3(B)/NMB-3(B)

### **Radio Frequency (RF) Exposure Information**

The radiated output power of the ASUS Wireless Device is below the Industry Canada (IC) radio frequency exposure limits. The ASUS Wireless Device should be used in such a manner such that the potential for human contact during normal operation is minimized.

This equipment should be installed and operated with a minimum distance of 21 cm between the radiator and any part of your body.

This device has been certified for use in Canada. Status of the listing in the Industry Canada's REL (Radio Equipment List) can be found at the following web address: http://www.ic.gc.ca/app/sitt/ reltel/srch/nwRdSrch.do?lang=eng

Additional Canadian information on RF exposure also can be found at the following web: http://www.ic.gc.ca/eic/site/smt-gst.nsf/eng/ sf08792.html

### **Informations concernant l'exposition aux fréquences radio (RF)**

La puissance de sortie émise par cet appareil sans fil est inférieure à la limite d'exposition aux fréquences radio d'Industrie Canada (IC). Utilisez l'appareil sans fil de façon à minimiser les contacts humains lors d'un fonctionnement normal.

Cet équipement doit être installé et utilisé avec un minimum de 21 cm de distance entre la source de rayonnement et votre corps.

L'utilisation de cet appareil est autorisée au Canada. Pour consulter l'entrée correspondant à l'appareil dans la liste d'équipement radio (REL - Radio Equipment List) d'Industrie Canada, rendez-vous sur : http://www.ic.gc.ca/app/sitt/reltel/srch/nwRdSrch.do?lang=eng

Pour des informations supplémentaires concernant l'exposition aux fréquences radio au Canada, rendez-vous sur : http://www.ic.gc.ca/eic/site/smt-gst.nsf/eng/sf08792.html

### **RF Exposure information**

This device meets the EU requirements (2014/53/EU) on the limitation of exposure of the general public to electromagnetic fields by way of health protection.

### **REACH**

Complying with the REACH (Registration, Evaluation, Authorisation, and Restriction of Chemicals) regulatory framework, we published the chemical substances in our products at ASUS REACH website at

http://csr.asus.com/english/reach.aspx

### **NOTES:**

- Use only the adapter that came with your package. Using other adapters may damage the device.
- • **Specifications:**

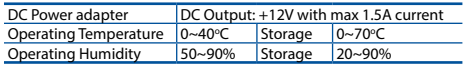

### **Canada, Industry Canada (IC) Notices**

This Class B digital apparatus complies with Canadian ICES-003 and RSS-247.

Operation is subject to the following two conditions: (1) this device may not cause interference, and (2) this device must accept any interference, including interference that may cause undesired operation of the device.

The radiated output power of the ASUS Wireless Device is below the Industry Canada (IC) radio frequency exposure limits. The ASUS Wireless Device should be used in such a manner such that the potential for human contact during normal operation is minimized.

This device has been evaluated for and shown compliant with the IC Specific Absorption Rate ("SAR") limits when installed in specific host products operated in portable exposure conditions.

### **ASUS Contact information**

### **ASUSTeK COMPUTER INC. (Asia Pacific)**

Address<br>
Mehsite Mehsite Manuviasus com two www.asus.com tw www.asus.com.tw **Technical Support** Telephone +886228943447 Support Fax <br>
Online support<br>
Online support<br>
Support support<br>
Support support<br>
Support support<br>
Support support<br>
Support as upport support as upport as upport in the support of the support of the support of the support of support.asus.com **ASUS COMPUTER INTERNATIONAL (America)** Address<br>
Address<br>
H5107393777<br>
Telephone<br>  $+15107393777$ Telephone +15107393777<br>
Fax +15106084555 Fax +15106084555<br>Website +15106084555<br>Website = 1158 asus com Website<br>
Online support<br>
Online support<br>
Online support support.asus.com **ASUS COMPUTER GmbH (Germany and Austria)** Address<br>
Address (1-23, D-40880 Ratingen, Germany<br>
Harkort Str. 21-23, D-40880 Ratingen, Germany<br>
49-2102-959931 Support Fax  $+49-2102-959931$ <br>Website

### **Technical Support**

Telephone (Component) +49-2102-5789555 Telephone Germany (System/Notebook/Eee/LCD) +49-2102-5789557 Telephone Austria (System/Notebook/Eee/LCD) +43-820-240513 Support Fax  $+49-2102-959911$ <br>Online support

Website<br>
Online contact<br>
Online contact<br>
Online contact eu-rma.asus.com/sales

support.asus.com

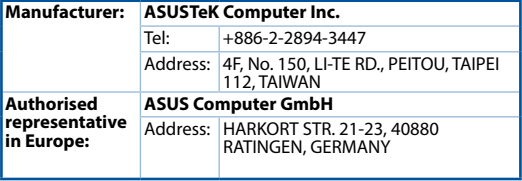

### **Networks Global Hotline Information**

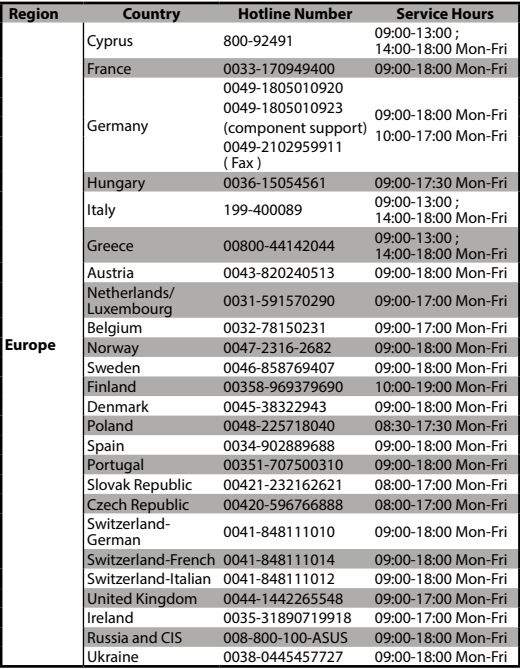

### **Networks Global Hotline Information**

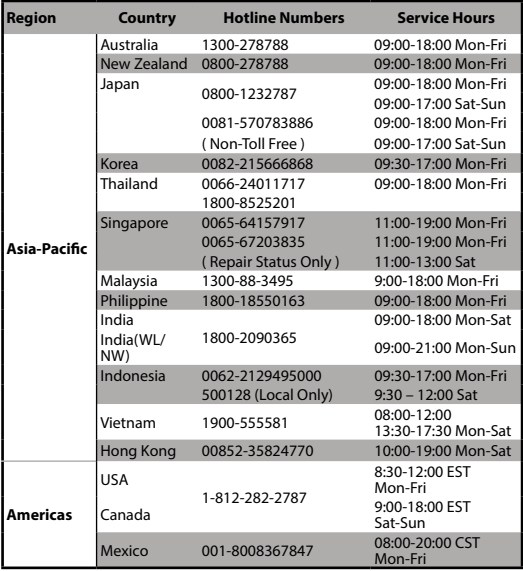
# **Networks Global Hotline Information**

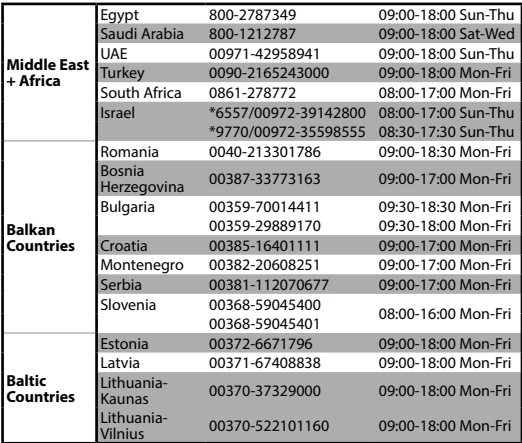

. . . . . . . . . . . . . . . . . . . . . . . . .

#### **NOTES**:

- • For more information, visit the ASUS support site at: **https://www. asus.com/support**
- • UK support email: network\_support@asus.com

## **CE statement**

### **Simplified EU Declaration of Conformity**

ASUSTek Computer Inc. hereby declares that this device is in compliance with the essential requirements and other relevant provisions of Directive 2014/53/EU. Full text of EU declaration of conformity is available at https://www.asus.com/support/

### **Declaration of Conformity for Ecodesign directive 2009/125/EC**

Testing for eco-design requirements according to (EC) No 1275/2008 and (EU) No 801/2013 has been conducted. When the device is in Networked Standby Mode, its I/O and network interface are in sleep mode and may not work properly. To wake up the device, press the Wi-Fi on/off, LED on/off, reset, or WPS button.

This equipment complies with EU radiation exposure limits set forth for an uncontrolled environment. This equipment should be installed and operated with minimum distance 20 cm between the radiator & your body.

All operational modes:

2.4GHz: 802.11b, 802.11g, 802.11n (HT20), 802.11n (HT40),

5GHz: 802.11a, 802.11n (HT20), 802.11n (HT40), 802.11ac (VHT20), 802.11ac (VHT40), 802.11ac (VHT80)

The frequency, mode and the maximum transmitted power in EU are listed below:

2412-2472MHz: 19.98dBm; 5180-5240MHz: 22.76 dBm

5260-5320MHz: 22.99dBm; 5500-5700MHz: 29.98dBm

2402-2480MHz (BR/EDR): 5.82 dBm; 2402-2480MHz (LE): 5.59 dBm

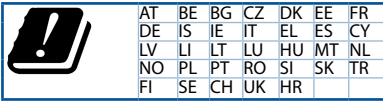

## **Déclaration simplifiée de conformité de l'UE** French

ASUSTek Computer Inc. déclare par la présente que cet appareil est conforme aux critères essentiels et autres clauses pertinentes de la directive 2014/53/UE. La déclaration de conformité de l'UE peut être téléchargée à partir du site internet suivant: https://www.asus. com/support/.

#### **Déclaration de conformité (Directive sur l'écoconception 2009/125/CE)**

Test de la conformité aux exigences d'écoconception selon [CE 1275/2008] et [UE 801/2013]. Lorsque l'appareil est en mode Networked Standby, son panneau d'E/S et son interface réseau sont en mode veille et peuvent ne pas fonctionner correctement. Pour sortir l'appareil du mode veille, appuyez sur le bouton Wi-Fi, LED, de réinitialisation ou WPS.

Cet appareil a été testé et s'est avéré conforme aux limites établies par l'UE en terme d'exposition aux radiations dans un environnement non contrôlé. Cet équipement doit être installé et utilisé avec un minimum de 20 cm de distance entre la source de rayonnement et votre corps.

Tous les modes de fonctionnement :

- 2.4G: 802.11b, 802.11g, 802.11n (HT20), 802.11n (HT40)
- 5G: 802.11a, 802.11n (HT20), 802.11n (HT40), 802.11ac (VHT20), 802.11ac (VHT40), 802.11ac (VHT80)

La fréquence, le mode et la puissance maximale transmise de l'UE sont listés ci-dessous :

## **Опростена декларация за съответствие на ЕС** Bulgarian

С настоящото ASUSTeK Computer Inc. декларира, че това устройство е в съответствие със съществените изисквания и другите приложими постановления на Директива 2014/53/ EC. Пълният текст на декларацията за съответствие на ЕС е достъпен на адрес https://www.asus.com/support/.

#### **Декларация за съответствие за Директива за екодизайна 2009/125/ЕО**

Проведени са тестове за съвместимост с изискванията за екодизайн съгласно (ЕО) No. 1275/2008 и (ЕС) No. 801/2013. Когато устройството е в Networked Standby Mode (Режим на готовност на мрежа), I/O и мрежовият интерфейс са в спящ режим и може да не работят както трябва. За да събудите устройството, натиснете Wi-Fi on/off (Wi-Fi вкл./изкл.), LED on/off (LED вкл./изкл.), reset (нулиране) или бутона WPS.

Това устройство е в съответствие с границите за радиочестотно облъчване, установени от ЕС за неконтролирана среда. Това оборудване трябва да се инсталира и използва при разстояние най-малко 20 cm 20 cm между излъчващото тяло и човешкото тяло.

Всички режими на работа:

- 2.4G: 802.11b, 802.11g, 802.11n (HT20), 802.11n (HT40)
- 5G: 802.11a, 802.11n (HT20), 802.11n (HT40), 802.11ac (VHT20), 802.11ac (VHT40), 802.11ac (VHT80)

По-долу са посочени честотата, режимът и максималното предавано захранване в ЕС.

### **Pojednostavljena EU Izjava o sukladnosti** Croatian

ASUSTek Computer Inc. ovime izjavljuje da je uređaj sukladan s osnovnim zahtjevima i ostalim važnim odredbama direktive 2014/53/EU. Cijeli tekst EU izjave o sukladnosti dostupan je na https://www.asus.com/support/.

### **Izjava o sukladnosti za direktivu o ekodizajnu 2009/125/EZ**

Provedeno je testiranje zahtjeva na ekodizajn u skladu s (EC) No 1275/2008 i (EU) No 801/2013. Kada je uređaj u umreženom načinu mirovanja, njegovi ulazi/izlazi i mrežno sučelje su također u načinu mirovanja i možda neće ispravno raditi. Za pokretanje uređaja pritisnite tipku za uključivanje/isključivanje Wi-Fi uređaja, uključivanje/isključivanje LED-a, ponovno postavljanje ili gumb za WPS.

Ova oprema sukladna je EU ograničenjima o izloženosti zračenju u nekontroliranom okruženju. Ovaj uređaj se mora postaviti i koristiti na minimalnoj udaljenosti od 20 cm između radijatora i vašeg tijela.

Svi načini rada:

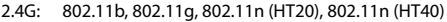

5G: 802.11a, 802.11n (HT20), 802.11n (HT40), 802.11ac (VHT20), 802.11ac (VHT40), 802.11ac (VHT80)

U nastavku su navedeni frekvencija, način rada i maksimalna emitirana snaga u EU:

## **Zjednodušené prohlášení o shodě s EU** Czech

Společnost ASUSTek Computer Inc. tímto prohlašuje, že toto zařízení splňuje základní požadavky a další příslušná ustanovení směrnice 2014/53/EU. Plné znění prohlášení o shodě EU je k dispozici na adrese https://www.asus.com/support/.

#### **Prohlášení o shodě se směrnicí o ekodesignu 2009/125/ES**

Bylo provedeno testování požadavků na ekodesign podle směrnic (ES) č. 1275/2008 a (EU) č. 801/2013. Když se toto zařízení nachází v pohotovostním síťovém režimu, jeho vstupy/výstupy a síťové rozhraní jsou v režimu spánku a nemusí fungovat správně. Zařízení lze probudit vypínačem Wi-Fi, vypínačem LED, resetovacím tlačítkem nebo tlačítkem WPS.

Toto zařízení vyhovuje limitům EU pro vystavení vyzařování stanoveným pro neřízené prostředí. Toto zařízení musí být nainstalováno a provozováno v minimální vzdálenosti 20 cm mezi zářičem a vaším tělem.

Všechny provozní režimy:

- 2.4G: 802.11b, 802.11g, 802.11n (HT20), 802.11n (HT40)
- 5G: 802.11a, 802.11n (HT20), 802.11n (HT40), 802.11ac (VHT20), 802.11ac (VHT40), 802.11ac (VHT80)

Níže je uvedena frekvence, režim a maximální vysílaný výkon v EU:

## **Forenklet EU-overensstemmelseserklæringen** Danish

ASUSTek Computer Inc. erklærer herved, at denne enhed er i overensstemmelse med hovedkravene og øvrige relevante bestemmelser i direktiv 2014/53/EU. Hele EUoverensstemmelseserklæringen kan findes på https://www.asus. com/support/.

### **Overensstemmelseserklæring for miljøvenligt design i direktiv 2009/125/EC**

vedrørende testkrav af øko-design i henhold til (EC) nr. 1275/2008 og (EU) nr. 801/2013 er blevet gennemført. Når enheden er på netværk-standby, er dens I/O og netværksgrænseflade i dvale, og vil muligvis ikke virke ordentligt. For at aktivere enheden, skal du trykke på trådløs til/fra, LED til/fra, nulstil eller WPS-knappen.

Dette udstyr er i overensstemmelse med EU's grænser, der er gældende i et ukontrolleret miljø. Dette udstyr skal installeres og bruges mindst 20 cm mellem radiatoren og din krop.

Alle driftsfunktioner:

- 2.4G: 802.11b, 802.11g, 802.11n (HT20), 802.11n (HT40)
- 5G: 802.11a, 802.11n (HT20), 802.11n (HT40), 802.11ac (VHT20), 802.11ac (VHT40), 802.11ac (VHT80)

Frekvensen, indstillingen og den maksimale overførte effekt i EU er anført på listen nedenfor:

## **Vereenvoudigde EU-conformiteitsverklaring** Dutch

ASUSTek Computer Inc. verklaart dat dit apparaat in overeenstemming is met de essentiële vereisten en andere relevante bepalingen van Richtlijn 2014/53/EU. Volledige tekst EU-conformiteitsverklaring is beschikbaar op https://www.asus. com/support/.

### **Conformiteitsverklaring voor Ecodesign Richtlijn 2009/125/EG**

Testen van vereisten van ecodesign overeenkomstig (EG) nr. 1275/2008 en (EU) nr. 801/2013 zijn uitgevoerd. Wanneer het apparaat in de modus Stand-by in netwerk staat, staan de I/O en netwerkinterface in de slaapstand en werken wellicht niet goed. Om het apparaat uit de slaapstand te halen, drukt u op de knop Wi-Fi aan/uit, LED aan/uit, reset of WPS.

Deze apparatuur voldoet aan EU-limieten voor blootstelling aan straling als uiteengezet voor een onbeheerste omgeving. Deze apparatuur moet worden geïnstalleerd en bediend met een minimumafstand van 20 cm tussen de radiator en uw lichaam.

Alle bedrijfsmodi:

- 2.4G: 802.11b, 802.11g, 802.11n (HT20), 802.11n (HT40)
- 5G: 802.11a, 802.11n (HT20), 802.11n (HT40), 802.11ac (VHT20), 802.11ac (VHT40), 802.11ac (VHT80)

De frequentie, modus en het afgegeven maximumvermogen in de EU wordt hieronder vermeld:

## **Lihtsustatud ELi vastavusdeklaratsioon** Estonian

Käesolevaga kinnitab ASUSTek Computer Inc., et see seade on vastavuses direktiivi 2014/53/EL oluliste nõuete ja teiste asjakohaste sätetega. ELi vastavusdeklaratsiooni täielik tekst on saadaval aadressil https://www.asus.com/support/.

### **Vastavuse kinnitus ökodisaini direktiivile 2009/125/EÜ**

Ökodisaini erinõuetele vastavust testiti kooskõlas määruste (EÜ) nr 1275/2008 ja (EÜ) nr 801/2013 nõuetega. Kui seade on võrku ühendatud ooterežiimis, on selle I/O ja võrguliides unerežiimis ning seetõttu on võimalik, et seade ei toimi nõuetekohaselt. Seadme äratamiseks vajutage Wi-Fi on/off-nuppu, LED on/off-nuppu, lähtestusnuppu või WPS nuppu.

Käesolev seade vastab kontrollimata keskkonnale sätestatud ELi kiirgusnormidele. Antud seadme paigaldamisel ja kasutamisel tuleb arvestada, et see peab jääma radiaatorist ja teie kehast vähemalt 20 cm kaugusele.

Kõik töörežiimid:

- 2.4G: 802.11b, 802.11g, 802.11n (HT20), 802.11n (HT40)
- 5G: 802.11a, 802.11n (HT20), 802.11n (HT40), 802.11ac (VHT20), 802.11ac (VHT40), 802.11ac (VHT80)

Teave sageduse, režiimi ja maksimaalse edastatava võimsuse kohta ELis on esitatud allpool:

### **Yksinkertaistettu EU-vaatimustenmukaisuusvakuutus** Finnish

ASUSTek Computer Inc. vakuuttaa täten, että tämä laite on 2014/53/EU-direktiivin olennaisten vaatimusten ja muiden asiaan kuuluvien lisäysten mukainen. Koko EUvaatimustenmukaisuusvakuutuksen teksti on nähtävissä osoitteessa https://www.asus.com/support/.

#### **Ekologisen suunnittelun direktiivin 2009/125/EYvaatimustenmukaisuusvakuutus**

Testaus (EY) N:o 1275/2008:n ja (EU) N:o 801/2013:n mukaisista ekologisista suunnitteluvaatimuksista on suoritettu. Kun laite on verkossa valmiustilassa, sen I/O- ja verkkoliittymä ovat lepotilassa eivätkä ne ehkä toimi oikein. Herättääksesi laitteen, paina Wi-Fi päälle/pois -, LED päälle/pois -, nollaa- tai WPS-painiketta.

Tämä laite täyttää EU-säteilyrajoitukset, jotka on asetettu hallitsemattomaan ympäristöön. Tämä laitteisto tulee asentaa ja sitä tulee käyttää siten, että säteilijän ja kehosi välinen etäisyys on vähintään 20 cm.

Kaikki käyttötilat:

- 2.4G: 802.11b, 802.11g, 802.11n (HT20), 802.11n (HT40)
- 5G: 802.11a, 802.11n (HT20), 802.11n (HT40), 802.11ac (VHT20), 802.11ac (VHT40), 802.11ac (VHT80)

Taajuus, tila maksimi lähetetty teho EU:ssa on listattu alla:

### **Vereinfachte EU-Konformitätserklärung** German

ASUSTeK Computer Inc. erklärt hiermit, dass dieses Gerät mit den grundlegenden Anforderungen und anderen relevanten Bestimmungen der Richtlinie 2014/53/EU übereinstimmt. Der gesamte Text der EU-Konformitätserklärung ist verfügbar unter: https://www.asus.com/support/.

### **Konformitätserklärung für Ökodesign-Richtlinie 2009/125/EC**

Die Überprüfung der Ökodesign-Anforderungen nach (EC) Nr. 1275/2008 und (EU) Nr. 801/2013 wurde durchgeführt. Wenn sich das Gerät im Netzwerkbereitschaftsmodus befindet, werden die E/A- und Netzwerkschnittstellen in den Ruhezustand versetzt und arbeiten nicht wie gewöhnlich. Um das Gerät aufzuwecken, drücken Sie die WLAN Ein/Aus-, LED Ein/Aus-, Reset- oder WPS-Taste.

Dieses Gerät erfüllt die EU-Strahlenbelastungsgrenzwerte, die für ein unbeaufsichtigtes Umfeld festgelegt wurden. Dieses Gerät sollte mit einem Mindestabstand von 20 cm zwischen der Strahlungsquelle und Ihrem Körper installiert und betrieben werden.

Alle Betriebsarten:

- 2.4G: 802.11b, 802.11g, 802.11n (HT20), 802.11n (HT40)
- 5G: 802.11a, 802.11n (HT20), 802.11n (HT40), 802.11ac (VHT20), 802.11ac (VHT40), 802.11ac (VHT80)

Die Frequenz, der Modus und die maximale Sendeleistung in der EU sind nachfolgend aufgeführt:

## **Απλουστευμένη δήλωση συμμόρφωσης της ΕΕ** Greek

Με το παρόν, η ASUSTek Computer Inc. δηλώνει πως αυτή η συσκευή συμμορφώνεται με τις θεμελιώδεις απαιτήσεις και άλλες σχετικές διατάξεις της Οδηγίας 2014/53/ΕΕ. Το πλήρες κείμενο της δήλωσης συμμόρφωσης της ΕΕ είναι διαθέσιμο στη διεύθυνση https://www.asus.com/support/.

### **Δήλωση συμμόρφωσης για την οδηγία Ecodesign (Οικολογικός σχεδιασμός) 2009/125/ΕΚ**

Έχει διενεργηθεί δοκιμή για τις απαιτήσεις οικολογικού σχεδιασμού σύμφωνα με τους κανονισμούς (ΕΚ) αριθ. 1275/2008 και (ΕΕ) αριθ. 801/2013. Όταν η συσκευή βρίσκεται σε λειτουργία Αναμονή δικτύου, η διασύνδεση I/O και δικτύου βρίσκονται σε κατάσταση αναμονής και ενδέχεται να μην λειτουργούν σωστά. Για να ενεργοποιήσετε τη συσκευή, πατήστε το πλήκτρο ενεργοποίησης/ απενεργοποίησης Wi-Fi, ενεργοποίησης/απενεργοποίησης λυχνίας LED, επαναφοράς ή το πλήκτρο WPS.

Ο παρόν εξοπλισμός συμμορφώνεται με τα όρια έκθεσης σε ακτινοβολία της ΕΕ που έχουν διατυπωθεί για μη ελεγχόμενο περιβάλλον. Ο συγκεκριμένος εξοπλισμός πρέπει να εγκατασταθεί και να λειτουργεί με ελάχιστη απόσταση 20 εκ μεταξύ της συσκευής ακτινοβολίας και του σώματός σας.

Όλοι οι τρόποι λειτουργίας:

2.4G: 802.11b, 802.11g, 802.11n (HT20), 802.11n (HT40) 5G: 802.11a, 802.11n (HT20), 802.11n (HT40), 802.11ac (VHT20), 802.11ac (VHT40), 802.11ac (VHT80)

Η συχνότητα, ο τρόπος λειτουργίας και η μέγιστη μεταδιδόμενη ισχύς στην ΕΕ αναφέρονται παρακάτω:

### **Egyszerűsített EU-megfelelőségi nyilatkozat Hungarian**

Az ASUSTek Computer Inc. ezennel kijelenti, hogy ez a készülék megfelel a 2014/53/EU irányelv alapvető követelményeinek és egyéb vonatkozó rendelkezéseinek. Az EU-megfelelőségi nyilatkozat teljes szövegét a következő weboldalon tekintheti meg: https://www.asus.com/support/.

#### **Megfelelőségi nyilatkozat a környezettudatos tervezésről szóló 2009/125/EK irányelvhez**

A környezettudatos tervezés követelményeit illetően tesztelést végeztünk az (EK) 1275/2008 és (EU) 801/2013 előírásai szerint. Ha a készülék hálózati készenléti üzemmódra van állítva, akkor az I/O és a hálózati csatoló alvó üzemmódba kerül, és elképzelhető, hogy nem működik megfelelően. A készülék felébresztéséhez nyomja meg a Wi-Fi vagy a LED főkapcsolóját, a reset gombot vagy a WPS gombot.

Ez a berendezés megfelel az Európai Unió rádiófrekvenciás sugárzásra vonatkozó, ellenőrizetlen környezethez megállapított határértékeinek. A készülék telepítésekor és használata során legalább 20 cm távolságot kell hagyni a fűtőtest és a teste között.

Minden működési üzemmód:

- 2.4G: 802.11b, 802.11g, 802.11n (HT20), 802.11n (HT40)
- 5G: 802.11a, 802.11n (HT20), 802.11n (HT40), 802.11ac (VHT20), 802.11ac (VHT40), 802.11ac (VHT80)

Az alábbiakban megtekintheti az Európai Unióban érvényes frekvenciát, üzemmódot és maximális átviteli teljesítményt:

### **Dichiarazione di conformità UE semplificata** Italian

ASUSTek Computer Inc. con la presente dichiara che questo dispositivo è conforme ai requisiti essenziali e alle altre disposizioni pertinenti con la direttiva 2014/53/EU. Il testo completo della dichiarazione di conformità UE è disponibile all'indirizzo https://www.asus.com/support/.

### **Dichiarazione di conformità con la direttiva Ecodesign 2009/125/EC**

I test per i requisiti eco-design (EC) N. 1275/2008 e (EU) N. 801/2013 sono stati eseguiti. Quando il dispositivo si trova nella modalità Standby di rete le sue interfacce di rete e I/O sono in sospensione e potrebbero non funzionare correttamente. Per riattivare il dispositivo premete uno tra i pulsanti Wi-Fi on/off, LED on/off, reset o WPS.

Questo apparecchio è conforme ai limiti UE, per l'esposizione a radiazioni, stabiliti per un ambiente non controllato. Questo apparecchio deve essere installato e utilizzato ad una distanza di almeno 20 cm dal corpo.

Tutte le modalità operative:

- 2.4G: 802.11b, 802.11g, 802.11n (HT20), 802.11n (HT40)
- 5G: 802.11a, 802.11n (HT20), 802.11n (HT40), 802.11ac (VHT20), 802.11ac (VHT40), 802.11ac (VHT80)

I valori di frequenza, modalità e massima potenza di trasmissione per l'UE sono elencati di seguito:

### **Vienkāršots ES paziņojums par atbilstību** Latvian

Ar šo ASUSTek Computer Inc. paziņo, ka šī ierīce atbilst Direktīvas Nr. 2014/53/ES būtiskām prasībām un citiem attiecīgiem noteikumiem. Pilns ES atbilstības paziņojuma teksts ir pieejams šeit: https://www.asus.com/support/.

### **Atbilstības paziņojums ekodizaina Direktīvai Nr. 2009/125/EK**

Veikta ekodizaina prasību pārbaude saskaņā ar Komisijas Regulu (EK) Nr. 1275/2008 un Komisijas Regulu (ES) Nr. 801/2013. Ja ierīce ir tīkla gaidstāves režīmā, tās I/O (ievade/izvade) un tīkla interfeiss ir miega režīmā un var nedarboties pareizi. Lai aktivizētu ierīci, nospiediet pogu Wi-Fi on/off (Wi-Fi ieslēgts/izslēgts), LED on/off (LED ieslēgts/izslēgts), reset (atiestatīt) vai WPS.

Šī ierīce atbilst ES radiācijas iedarbības ierobežojumiem, kas noteikti videi, kur šī iedarbība netiek kontrolēta. Šī ierīce ir jāuzstāda un jādarbina, ievērojot minimālo attālumu 20 cm starp radiatoru un ķermeni.

Visi darbības režīmi:

- 2.4G: 802.11b, 802.11g, 802.11n (HT20), 802.11n (HT40)
- 5G: 802.11a, 802.11n (HT20), 802.11n (HT40), 802.11ac (VHT20), 802.11ac (VHT40), 802.11ac (VHT80)

Frekvence, režīms un maksimālā pārraidītā jauda ES ir norādīta tālāk.

### **Supaprastinta ES atitikties deklaracija** Lithuanian

Šiame dokumente bendrovė "ASUSTek Computer Inc." pareiškia, kad šis prietaisas atitinka pagrindinius reikalavimus ir kitas susijusias Direktyvos 2014/53/EB nuostatas. Visą ES atitikties deklaracijos tekstą rasite https://www.asus.com/support/.

### **Ekologinio projektavimo direktyvos 2009/125/EB atitikties deklaracija**

Atliktas ekologinio projektavimo reikalavimų pagal (EB) Nr. 1275/2008 ir (ES) Nr. 801/2013 atitikimo patikrinimas. Kai prietaisas yra prijungtas prie tinklo ir veikia budėjimo režimu, jo įjungimo / išjungimo ir tinklo sąsaja veikia miego režimu ir negali tinkamai veikti. Norėdami pažadinti prietaisą, paspauskite "Wi-Fi" ijungimo / išjungimo, šviesos diodo įjungimo / išjungimo, nustatymo iš naujo arba WPS mygtuką.

Ši iranga atitinka ES radiacijos poveikio ribas, nustatytas nekontroliuojamai aplinkai. Šį prietaisą reikia statyti ir naudoti ten, kur jis būtų bent 20 cm atstumu nuo jūsų kūno.

Visi operaciniai režimai:

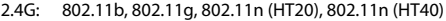

5G: 802.11a, 802.11n (HT20), 802.11n (HT40), 802.11ac (VHT20), 802.11ac (VHT40), 802.11ac (VHT80)

Dažnis, režimas ir maksimali signalų siuntimo galia ES nurodyta toliau:

### **Forenklet EU-samsvarserklæring** Norwegian

ASUSTek Computer Inc. erklærer herved at denne enheten er i samsvar med hovedsaklige krav og andre relevante forskrifter i direktivet 2014/53/EU. Fullstendig tekst for EUsamsvarserklæringen finnes på https://www.asus.com/support/.

#### **Samsvarserklæring for direktiv om miljøvennlig design 2009/125/EF**

Testing for miljøutformingskrav i henhold til (EF) nr. 1275/2008 og (EU) nr. 801/2013 er utført. Når enheten er i nettverksventemodus, er I/O- og nettverksgrensesnittet i hvilemodus og fungerer kanskje ikke som det skal. Trykk Wi-Fi på/av-, LED på/av-, tilbakestill- eller WPS-knappen for å vekke enheten.

Dette utstyret samsvarer med FCC-grensene for strålingseksponering for et ukontrollert miljø. Dette utstyret bør installeres og brukes med en minimumsavstand på 20 cm mellom radiatoren og kroppen din.

Alle operasjonsmoduser:

2.4GHz: 802.11b, 802.11g, 802.11n (HT20), 802.11n (HT40),

5GHz: 802.11a, 802.11n (HT20), 802.11n (HT40), 802.11ac (VHT20), 802.11ac (VHT40), 802.11ac (VHT80)

Frekvens, modus og maksimal overføringskraft i EU er oppført nedenfor:

## **Uproszczona deklaracja zgodności UE** Polish

Firma ASUSTek Computer Inc. niniejszym oświadcza, że urządzenie to jest zgodne z zasadniczymi wymogami i innymi właściwymi postanowieniami dyrektywy 2014/53/UE. Pełny tekst deklaracji zgodności UE jest dostępny pod adresem https://www.asus.com/support/.

### **Deklaracja zgodności dotycząca dyrektywy w sprawie ekoprojektu 2009/125/WE**

Przeprowadzono testy pod kątem wymogów dotyczących ekoprojektu zgodnie z rozporządzeniem (WE) Nr 1275/2008 i (UE) Nr 801/2013. Gdy urządzenie jest w sieciowym trybie czuwania, jego porty We/Wy oraz interfejs sieciowy również znajdują się w trybie uśpienia i mogą nie działać prawidłowo. W celu wznowienia pracy urządzenia należy nacisnąć przycisk włączania/wyłączania sieci Wi-Fi, przycisk włączania/wyłączania wskaźnika LED, przycisk resetowania lub WPS.

To urządzenie jest zgodne z limitami UE dotyczącymi ekspozycji na promieniowanie ustanowionymi dla niekontrolowanego środowiska. Urządzenie to powinno być zainstalowane i używane przy zachowaniu minimalnej odległości 20 cm między radiatorem, a ciałem.

Wszystkie tryby działania:

2.4GHz: 802.11b, 802.11g, 802.11n (HT20), 802.11n (HT40),

5GHz: 802.11a, 802.11n (HT20), 802.11n (HT40), 802.11ac (VHT20), 802.11ac (VHT40), 802.11ac (VHT80)

The frequency, mode and the maximum transmitted power in EU are listed below:

2412-2472MHz: 19.98dBm

5180-5240MHz: 22.76 dBm

5260-5320MHz: 22.99dBm

5500-5700MHz: 29.98dBm

2402-2480MHz (BR/EDR): 5.82 dBm

2402-2480MHz (LE): 5.59 dBm

## **Declaração de conformidade simplificada da UE** Portuguese

A ASUSTek Computer Inc. declara que este dispositivo está em conformidade com os requisitos essenciais e outras disposições relevantes da Diretiva 2014/53/CE. O texto integral da declaração de conformidade da UE está disponível em https://www.asus.com/ support/.

### **Declaração de conformidade para a Diretiva Conceção Ecológica 2009/125/CE**

Foram realizados testes de requisitos de conceção ecológica de acordo com o Nº 1275/2008 (CE) e Nº 801/2013 (UE). Quando o dispositivo se encontra no modo de espera em rede, a interface de E/S e de rede encontram-se no modo de suspensão e poderão não funcionar corretamente. Para ativar o dispositivo, prima o botão para ativar/desativar Wi-Fi, ativar/desativar o LED, repor ou WPS.

Este equipamento cumpre os limites de exposição à radiação estabelecidos pela UE para um ambiente não controlado. Este equipamento deve ser instalado e utilizado a uma distância mínima de 20 cm entre o transmissor e o seu corpo.

Todos os modos operacionais:

2.4GHz: 802.11b, 802.11g, 802.11n (HT20), 802.11n (HT40),

5GHz: 802.11a, 802.11n (HT20), 802.11n (HT40), 802.11ac (VHT20), 802.11ac (VHT40), 802.11ac (VHT80)

A frequência, o modo e a potência máxima na UE são apresentados abaixo:

## **Declarație de conformitate UE simplificată** Romanian

ASUSTek Computer Inc. declară că acest dispozitiv este în conformitate cu cerințele esențiale și cu alte prevederi relevante ale Directivei 2014/53/UE. Declarația de conformitate UE completă este disponibilă la adresa: https://www.asus.com/support/.

#### **Declarația de conformitate pentru Directiva privind proiectarea ecologică 2009/125/CE**

Testarea pentru cerințele de proiectare ecologică în conformitate cu (CE) nr. 1275/2008 și (UE) nr. 801/2013 a fost efectuată. Când dispozitivul se află în modul de standby în rețea, I/E și interfața de rețea se află în modul de repaus și pot să nu funcționeze corect. Pentru a reactiva dispozitivul, apăsați butonul de pornire/oprire Wi-Fi, pornire/oprire LED, resetare sau butonul WPS.

Acest dispozitiv se încadrează în limitele de expunere la radiații UE stabilite pentru un mediu necontrolat. Acest echipament trebuie instalat și operat cu distanța minimă de 20 cm între radiator și corpul dvs.

Toate modurile de funcționare:

2.4GHz: 802.11b, 802.11g, 802.11n (HT20), 802.11n (HT40), 5GHz: 802.11a, 802.11n (HT20), 802.11n (HT40), 802.11ac (VHT20), 802.11ac (VHT40), 802.11ac (VHT80)

Frecvența, modul și puterea maximă transmisă în UE sunt enumerate mai jos:

## **Pojednostavljena EU deklaracija o saglasnosti** Serbian

ASUSTek Computer Inc. ovim potvrđuje da je ovaj uređaj u saglasnosti sa ključnim zahtevima i drugim relevantnim odredbama Direktive 2014/53/EU. Pun tekst EU deklaracije o saglasnosti je dostupan na adresi https://www.asus.com/support/.

### **Deklaracija o saglasnosti za Ekodizajn direktivu 2009/125/EC**

Testiranje za eko-dizajn zahteve u skladu sa (EC) Br 1275/2008 i (EU) Br 801/2013 je obavljeno. Kada je ovaj uređaj u režimu za stanje pripravnosti mreže, njegov I/O i mrežni interfejs su u režimu za spavanje i možda neće raditi ispravno. Da probudite uređaj, pritisnite Wi-Fi da uključite/isključite, uključite/isključite LED, resetujte ili WPS pritisnite taster.

Ova oprema u saglasnosti je sa EU ograničenjima za izloženost radijaciji, određenih za nekontrolisanu sredinu. Ova oprema treba da bude instalirana i da se njome upravlja sa minimalne udaljenosti od 20 cm između radijatora i vašeg tela.

Svi radni režimi:

2.4GHz: 802.11b, 802.11g, 802.11n (HT20), 802.11n (HT40), 5GHz: 802.11a, 802.11n (HT20), 802.11n (HT40), 802.11ac (VHT20), 802.11ac (VHT40), 802.11ac (VHT80)

Frekvencija, režim i maksimalna snaga prenošenja u EU su navedeni ispod:

## **Zjednodušené vyhlásenie o zhode ES** Slovakian

Spoločnosť ASUSTek Computer Inc. týmto vyhlasuje, že toto zariadenie je v zhode s hlavnými požiadavkami a ostatnými príslušnými ustanoveniami smernice 2014/53/EÚ. Celý text vyhlásenia o zhode ES nájdete na adrese https://www.asus.com/ support/.

#### **Vyhlásenie o zhode podľa smernice o ekodizajne č. 2009/125/ES**

Bolo vykonané testovanie na splnenie požiadaviek na ekodizajn podľa smernice (ES) č. 1275/2008 a (EÚ) č. 801/2013. Ak je zariadenie v pohotovostnom režime v rámci siete, jeho vstupné/ výstupné a sieťové rozhranie sú v režime spánku a nemusia správne fungovať. Ak chcete zariadenie zobudiť, stlačte tlačidlo Zapnúť/ Vypnúť Wi-Fi / Zapnúť/Vypnúť LED / Resetovanie alebo WPS.

Toto zariadenie vyhovuje európskym (EÚ) limitným hodnotám pre vystavenie žiareniu stanoveným pre nekontrolované prostredie. Toto zariadenie sa má inštalovať a prevádzkovať minimálne v 20 cm vzdialenosti medzi žiaričom a telom.

Všetky prevádzkové režimy:

2.4GHz: 802.11b, 802.11g, 802.11n (HT20), 802.11n (HT40),

5GHz: 802.11a, 802.11n (HT20), 802.11n (HT40), 802.11ac (VHT20), 802.11ac (VHT40), 802.11ac (VHT80)

Frekvencia, režim a maximálny prenosový výkon v EÚ sú uvedené nižšie:

## **Poenostavljena izjava o skladnosti EU** Slovenian

ASUSTek Computer Inc. izjavlja, da je ta naprava skladna s temeljnimi zahtevami in drugimi relevantnimi določili Direktive 2014/53/EU. Celotno besedilo izjave EU o skladnosti je na voljo na spletnem mestu https://www.asus.com/support/.

### **Izjava o skladnosti za Direktivo o okoljsko primerni zasnovi 2009/125/ES**

Testiranje glede zahtev za okoljsko primerno zasnovo v skladu z (ES) št. 1275/2008 in (EU) št. 801/2013 je bilo izvedeno. Če je naprava v omrežnem načinu pripravljenosti, sta vhodno-izhodni in omrežni vmesnik v načinu spanja in morda ne bosta delovala pravilno. Če želite napravo prebuditi, pritisnite gumb za vklop/ izklop Wi-Fi, vklop/izklop LED, ponastavitev ali WPS.

Oprema je v skladu z omejitvami EU o izpostavljenosti sevanju za nenadzorovano okolje. Opremo namestite in z njo upravljajte na najmanjši oddaljenosti 20 cm med radiatorjem in telesom.

Vsi načini delovanja:

2.4GHz: 802.11b, 802.11g, 802.11n (HT20), 802.11n (HT40), 5GHz: 802.11a, 802.11n (HT20), 802.11n (HT40), 802.11ac (VHT20), 802.11ac (VHT40), 802.11ac (VHT80)

Frekvenca, način in maksimalna oddajna moč v EU so navedene v nadaljevanju:

### **Declaración de conformidad simplificada para la UE** Spanish

Por el presente documento, ASUSTek Computer Inc. declara que este dispositivo cumple con los requisitos esenciales y otras disposiciones pertinentes de la Directiva 2014/53/UE. En https:// www.asus.com/support/ está disponible el texto completo de la declaración de conformidad para la UE.

#### **Declaración de conformidad para la directiva de ecodiseño 2009/125/CE**

Se han realizado pruebas para cumplir los requisitos de ecodiseño conforme a las directivas (CE) nº 1275/2008 y (UE) nº 801/2013. Cuando el dispositivo está en modo de espera y conectado en red, su interfaz de E/S y de red se encuentran en el modo de suspensión y pueden no funcionar correctamente. Para reactivar el dispositivo, presione el botón de activación y desactivación de la funcionalidad Wi-Fi, el botón de encendido y apagado de LED, el botón de restablecimiento o el botón WPS.

El equipo cumple los límites de exposición de radiación de la UE fijados para un entorno no controlado. Este equipo se debe instalar y utilizar a una distancia mínima de 20 cm entre el dispositivo radiante y su cuerpo.

Todos los modos operativos:

2.4GHz: 802.11b, 802.11g, 802.11n (HT20), 802.11n (HT40), 5GHz: 802.11a, 802.11n (HT20), 802.11n (HT40), 802.11ac (VHT20), 802.11ac (VHT40), 802.11ac (VHT80)

A continuación figuran la frecuencia, el modo y la potencia máxima de transmisión en la UE:

2412-2472MHz: 19.98dBm

5180-5240MHz: 22.76 dBm

5260-5320MHz: 22.99dBm

5500-5700MHz: 29.98dBm

2402-2480MHz (BR/EDR): 5.82 dBm

2402-2480MHz (LE): 5.59 dBm

## **Förenklad EU-försäkran om överensstämmelse** Swedish

ASUSTek Computer Inc. deklarerar härmed att denna enhet uppfyller väsentliga krav och andra relevanta bestämmelser i direktiv 2014/53/EU. Hela texten i EU-försäkran om överensstämmelse finns på https://www.asus.com/support/.

#### **Försäkran om överensstämmelse för Ecodesigndirektivet 2009/125/EC**

Test för ekodesingkrav i enlighet med (EC) nr 1275/2008 och (EU) nr 801/2013 har utförts. När enheten är i standby-läge för nätverk, är gränssnitten för I/O och nätverk försatta i viloläge och fungerar kanske inte ordentligt. För att väcka enheten, tryck på knappen för att slå på/stänga av Wi-Fi , slå på/stänga av LED, återställa eller WPS-knappen.

Denna utrustning uppfyller EU:s strålningexponeringsgräns för en okontrollerad miljö. Denna utrustning skall installeras och hanteras på minst 20 cm avstånd mellan strålkällan och din kropp.

Alla funktionslägen:

2.4GHz: 802.11b, 802.11g, 802.11n (HT20), 802.11n (HT40), 5GHz: 802.11a, 802.11n (HT20), 802.11n (HT40), 802.11ac (VHT20), 802.11ac (VHT40), 802.11ac (VHT80)

Frekvens, läge och maximalt överförd ström i EU anges nedan:

## **Basitleştirilmiş AB Uygunluk Bildirimi** Turkish

ASUSTek Computer Inc., bu aygıtın temel gereksinimlerle ve 2014/53/EU Yönergesinin diğer ilgili koşullarıyla uyumlu olduğunu bildirir. AB uygunluk bildiriminin tam metni https://www.asus.com/ support/ adresinde bulunabilir.

### **2009/125/EC Çevreye Duyarlı Tasarım yönergesi için Uygunluk Bildirimi**

(EC) No 1275/2008 ve (EU) No 801/2013 uyarınca çevreye duyarlı tasarım gereksinimlerine yönelik test işlemi gerçekleştirilmiştir. Aygıt Ağa Bağlı Bekleme Modundayken, G/Ç ve ağ arabirimi uyku modundadır ve uygun biçimde çalışmayabilir. Aygıtı uyku durumundan çıkarmak için Wi-Fi açık/kapalı, LED açık/kapalı, sıfırla veya WPS düğmesine basın.

Bu donanım, kontrolsüz bir ortam için belirlenen AB radyasyona maruz kalma sınırlarıyla uyumludur. Bu donanım, sinyal vericisi ve vücudunuz arasında en az 20 cm mesafe olacak şekilde yerleştirilmeli ve çalıştırılmalıdır.

Tüm işletim modları:

2.4GHz: 802.11b, 802.11g, 802.11n (HT20), 802.11n (HT40), 5GHz: 802.11a, 802.11n (HT20), 802.11n (HT40), 802.11ac (VHT20), 802.11ac (VHT40), 802.11ac (VHT80)

AB içinde frekans, mod ve iletilen en fazla güç aşağıda listelenmektedir: